### aludu CISCO.

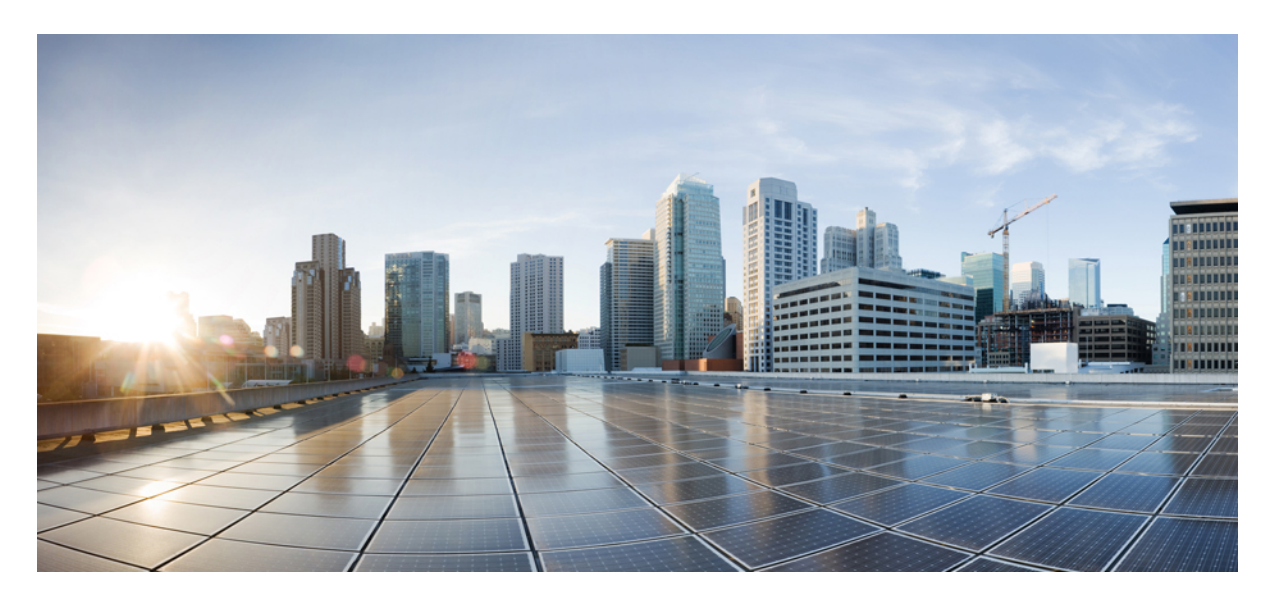

### **Cisco MDS 9396S** マルチレイヤ ファブリック スイッチ ハード ウェア設置ガイド

初版:2015 年 7 月 9 日 最終更新:2019 年 2 月 6 日

### シスコシステムズ合同会社

〒107-6227 東京都港区赤坂9-7-1 ミッドタウン・タワー http://www.cisco.com/jp お問い合わせ先:シスコ コンタクトセンター 0120-092-255 (フリーコール、携帯・PHS含む) 電話受付時間:平日 10:00~12:00、13:00~17:00 http://www.cisco.com/jp/go/contactcenter/

【注意】シスコ製品をご使用になる前に、安全上の注意( **www.cisco.com/jp/go/safety\_warning/** )をご確認ください。本書は、米国シスコ発行ド キュメントの参考和訳です。リンク情報につきましては、日本語版掲載時点で、英語版にアップデートがあり、リンク先のページが移動**/**変更され ている場合がありますことをご了承ください。あくまでも参考和訳となりますので、正式な内容については米国サイトのドキュメントを参照くだ さい。また、契約等の記述については、弊社販売パートナー、または、弊社担当者にご確認ください。

THE SPECIFICATIONS AND INFORMATION REGARDING THE PRODUCTS IN THIS MANUAL ARE SUBJECT TO CHANGE WITHOUT NOTICE. ALL STATEMENTS, INFORMATION, AND RECOMMENDATIONS IN THIS MANUAL ARE BELIEVED TO BE ACCURATE BUT ARE PRESENTED WITHOUT WARRANTY OF ANY KIND, EXPRESS OR IMPLIED. USERS MUST TAKE FULL RESPONSIBILITY FOR THEIR APPLICATION OF ANY PRODUCTS.

THE SOFTWARE LICENSE AND LIMITED WARRANTY FOR THE ACCOMPANYING PRODUCT ARE SET FORTH IN THE INFORMATION PACKET THAT SHIPPED WITH THE PRODUCT AND ARE INCORPORATED HEREIN BY THIS REFERENCE. IF YOU ARE UNABLE TO LOCATE THE SOFTWARE LICENSE OR LIMITED WARRANTY, CONTACT YOUR CISCO REPRESENTATIVE FOR A COPY.

The following information is for FCC compliance of Class A devices: This equipment has been tested and found to comply with the limits for a Class A digital device, pursuant to part 15 of the FCC rules. These limits are designed to provide reasonable protection against harmful interference when the equipment is operated in a commercial environment. This equipment generates, uses, and can radiate radio-frequency energy and, if not installed and used in accordance with the instruction manual, may cause harmful interference to radio communications. Operation of this equipment in a residential area is likely to cause harmful interference, in which case users will be required to correct the interference at their own expense.

The following information is for FCC compliance of Class B devices: This equipment has been tested and found to comply with the limits for a Class B digital device, pursuant to part 15 of the FCC rules. These limits are designed to provide reasonable protection against harmful interference in a residential installation. This equipment generates, uses and can radiate radio frequency energy and, if not installed and used in accordance with the instructions, may cause harmful interference to radio communications. However, there is no guarantee that interference will not occur in a particular installation. If the equipment causes interference to radio or television reception, which can be determined by turning the equipment off and on, users are encouraged to try to correct the interference by using one or more of the following measures:

- Reorient or relocate the receiving antenna.
- Increase the separation between the equipment and receiver.
- Connect the equipment into an outlet on a circuit different from that to which the receiver is connected.
- Consult the dealer or an experienced radio/TV technician for help.

Modifications to this product not authorized by Cisco could void the FCC approval and negate your authority to operate the product.

The Cisco implementation of TCP header compression is an adaptation of a program developed by the University of California, Berkeley (UCB) as part of UCB's public domain version of the UNIX operating system. All rights reserved. Copyright © 1981, Regents of the University of California.

NOTWITHSTANDING ANY OTHER WARRANTY HEREIN, ALL DOCUMENT FILES AND SOFTWARE OF THESE SUPPLIERS ARE PROVIDED "AS IS" WITH ALL FAULTS. CISCO AND THE ABOVE-NAMED SUPPLIERS DISCLAIM ALL WARRANTIES, EXPRESSED OR IMPLIED, INCLUDING, WITHOUT LIMITATION, THOSE OF MERCHANTABILITY, FITNESS FOR A PARTICULAR PURPOSE AND NONINFRINGEMENT OR ARISING FROM A COURSE OF DEALING, USAGE, OR TRADE PRACTICE.

IN NO EVENT SHALL CISCO OR ITS SUPPLIERS BE LIABLE FOR ANY INDIRECT, SPECIAL, CONSEQUENTIAL, OR INCIDENTAL DAMAGES, INCLUDING, WITHOUT LIMITATION, LOST PROFITS OR LOSS OR DAMAGE TO DATA ARISING OUT OF THE USE OR INABILITY TO USE THIS MANUAL, EVEN IF CISCO OR ITS SUPPLIERS HAVE BEEN ADVISED OF THE POSSIBILITY OF SUCH DAMAGES.

Any Internet Protocol (IP) addresses and phone numbers used in this document are not intended to be actual addresses and phone numbers. Any examples, command display output, network topology diagrams, and other figures included in the document are shown for illustrative purposes only. Any use of actual IP addresses or phone numbers in illustrative content is unintentional and coincidental.

All printed copies and duplicate soft copies of this document are considered uncontrolled. See the current online version for the latest version.

Cisco has more than 200 offices worldwide. Addresses and phone numbers are listed on the Cisco website at www.cisco.com/go/offices.

Cisco and the Cisco logo are trademarks or registered trademarks of Cisco and/or its affiliates in the U.S. and other countries. To view a list of Cisco trademarks, go to this URL: <https://www.cisco.com/c/en/us/about/legal/trademarks.html>. Third-party trademarks mentioned are the property of their respective owners. The use of the word partner does not imply a partnership relationship between Cisco and any other company. (1721R)

© 2016–2021 Cisco Systems, Inc. All rights reserved.

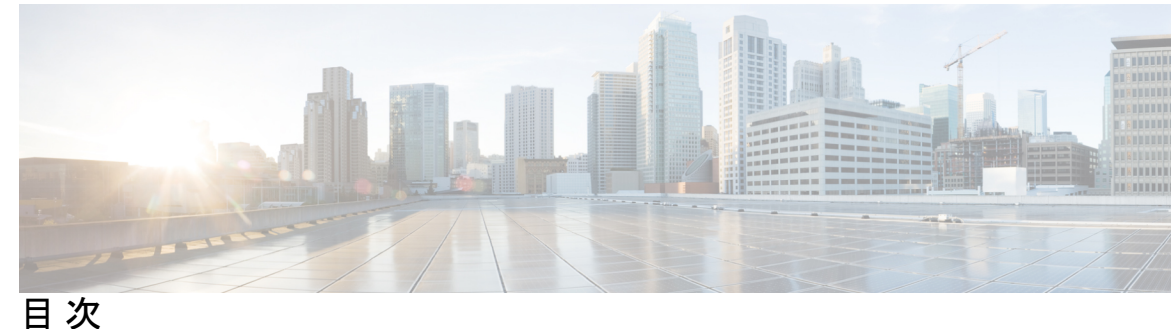

第 1 章 はじめに 1

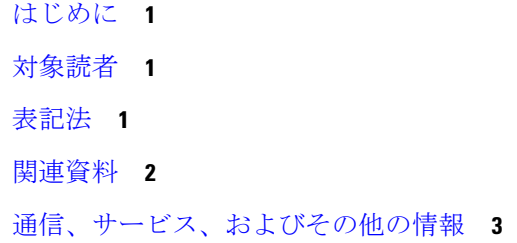

第 2 章 **2** 製品概要 5

シャーシのコンポーネント **6**

- 正面図 **6** 背面図 **8** 接地点 **9** スイッチ LED **9** ファン モジュール **13** 電源 **15** スイッチ ポート **16**
- サポートされる SFP+ トランシーバ **16**
- 第 **3** 章 **Cisco MDS 9396S** スイッチの設置 **19**

取り付け前 **20** インストール オプション **20** 設置に関するガイドライン **20** 必要な工具 **22** スイッチの開梱および確認 **22**

### スイッチの設置 **24**

- ラックへの下部支持レールの取り付け **24**
- シャーシへのフロントマウント ブラケットの取り付け **25**
- スイッチの設置 **26**
- スイッチのアース接続 **27**
- スイッチの電源投入 **29**
- コンポーネントの取り外しおよび取り付け **31**
- AC 電源装置の取り外しと取り付け **32**
	- 電源装置の取り外し **32**
	- 電源装置の取り付け **32**
- ファン モジュールの取り外しおよび取り付け **33**
	- ファン モジュールの取り外し **33**
	- ファン モジュールの取り付け **33**
	- ファン モジュールの確認 **34**

第 **4** 章 **Cisco MDS 9396S** スイッチへの接続 **35**

ネットワーク接続の準備 **35** コンソール ポートの接続 **36** コンソール ポートから PC への接続 **37** モデムからコンソール ポートへの接続 **38**

#### **39**

管理ポートの接続 **39** ファイバ チャネル ポートへの接続 **39** SFP トランシーバの取り外しおよび取り付け **40** SFP トランシーバの取り付け **41** SFP トランシーバの取り外し **41** SFP トランシーバのケーブルの取り外しおよび取り付け **42** SFP トランシーバへのケーブルの取り付け **42** SFP トランシーバからのケーブルの取り外し **43**

### 第 **5** 章 キャビネットおよびラックへの設置 **45**

キャビネットおよびラックの要件 **45**

キャビネットおよびラックの一般的な要件 **45**

穴あき型キャビネットの要件 **46**

リファレンス穴あき型キャビネット **46**

1 枚壁型キャビネットの要件 **47**

標準オープンラックの要件 **47**

Telco ラックの要件 **47**

Cisco MDS 9000 ファミリ Telco および EIA シェルフ ブラケット **48**

ラックに設置する場合の注意事項 **48**

シェルフ ブラケットの取り付けの前に **49**

必要な工具 **49**

2 支柱 Telco ラックへのシェルフ ブラケット キットの取り付け **49**

4 支柱 EIA ラックへのシェルフ ブラケット キットの取り付け **50**

シェルフ ブラケットへのスイッチの取り付け **51**

シェルフ ブラケット キットの取り外し(オプション) **52**

#### 第 **6** 章 技術仕様 **53**

スイッチの仕様 **53**

#### 電力仕様 **54**

一般的な電源仕様 **54**

#### 電源要件仕様 **55**

AC 電源システムの接続に関する注意事項 **56**

#### SFP トランシーバ仕様 **56**

シスコ ファイバ チャネル SFP+ トランシーバ **57**

シスコ ファイバ チャネル 16 Gbps SFP+ トランシーバの基本仕様 **57** 16 Gbps の環境条件と所要電力 **59**

シスコ ファイバ チャネル 10 Gbps SFP+ トランシーバの基本仕様 **60** 10 Gbps の環境条件と所要電力 **60**

シスコ ファイバ チャネル 8-Gbps SFP+ トランシーバの基本仕様 **60**

8 Gbps の環境条件と所要電力 **62**

コンソールポートのピン割り当て **66**

MGMT 10/100/1000 イーサネット ポート **68**

サポートされる電源コードとプラグ **70**

ケーブルおよびアダプタ **65**

コンソール ポート **66**

シスコ CWDM SFP トランシーバの光仕様 **63**

DB-25 アダプタを使用してコンソール ポートをコンピュータに接続する **66** DB-9 アダプタを使用してコンソール ポートをコンピュータに接続する **67**

電源コード **70** ジャンパ電源コード **72**

付 録 **A** : ケーブルおよびポートの仕様 **65**

付 録 **B** : 設置場所の準備およびメンテナンス記録 **73** 設置環境チェックリスト **73**

シャーシおよびネットワークの情報 **76**

担当者および設置場所の情報 **75**

**Cisco MDS 9396S** マルチレイヤ ファブリック スイッチ ハードウェア設置ガイド

**vi**

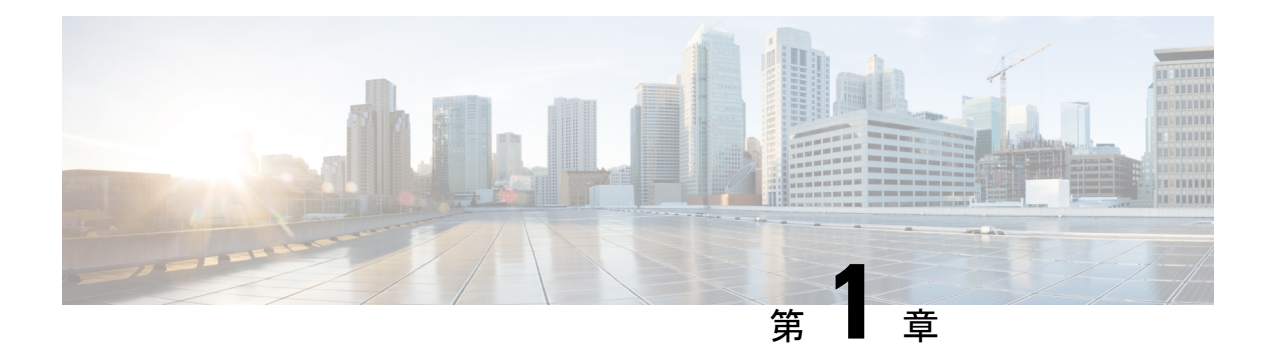

# はじめに

ここでは、『CiscoMDS9396Sマルチレイヤファブリックスイッチハードウェア設置ガイド』 の対象読者および表記法について説明します。また、関連マニュアルの入手方法についても説 明します。

- はじめに (1 ページ)
- 対象読者 (1 ページ)
- 表記法 (1 ページ)
- 関連資料 (2 ページ)
- 通信、サービス、およびその他の情報 (3 ページ)

# はじめに

ここでは、『Cisco MDS 9000 Series Configuration Guideを使用している対象読者、構成、および 表記法について説明します。また、関連資料の入手方法の情報を説明し、次の章にも続きま す。

# 対象読者

このインストレーションガイドは、電子回路および配線手順に関する知識を持つ電子または電 気機器の技術者を対象にしています。

# 表記法

このマニュアルでは、次の表記法を使用しています。

(注) 「注釈」です。役立つ情報やこのマニュアルに記載されていない参照資料を紹介しています。

# $\triangle$

「要注意」の意味です。機器の損傷またはデータ損失を予防するための注意事項が記述されて います。 注意

警告は、次のように表しています。

### ₳

「危険」の意味です。人身事故を予防するための注意事項が記述されています。装置の取り扱 い作業を行うときは、電気回路の危険性に注意し、一般的な事故防止策に留意してください。 各警告の最後に記載されているステートメント番号を基に、装置に付属の安全についての警告 を参照してください。ステートメント 1071。 警告

## 関連資料

Cisco MDS 9000 シリーズ スイッチのドキュメンテーションには、次のマニュアルが含まれま す。

#### **Release Notes**

[http://www.cisco.com/c/en/us/support/storage-networking/mds-9000-nx-os-san-os-software/](http://www.cisco.com/c/en/us/support/storage-networking/mds-9000-nx-os-san-os-software/products-release-notes-list.html) [products-release-notes-list.html](http://www.cisco.com/c/en/us/support/storage-networking/mds-9000-nx-os-san-os-software/products-release-notes-list.html)

#### 『**Regulatory Compliance and Safety Information**』

<http://www.cisco.com/c/en/us/td/docs/switches/datacenter/mds9000/hw/regulatory/compliance/RCSI.html>

### 互換性に関する情報

[http://www.cisco.com/c/en/us/support/storage-networking/mds-9000-nx-os-san-os-software/](http://www.cisco.com/c/en/us/support/storage-networking/mds-9000-nx-os-san-os-software/products-device-support-tables-list.html) [products-device-support-tables-list.html](http://www.cisco.com/c/en/us/support/storage-networking/mds-9000-nx-os-san-os-software/products-device-support-tables-list.html)

### インストールおよびアップグレード

[http://www.cisco.com/c/en/us/support/storage-networking/mds-9000-nx-os-san-os-software/](http://www.cisco.com/c/en/us/support/storage-networking/mds-9000-nx-os-san-os-software/products-installation-guides-list.html) [products-installation-guides-list.html](http://www.cisco.com/c/en/us/support/storage-networking/mds-9000-nx-os-san-os-software/products-installation-guides-list.html)

#### **Configuration**

[http://www.cisco.com/c/en/us/support/storage-networking/mds-9000-nx-os-san-os-software/](http://www.cisco.com/c/en/us/support/storage-networking/mds-9000-nx-os-san-os-software/products-installation-and-configuration-guides-list.html) [products-installation-and-configuration-guides-list.html](http://www.cisco.com/c/en/us/support/storage-networking/mds-9000-nx-os-san-os-software/products-installation-and-configuration-guides-list.html)

#### **CLI**

[http://www.cisco.com/c/en/us/support/storage-networking/mds-9000-nx-os-san-os-software/](http://www.cisco.com/c/en/us/support/storage-networking/mds-9000-nx-os-san-os-software/products-command-reference-list.html) [products-command-reference-list.html](http://www.cisco.com/c/en/us/support/storage-networking/mds-9000-nx-os-san-os-software/products-command-reference-list.html)

### トラブルシューティングおよび参考資料

[http://www.cisco.com/c/en/us/support/storage-networking/mds-9000-nx-os-san-os-software/](http://www.cisco.com/c/en/us/support/storage-networking/mds-9000-nx-os-san-os-software/tsd-products-support-troubleshoot-and-alerts.html) [tsd-products-support-troubleshoot-and-alerts.html](http://www.cisco.com/c/en/us/support/storage-networking/mds-9000-nx-os-san-os-software/tsd-products-support-troubleshoot-and-alerts.html)

オンラインでドキュメントを検索するには、次の Web サイトにある Cisco MDS NX-OS Documentation Locator を使用してください。

[http://www.cisco.com/c/en/us/td/docs/storage/san\\_switches/mds9000/roadmaps/doclocater.html](http://www.cisco.com/c/en/us/td/docs/storage/san_switches/mds9000/roadmaps/doclocater.html)

# 通信、サービス、およびその他の情報

- シスコからタイムリーな関連情報を受け取るには、Cisco Profile [Manager](https://www.cisco.com/offer/subscribe) でサインアップ してください。
- 重要な技術によりビジネスに必要な影響を与えるには、[CiscoServices](https://www.cisco.com/go/services)[英語]にアクセスし てください。
- •サービスリクエストを送信するには、Cisco [Support](https://www.cisco.com/c/en/us/support/index.html) [英語] にアクセスしてください。
- 安全で検証済みのエンタープライズクラスのアプリケーション、製品、ソリューション、 およびサービスを探して参照するには、Cisco [Marketplace](https://developer.cisco.com/site/marketplace/) にアクセスしてください。
- 一般的なネットワーク、トレーニング、認定関連の出版物を入手するには、Cisco Press に アクセスしてください。
- 特定の製品または製品ファミリの保証情報を探すには、Cisco [Warranty](http://www.cisco-warrantyfinder.com) Finder にアクセス してください。

### シスコバグ検索ツール

Cisco バグ検索ツール (BST) は、シスコ製品とソフトウェアの障害と脆弱性の包括的なリス トを管理する Cisco バグ追跡システムへのゲートウェイとして機能する、Web ベースのツール です。BST は、製品とソフトウェアに関する詳細な障害情報を提供します。

I

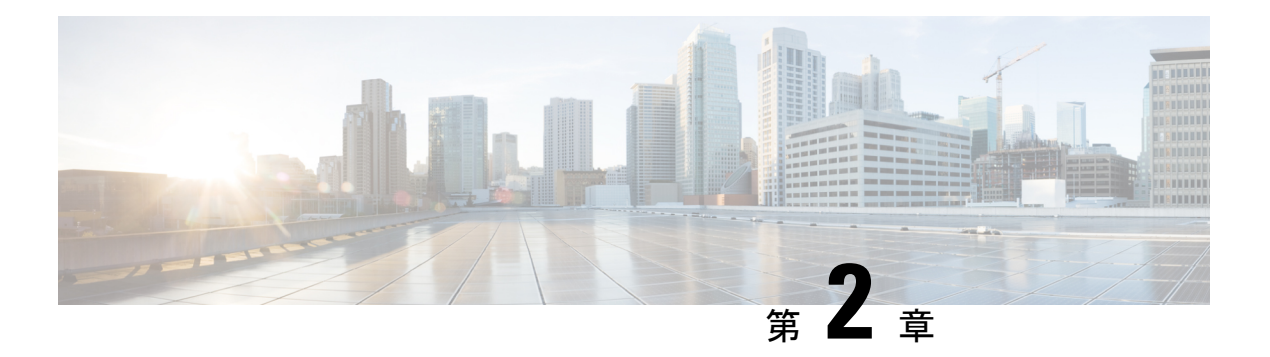

## 製品概要

Cisco MDS 9396S マルチレイヤ ファブリック スイッチ (DS-C9396S-K9) は、次世代のマルチ レイヤインテリジェントサービス指向ファブリックスイッチです。強力でコンパクトな2ラッ ク ユニット (2 RU) フォーム ファクタで、96 ポート ファイバ チャネル機能が統合されてい ます。Cisco MDS 9396S スイッチは、次の要件を満たしています。

- 小規模な部門用ストレージ環境のスタンドアロンストレージエリアネットワーク(SAN)
- •中規模の冗長ファブリックの MoR(ミドルオブロー)スイッチ
- エンタープライズ データセンターのコアエッジ トポロジのエッジ スイッチ

Cisco MDS 9396S スイッチの主な機能は次のとおりです。

- 96個のライセンスポート、またはオンデマンドライセンスで12ポート単位で最大96ポー トまで拡張可能な 48 個のライセンス ポート。
- 2、4、8、10、16 Gbps のラインレートに対応するすべてのファイバ チャネル ポート。
- •現場交換可能でホットスワップ可能な Small Form-Factor Pluggable(SFP)トランシーバを サポートするポート インターフェイス。
- ホットスワップが可能な冗長電源およびファン トレイ
- Inter-SwitchLink(ISL)に復元力を持たせるためのポートチャネル、NPVモードで動作中 の Cisco MDS 9396S からのアップリンクの復元性を得るための F ポート チャネリングが 搭載されています。
- インサービスソフトウェアアップグレード(ISSU)、仮想SAN(VSAN)、VSAN間ルー ティング、セキュリティ機能、Quality of Service(QoS)などのエンタープライズ クラス の機能。
- 電源投入時の自動プロビジョニング(POAP)もサポートしており、新たに導入されたス イッチのソフトウェア イメージのアップグレードとコンフィギュレーション ファイルの インストールを自動化します。
- Generic OnLine Diagnostics (GOLD): インテリジェントな起動と定期的なランタイム テ ストを備えた組み込みの診断システム。

• Cisco MDS 9000 ファミリとの完全な互換性。

この章は次のトピックで構成されています。

- シャーシのコンポーネント (6 ページ)
- ファン モジュール (13 ページ)
- 電源 (15 ページ)
- スイッチ ポート (16 ページ)
- サポートされる SFP+ トランシーバ (16 ページ)

# シャーシのコンポーネント

このセクションでは、シャーシのさまざまなコンポーネントについて説明します。

正面図

Cisco MDS 9396S スイッチの前面には、LED、コンソール ポートと管理ポート、および 96 個 の 2/4/8/10/16 Gbps ライン レート ファイバ チャネル ポートがあります。

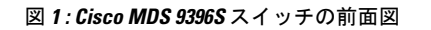

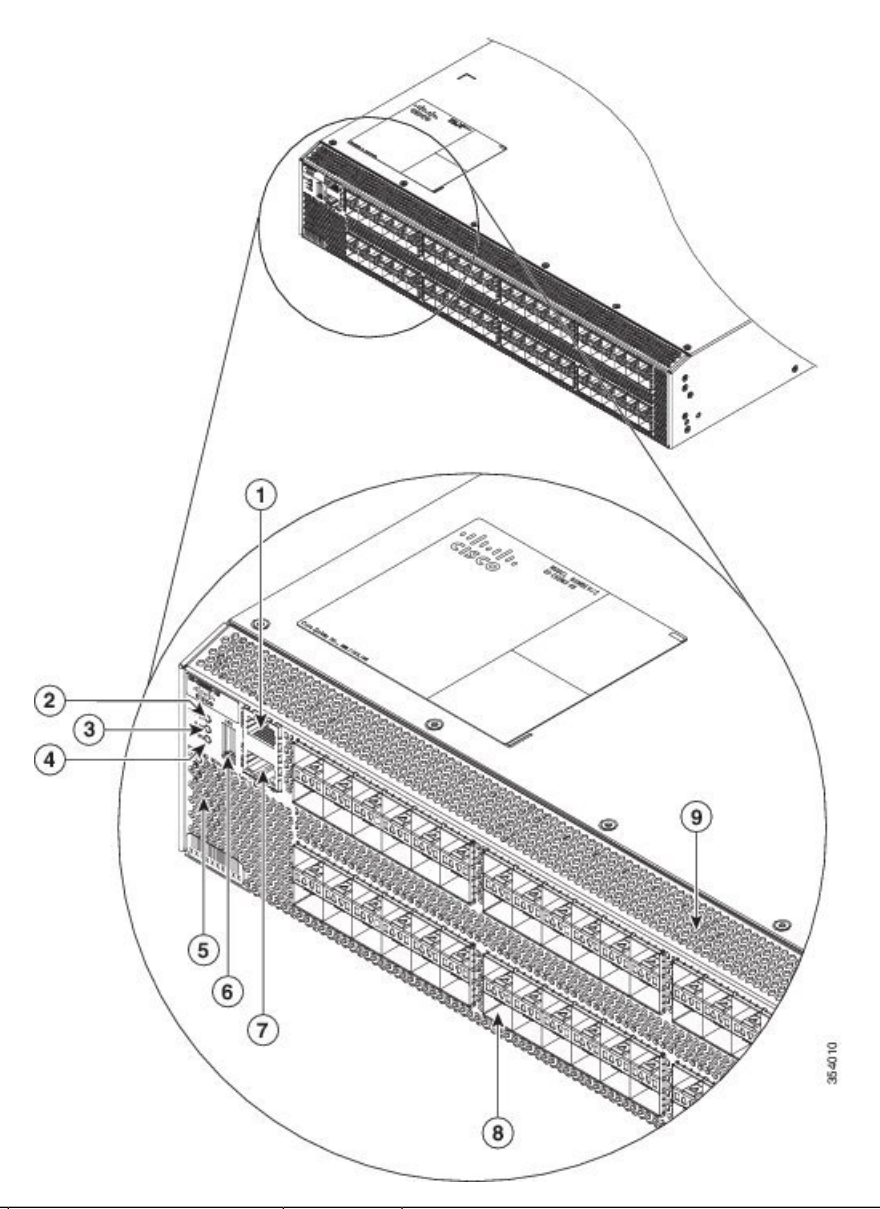

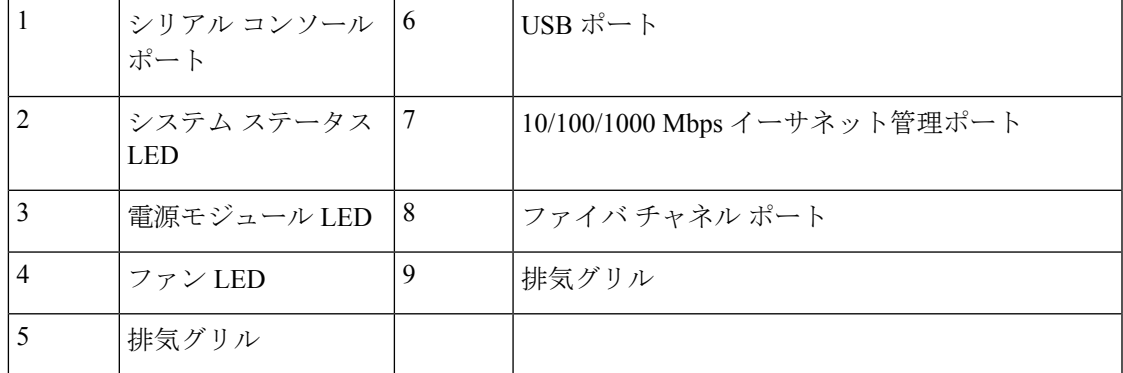

### 背面図

Cisco MDS 9396S スイッチの背面には、冗長 AC PSU 用の 2 つの PSU ベイ、冗長ファン モ ジュール用の2つのファンベイ、およびシャーシのアースパッドがあります。各サイドパネル には、ラック マウント レール用の取り付けポイントがあります。

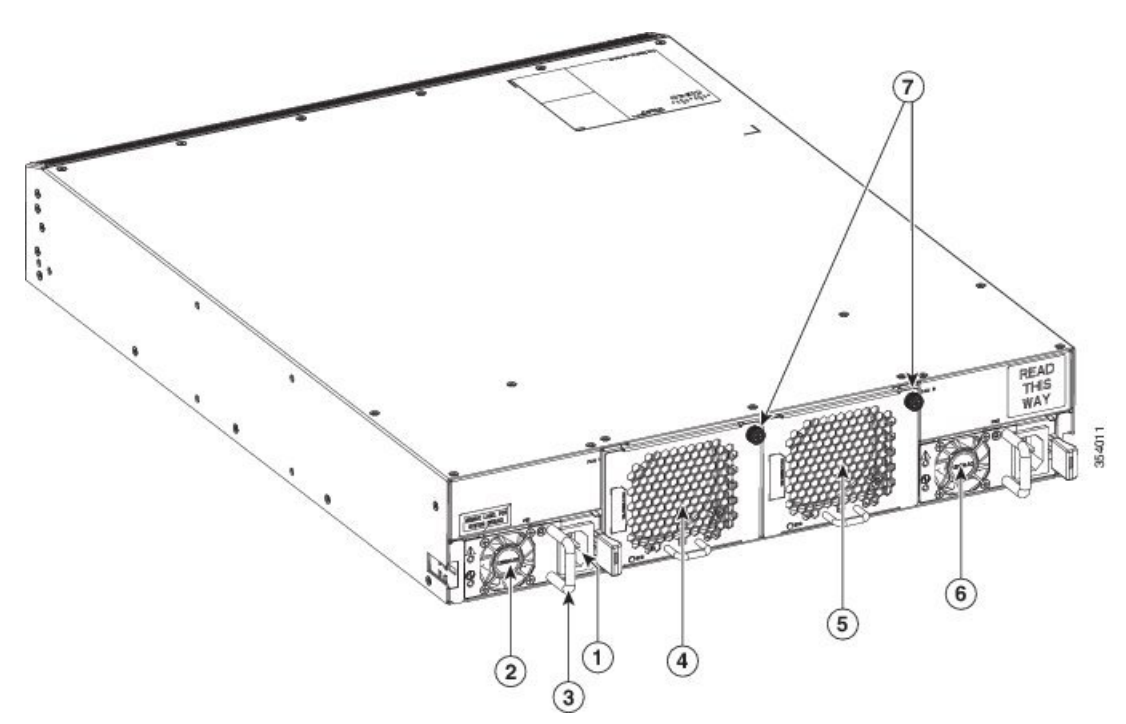

図 **2 : Cisco MDS 9396S** スイッチの側面および背面ビュー

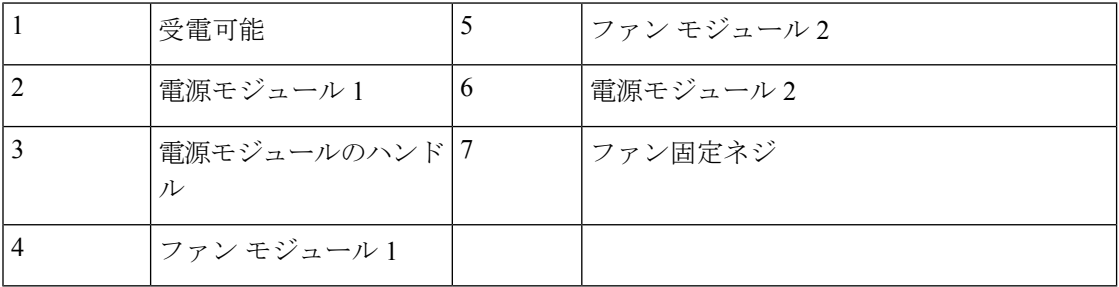

図 **3 : Cisco MDS 9396S** スイッチの背面パネルのスロット番号

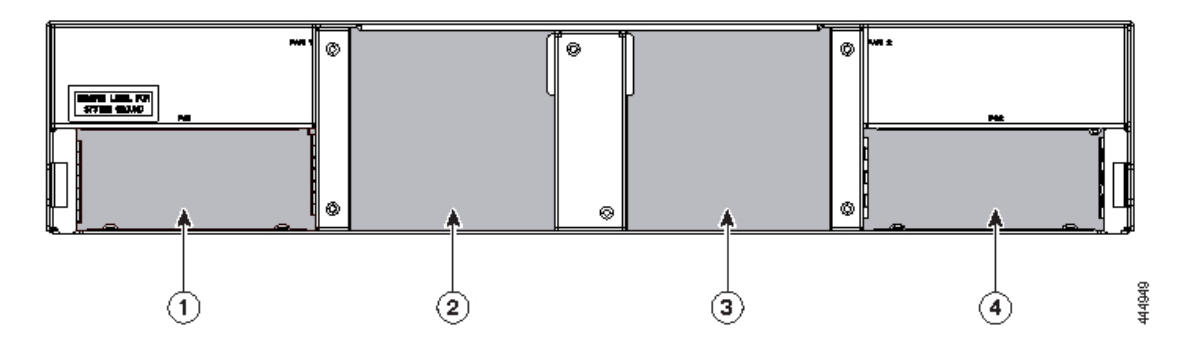

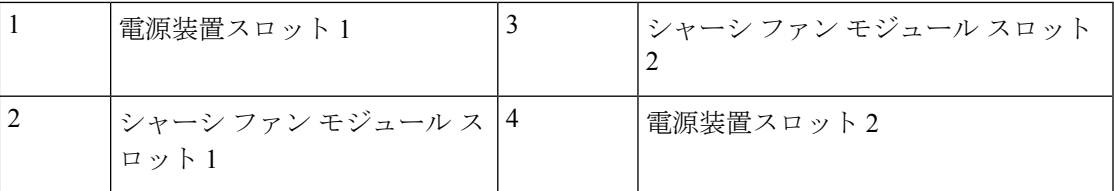

接地点

Cisco MDS 9396S スイッチの背面には、ラベルの下にアースポイントもあります(図 2)。 図 **<sup>4</sup> :** アース ポイントとファンの固定ネジ

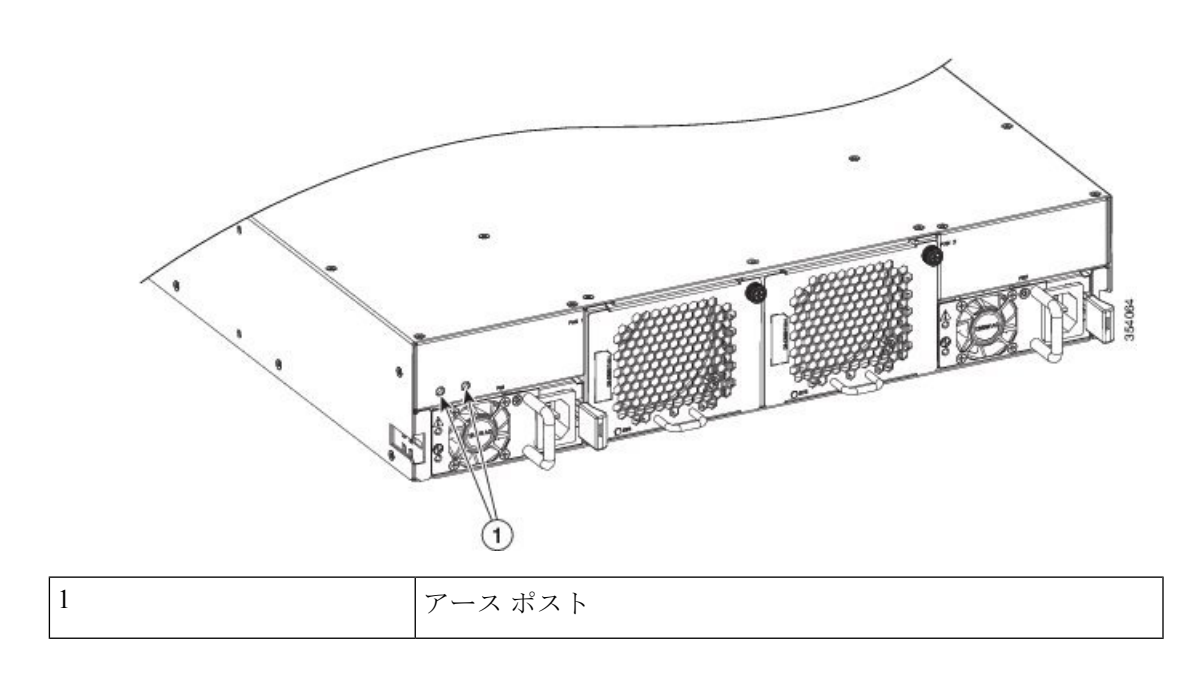

### スイッチ **LED**

Cisco MDS 9396S マルチレイヤ ファブリック スイッチには、次の図に示す LED が含まれてい ます。LED を使用すると、システムのステータスをすばやく確認できます。

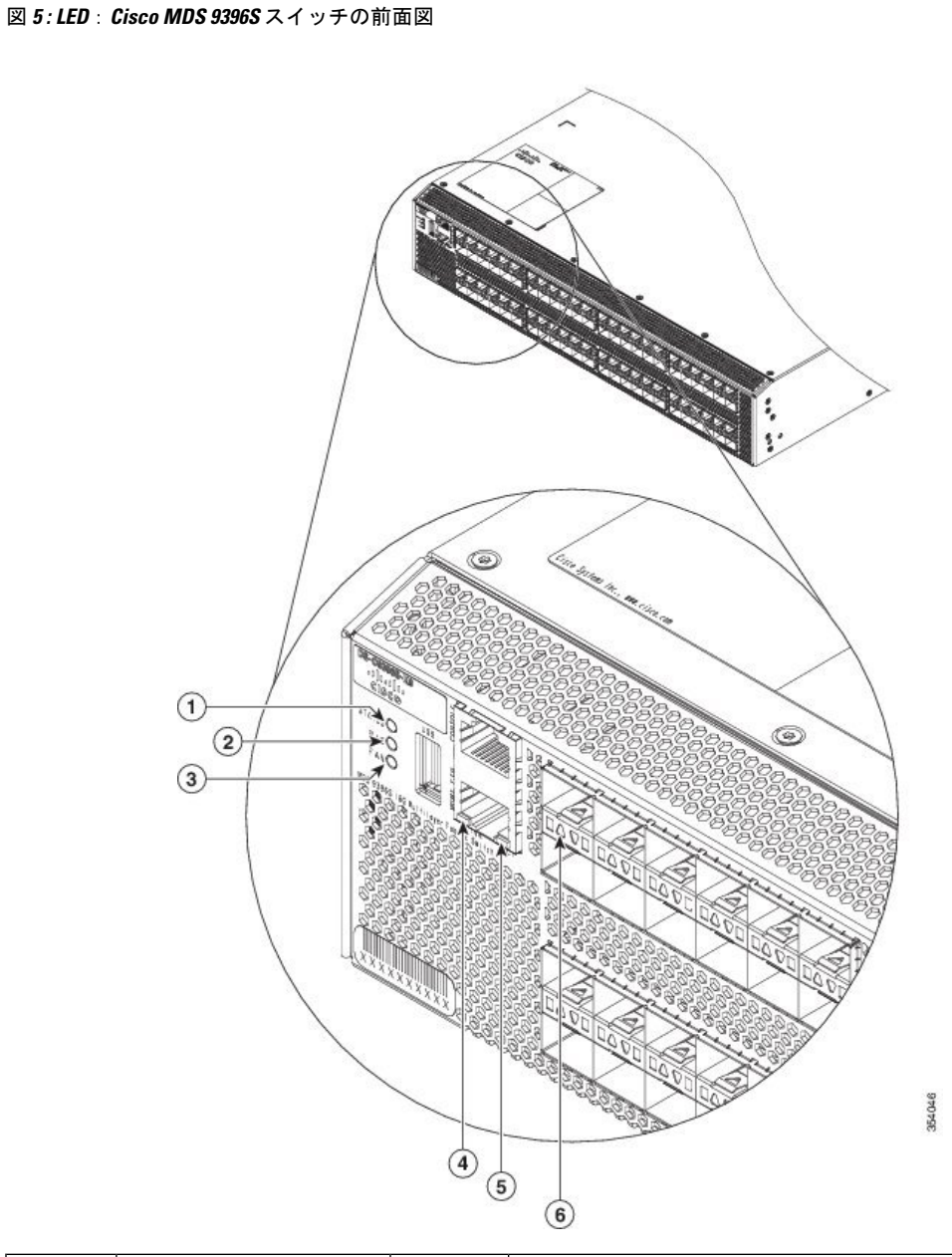

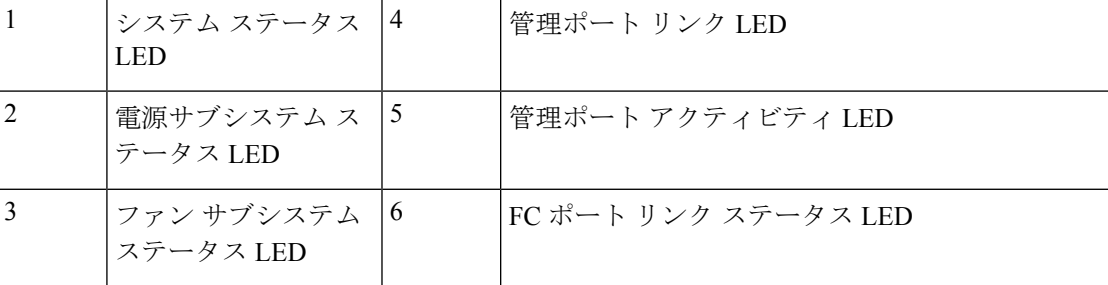

#### **Cisco MDS 9396S** マルチレイヤ ファブリック スイッチ ハードウェア設置ガイド

#### 図 **6 : LED**:**Cisco MDS 9396S** スイッチの背面ビュー

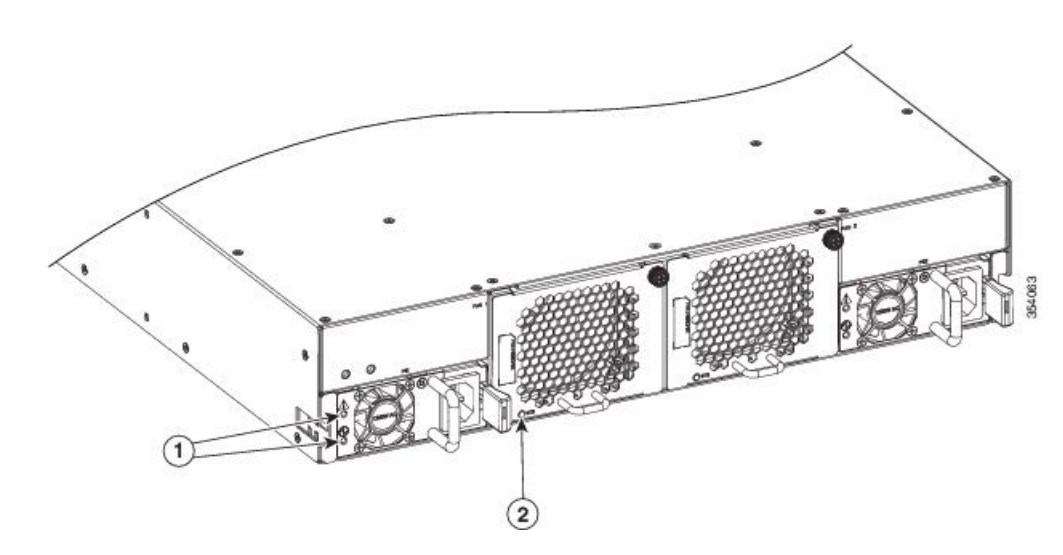

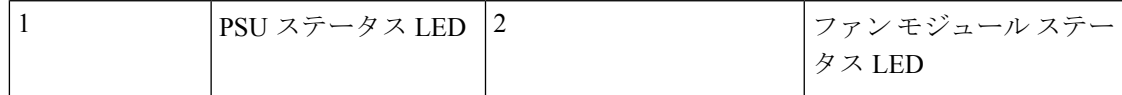

次の表では、Cisco MDS 9396S スイッチのシャーシ アクティビティ LED を説明しています。

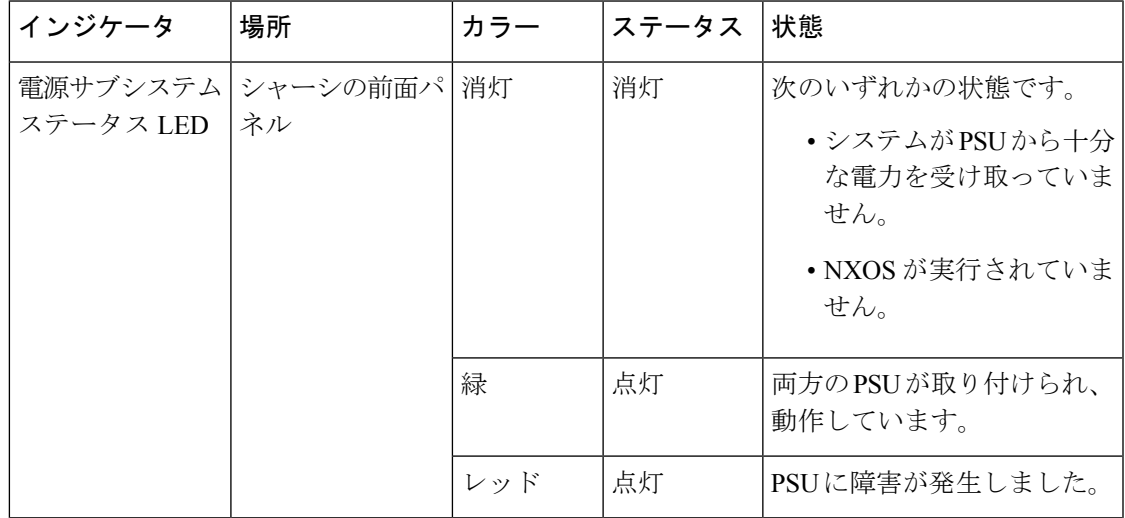

Ι

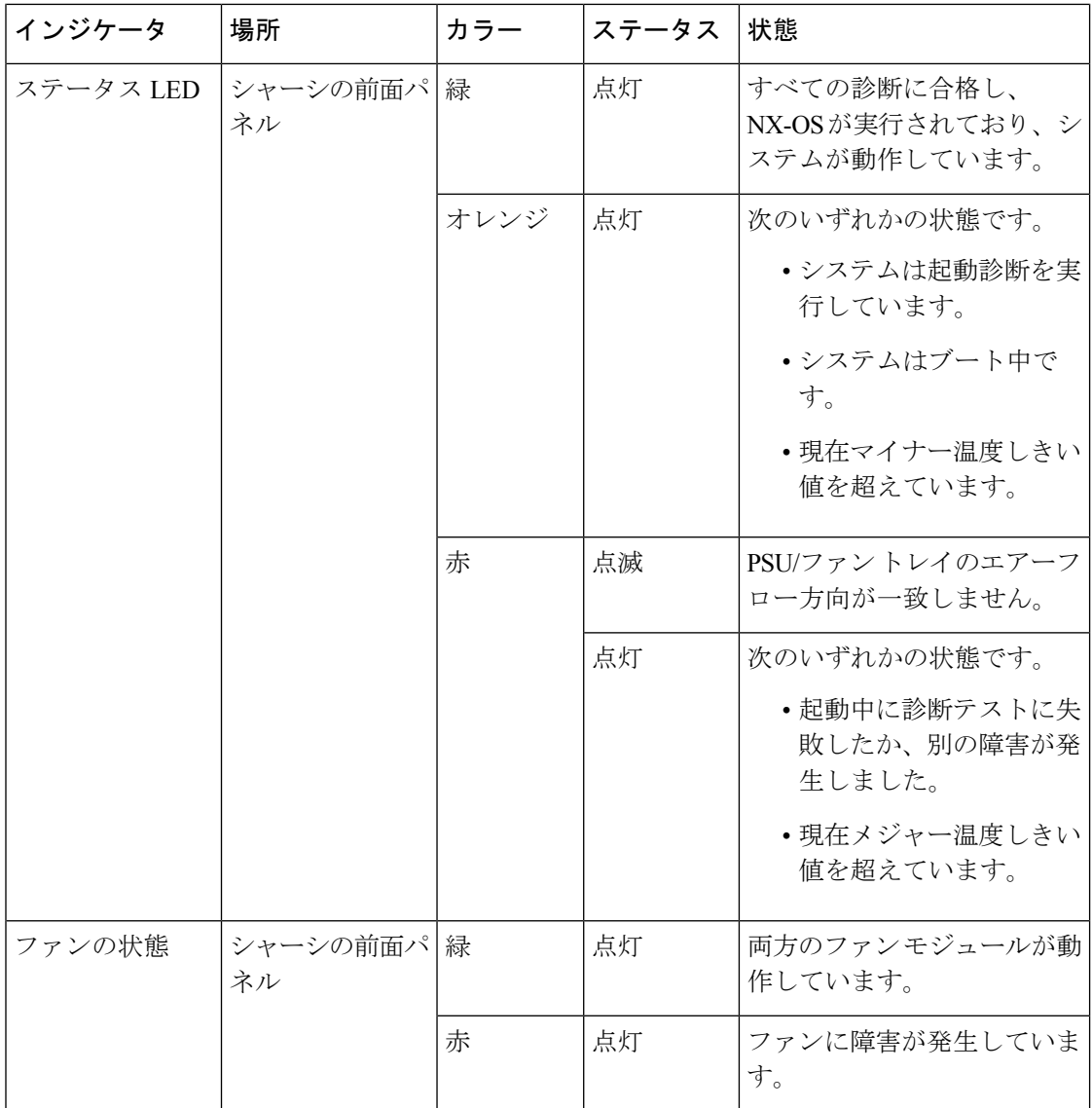

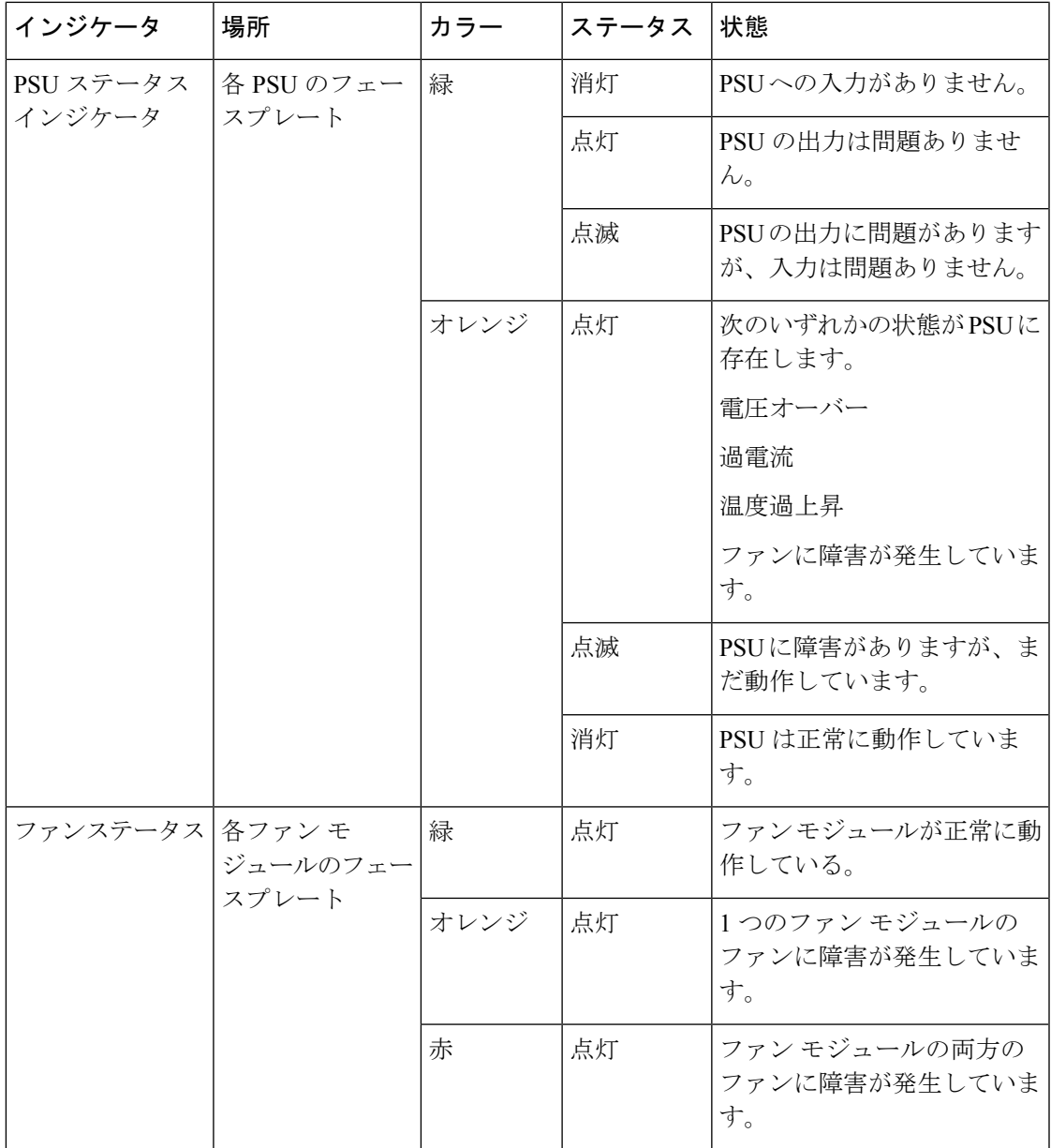

# ファン モジュール

Cisco MDS9396S マルチレイヤ ファブリック スイッチは、ホットスワップ可能な 2 つのファン モジュールをサポートしているため、ファンモジュールが取り外されても、事前に設定された 温度しきい値を超えていない限り、スイッチは稼働し続けます。システムを停止することな く、ファンモジュールを交換できます。Cisco MDS9396Sスイッチの各ファンモジュールには 2 つのファンがあります。

Cisco MDS NX-OS リリース 6.2(15) および Cisco MDS NX-OS リリース 7.3(x) 以降、Cisco MDS NX-OS リリース 7.3(1)D1(1) 以降、逆エアー フロー (ポート側吸気) をサポートする新しい ファン モジュールが Cisco MDS NX-OS リリース 6.2(x) に導入されました。

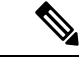

Cisco MDS NX-OS リリース 7.3(0)DY(1) および 7.3(1)DY(1) では、DS-CAC-1200W 電源ユニッ トおよびDS-C96S-FAN-Iをポート側吸気ファントレイは、CiscoMDS9396Sスイッチでサポー トされません。 (注)

ファン モジュールのエアー フローの方向を確認するために、ファン モジュールには次の色が 示されています。

- 赤:ポート側吸気エアフロ— (DS-C96S-FAN-I)
- 青:ポート側排気エアフロ―(DS-C96S-FAN-E)

ポート側吸気エアー フローをサポートするファン モジュールは、新しい電源ユニット DS-CAC-1200W でのみ使用できます。ポート側吸気エアー フローをサポートするファン モ ジュールで古いPSU(DS-CAC-1200W-E)を使用すると、ソフトウェアで警告が発行され、そ の後 10 分でスイッチがシャットダウンします。

シャーシに2つの異なるファンモジュールがあり、一方がポート側排気エアーフローをサポー トし、もう一方がポート側吸気エアーフローをサポートする場合、スイッチの電源はただちに オフになります。

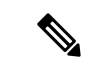

スイッチの現在のファンモジュールを確認するには、 **show inventory fan** コマンドを使用しま す。 (注)

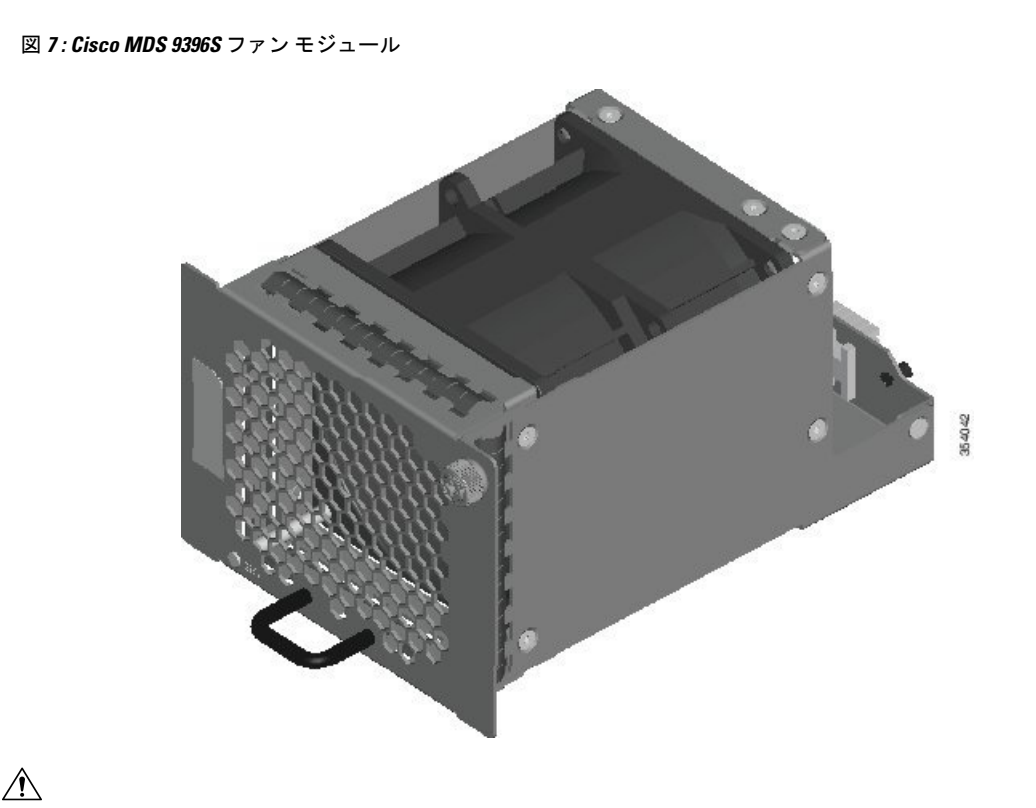

Cisco MDS 9396S スイッチには、シャーシ内の別の地点で温度が特定の安全しきい値を超えた 注意 場合に、システムをシャットダウンできる内部温度センサーが搭載されています。有効にする には、温度センサにエアー フローが必要です。したがって、シャーシからファン モジュール が取り外された場合、検出できない過熱を防ぐために、Cisco MDS 9396S スイッチは 5 分後に シャットダウンします。ただし、高いレベルの温度しきい値を超えると、スイッチはすぐに シャット ダウンします。通常の動作では、Cisco MDS 9396S スイッチには 4 つのファンが必要 です。ファン モジュールのステータスは、前面パネルの LED にも表示されます。温度しきい 値を確認するには、 **show environment temperature** コマンドを使用します。

ファンモジュールの交換および取り付けの手順については、「コンポーネントの取り外しおよ び取り付け (31 ページ)」を参照してください。

## 電源

Cisco MDS 9396S マルチレイヤ ファブリック スイッチは、2 つのホットスワップ可能な AC 電 源ユニット(PSU)をサポートします。各ユニットには、前面プレートに電源コンセントとス テータス LED があり、シャーシにユニットを挿入したり、シャーシからユニットを取り外し たりするためのハンドルがあります。PSU または AC 電源(グリッド冗長モード)に障害が発 生した場合、システムは動作を継続します。PSU はホット スワップ可能であり、システムを シャットダウンせずに個別に交換できます。PSU の取り付けと取り外しの手順については、 「AC 電源装置の取り外しと取り付け (32 ページ)」セクションで詳しく説明します。

Cisco MDS NX-OSリリース6.2(17)以降のCisco MDS NX-OSリリース6.2(x)、Cisco MDS NX-OS リリース 7.3(1)D1(1) 以降の Cisco MDS NX-OS リリース 7.3(x) から、ファン モジュールの双方 向エアー フロー、ポート側排気エアー フロー、ポート側吸気エアー フローをサポートする新 しい高電圧 AC/DC PSU (DS-CAC-1200W) が導入されました。

PSU のエアー フローの方向を確認するために、PSU には次の色が示されています。

- 白 (DS-CAC-1200W): 双方向エアーフローを表します。システム ファン モジュールの エアーフローのタイプに応じた、ポート側吸気エアーフローまたはポート側排気エアーフ ロー。スイッチに青色のシステムファンモジュールが取り付けられている場合、このPSU はポート側排気エアーフローモードで動作するように自動的に設定されます。同様に、ス イッチに赤色のファン モジュールが取り付けられている場合、PSU は自動的にポート側 吸気エアーフロー モードで動作するように設定されます。ファン モジュールのエアーフ ローの方向の詳細については、「ファン モジュール (13 ページ)」のセクションを参照 してください。
- 青(DS-CAC-1200W-E):ポート側排気エアーフローを表します。この電源モジュール は、ポート側排気エアーフローファン (DS-C96S-FAN-E) でのみ使用できます。

# スイッチ ポート

Cisco MDS9396Sマルチレイヤファブリックスイッチは、ホスト、ターゲット、およびスイッ チ間リンク(ISL)接続を提供します。各ポートには、リンクステータスを示すLEDがありま す。ポートは、SFP+ タイプのファイバ チャネル トランシーバをサポートします。トランシー バの詳細については、「サポートされる SFP+ トランシーバ」のセクションを参照してくださ い。

2、4、8、10、および 16 Gbps の速度に対応する最大 96 個の自動速度検出ファイバ チャネル ポートを使用できます。デフォルトでは、最初の 48 個のポートがライセンスされ、アクティ ブ化されます。残りのポートは、12ポート単位で利用可能なオンデマンドポートアクティベー ション ライセンスを購入することでアクティブ化できます。

Cisco 9396S スイッチには、アウトオブバンド イーサネット管理ポートがあります。このポー トにはリンクとリンク アクティビティ LED があります。また、ブート モードでシステムにア クセスしてモニタするためのアウトオブバンド RS-232 コンソール ポートもあります。この ポートは、ソフトウェア フロー制御のみを提供します。

Cisco 9396S スイッチには USB ポートがあります。これは、システムのフラッシュ ストレージ を増やしたり、USBスティックを介してシステムと外部の間でファイルを移動したりするため に使用できます。

# サポートされる **SFP+** トランシーバ

SFP+トランシーバは現場交換可能です。スイッチでサポートされるSFP+トランシーバの任意 の組み合わせを使用できます。唯一の制限は、短波(SW)トランシーバを SW トランシーバ とペアリングする必要があり、長波(LW)トランシーバを LW トランシーバとペアリングす

る必要があること、および信頼性の高い通信のために規定のケーブル長を超えてはならないこ とです。

Cisco MDS 9396S スイッチでサポートされる SFP+ トランシーバのリストについては、『[Cisco](http://www.cisco.com/c/en/us/td/docs/switches/datacenter/mds9000/sw/6_2/release/notes/nx-os/mds_nxos_rn_6_2_13.html) MDS NX-OS [リリース](http://www.cisco.com/c/en/us/td/docs/switches/datacenter/mds9000/sw/6_2/release/notes/nx-os/mds_nxos_rn_6_2_13.html) 6.2(13) 向け Cisco MDS 9000 ファミリ リリース ノート』を参照してくだ さい。特定の Cisco SFP+ トランシーバの詳細については、「SFP トランシーバ仕様」のセク ションを参照してください。SFP+ トランシーバは、個別に、または Cisco MDS 9396S スイッ チと一緒に注文できます。

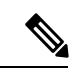

Cisco MDS 9396S スイッチでは Cisco SFP+ トランシーバのみを使用してください。各 Cisco SFP+トランシーバには、そのSFP+トランシーバがスイッチの要件を満たしているかどうかを スイッチで確認できるように、モデル情報がコード化されています。 (注)

I

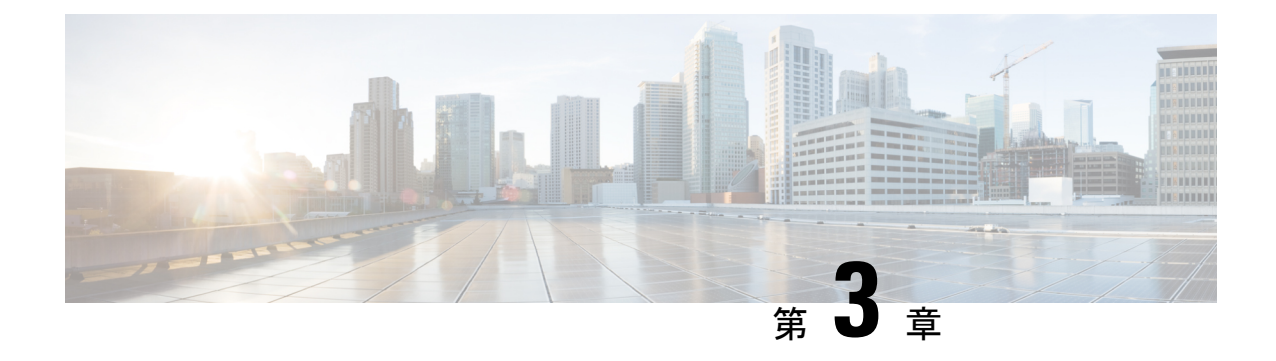

# **Cisco MDS 9396S** スイッチの設置

この章では、CiscoMDS9396Sスイッチとそのコンポーネントの設置方法について説明します。

システムの設置、操作、または保守を行う前に、「CiscoMDS9000[ファミリの法順守と安全性](http://www.cisco.com/c/en/us/td/docs/switches/datacenter/mds9000/hw/regulatory/compliance/RCSI.html) [情報](http://www.cisco.com/c/en/us/td/docs/switches/datacenter/mds9000/hw/regulatory/compliance/RCSI.html)」を参照し、安全に関する重要な情報を確認してください。 (注)

 $\blacktriangle$ 

 $\label{eq:1} \bigotimes_{\mathbb{Z}}\mathbb{Z}_{\ell}$ 

#### 安全上の重要事項 警告

この警告マークは「危険」の意味です。人身事故を予防するための注意事項が記述されていま す。装置の取り扱い作業を行うときは、電気回路の危険性に注意し、一般的な事故防止策に留 意してください。各警告の最載されているステートメント番号を基に、装置に付属の安全につ いての警告を参照してください。ステートメント 1071

これらの注意事項を保管しておいてください。

### ◢▙

この装置は、立ち入りが制限された場所への設置を前提としています。立ち入り制限区域と は、特別な器具、鍵、錠、またはその他の保全手段を使用しないと入ることができないスペー スを意味します。ステートメント 1017 警告

### $\boldsymbol{\mathbf{\Lambda}}$

この機器の設置、交換、または保守は、訓練を受けた相応の資格のある人が行ってください。 ステートメント 1030 警告

# $\label{eq:1} \bigotimes_{\mathbb{Z}}\mathbb{Z}_{\mathbb{Z}}$

- それぞれの新しいスイッチにはライセンスが必要です。ライセンスのインストール方法につい ては、「Cisco MDS 9000 ファミリ NX-OS [ライセンス](http://www.cisco.com/c/en/us/td/docs/switches/datacenter/mds9000/sw/6_2/b_Cisco_MDS_9000_Family_NX-OS_Licensing_Guide_Release_6x.html) ガイド」を参照してください。 (注)
	- 取り付け前 (20 ページ)
- スイッチの設置 (24 ページ)
- スイッチのアース接続 (27 ページ)
- スイッチの電源投入 (29 ページ)
- コンポーネントの取り外しおよび取り付け (31 ページ)

## 取り付け前

ここでは次の内容について説明します。

### インストール オプション

Cisco MDS 9396S スイッチは、次の方法で設置できます。

- 開放型 EIA ラック内で、次のものを使用します。
	- スイッチに付属のラックマウント キット
	- スイッチに付属のラックマウント キットに加えて、Telco および EIA シェルフ ブラ ケット キット(オプション キット、別途購入)
- 穴あき型または一枚壁型 EIA キャビネットで、次のものを使用します。
	- スイッチに付属のラックマウント キット
	- スイッチに付属のラックマウント キットに加えて、Telco および EIA シェルフ ブラ ケット キット(オプション キット、別途購入)

オプションの Telco および EIA シェルフ ブラケット キットを使用してスイッチを設置する手 順については、「Cisco MDS 9000 ファミリ Telco および EIA シェルフブラケット」のセクショ ンを参照してください。

Telco および EIA シェルフ ブラケット キットは、オプションでスイッチの付属品ではありませ ん。キットの発注については、製品を購入した代理店にお問い合わせください。

### 設置に関するガイドライン

Cisco MDS 9396S スイッチを設置するときは、次の注意事項に従ってください。

• スイッチを設置する前に、設置場所の構成を計画し、設置環境を整えます。推奨される設 置場所の計画タスクについては、設置場所の準備およびメンテナンス記録のセクションに 記載されています。

<sup>(</sup>注)

- スイッチの作業に支障がないように、また適切なエアーフローが確保されるように、ス イッチ周辺に十分なスペースを確保できることを確認してください(エアーフローの要件 については、技術仕様を参照してください)。
- 空調が、技術仕様のセクションに記載されている熱放散の要件を満たしていることを確認 します。
- キャビネットまたはラックが、キャビネットおよびラックへの設置のセクションに記載さ れた要件を満たしていることを確認します。

前面キャビネットの取り付けレールが前面扉またはベゼル パネルから 7.6 cm (3 インチ)以 上、それぞれが12.7cm(5インチ)以上ずれておらず、ケーブル管理ブラケットがシャーシの 前面に取り付けられている場合は、光ファイバ ケーブルの最小曲げ半径を確保するために、 シャーシを背面に向けて取り付ける必要があります。 (注)

# $\label{eq:1} \mathscr{D}_{\mathbb{Z}}$

- キャビネットでジャンパ電源コードが使用できます。詳細については、「ジャンパ電源コー ド」のセクションを参照してください。 (注)
	- シャーシが適切にアースされていることを確認します。スイッチを設置するラックがアー スされていない場合には、シャーシと電源の両方をアース接続することを推奨します。
	- 設置場所の電源が、技術仕様に記載された要件を満たしていることを確認します。使用可 能な場合は、電源障害に備えて無停電電源装置(UPS)を使用してください。

### $\bigwedge$

- 鉄共振テクノロジーを使用するタイプのUPSは使用しないでください。このタイプのUPSは、 Cisco MDS 9000 ファミリなどのシステムに使用すると、データ トラフィック パターンの変化 によって入力電流が大きく変動し、動作が不安定になることがあります。 注意
	- 回路の容量が、各国および地域の規格に準拠していることを確認します。

北米では、300 W 電源装置には 20 A の回路が必要です。北米で 200/240 VAC の電源を使 用する場合、回路を 2 極回路ブレーカーで保護する必要があります。

### $\wedge$

- 入力電力の損失を防ぐには、スイッチに電力を供給する回路上の合計最大負荷が、配線とブ レーカーの定格電流の範囲内となるようにしてください。 注意
	- スイッチを設置して構成するときは、「 設置場所の準備およびメンテナンス記録」セク ションに記載されている情報を記録してください。
	- スイッチを取り付ける場合、締め付けトルクを次のように調整してください。
- 非脱落型ネジ: 0.45 Nm (4 インチポンド)
- M3 ネジ: 0.45 Nm (4 インチポンド)
- M4 ネジ: 1.36 Nm (12 インチポンド)
- M6 ネジ: 4.5 N·m (40 インチポンド)
- 10-32 ネジ : 2.26 Nm(20 インチポンド)
- 12-24 ネジ: 3.39 Nm (30 インチポンド)

### 必要な工具

設置を開始する前に、スイッチとアクセサリ キットに加えて次の工具を用意してください。

- お客様が準備した 8 本の 12-24 または 10-32 ネジ(スライダ レールと取り付けブラケット を取り付けレールに取り付けるために必要)
- トルク調整可能な #1 および #2 プラス ネジ用ドライバ
- 3/16 インチ マイナス ドライバ
- メジャーおよび水準器
- 静電気防止用リスト ストラップなどの静電気防止用器具
- 静電気防止面

また、シャーシをアースするために、次のものが必要です(アクセサリキットには含まれてい ません)。

• アース線(6 AWG を推奨します)。地域および各国の規定に適合するサイズを使用して ください。アース線の長さは、スイッチから適切なアース場所までの距離に応じて異なり ます。

ラグ端子の寸法に適した圧着工具

• ワイヤ ストリッパ

### スイッチの開梱および確認

### $\sqrt{N}$

スイッチのコンポーネントを取り扱うときは、静電気防止用ストラップを着用し、モジュール のフレームの端だけを持ってください。ESD ソケットはシャーシ上に付いています。ESD ソ ケットを有効にするには、電源コードまたはシャーシのアースを使用してシャーシをアース接 続するか、またはアースされたラックとシャーシの金属部分を接触させてください。 注意

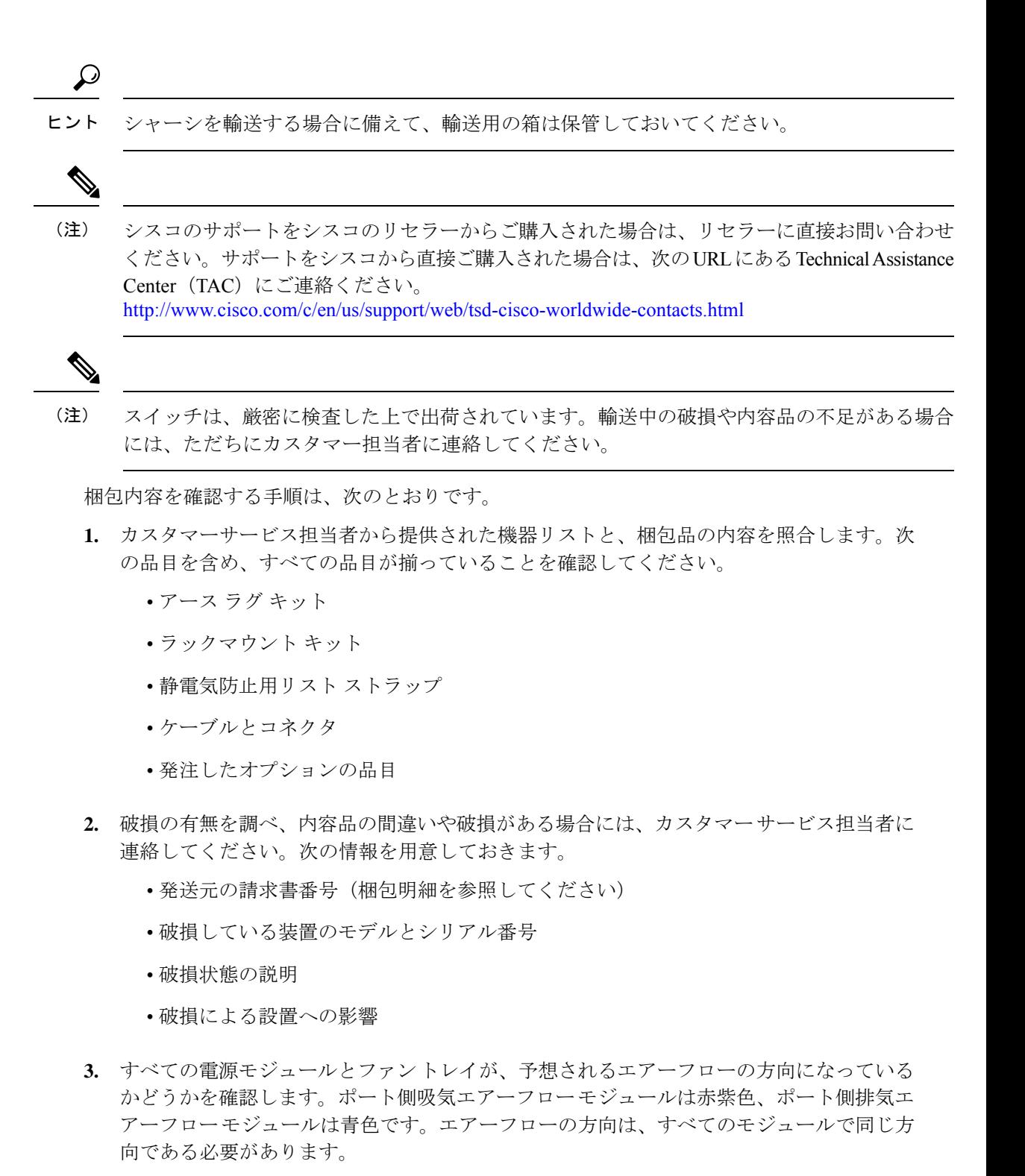

### スイッチの設置

この項では、ラックマウントキットを使用して、「キャビネットおよびラックの要件」のセク ションに記載されている要件を満たすキャビネットまたはラックに Cisco MDS9396S スイッチ を取り付ける手順について説明します。

### ラックへの下部支持レールの取り付け

取り付けているスイッチ シャーシには、調整可能な 2 本の下部支持レールが付属しており、 シャーシを支えるために4支柱ラックに接続できます。これらの下部支持レールにはそれぞれ 2つの部品があります。一方は他方にスライドするので、間隔が36インチ (91 cm)未満の前 面および背面の取り付けポストにラックを合わせることができます。各下部支持レールでは、 もう一方のレールにスライドするレールの半分にシャーシの止め具があり、それはシャーシの モジュール端部に合致します。シャーシのポート側に空気吸入口がある場合は、シャーシ止め 具付きの下部支持レール部品をラックのホット アイル側に配置する必要があります。

#### 始める前に

- 4 支柱ラックまたはキャビネットが設置されていることを確認します。
- 他のデバイスがラックまたはキャビネットに格納されている場合は、より重いデバイスが 軽いデバイスの下に設置され、スイッチを設置するために少なくとも 2 RU の空きがある ことを確認します。
- 下部支持レールキットがスイッチのアクセサリキットに含まれていることを確認します。
- ラックに下部支持レールを取り付けるためのネジが 8 個あることを確認します(通常 M6 X 10 mm のネジ、またはラックの垂直取り付けレールに適したネジ)。
- ステップ **1** シャーシに取り付けられたファントレイと電源モジュールを確認して、下部支持レールをラックに配置す る方法を決めます。
	- モジュールに赤紫色のカラーリング(ポート側吸気エアーフロー)がある場合は、シャーシ止め具が ホット アイルに配置されるように下部支持レールを配置する必要があります。
	- モジュールに青色のカラーリング(ポート側排気エアーフロー)がある場合は、シャーシ止め具がコー ルド アイルに配置されるように下部支持レールを配置する必要があります。
- ステップ **2** 1 本の下部支持レールを構成している 2 つのスライダを分離し、シャーシ止め具がラックのホット アイル に位置するように半分を配置します。シャーシを容易に設置できるように、下部支持レールの上に少なく とも 2 RU の空きがあることを確認します。
- ステップ3 別涂用意したネジ (通常 M6 X 10 mm のネジ) を 2 本使用して、下部支持レールの半分をラック支柱の垂 直取り付けレールに取り付けます。各ネジは、そのネジに適したトルクまで締め付けます(M6 X 10 mm ネジの場合は、4.5 N·m(40 インチ-ポンド)のトルクを使用します)。
- ステップ **4** 下部支持レールのもう半分を、取り付けられているレールにスライドして合わせ、別途用意したネジ(通 常 M6 X 10 mm のネジ)を2本使用して、ラックの垂直取り付けレールに固定します。各ネジは、そのネ ジに適したトルクまで締め付けます (M6 X 10 mm ネジの場合は、4.5 N·m (40 インチ-ポンド) のトルクを 使用します)。
- ステップ **5** ステップ 2 および 3 を繰り返して、もう一方の下部支持レールをラックの反対側に取り付けます。
- ステップ **6** 設置した 2 本の下部支持レールをチェックして、両方のレールが水平で互いに同じ高さであることを確認 します。高さが異なる場合は、高いほうのレールを低いほうの高さに合わせます。

次のタスク

シャーシに 2 つのフロントマウント ブラケットを取り付けることができます。

### シャーシへのフロントマウント ブラケットの取り付け

### 始める前に

- 直角ブラケットをシャーシの各側面に取り付ける必要があります。このブラケットは、4 支柱ラック上でシャーシを適切な位置で支えます。
- プラス トルク ドライバが必要です。
- ステップ **1** 2 つのフロントマウント ブラケットのうちの 1 つの、一方の面にある 2 つの穴をシャーシの左側または右 側の 2 つの穴に合わせます(次の図を参照)。ブラケットのもう一つの面がシャーシの前面(ポート側) に向くようにします。

図 **8 :** フロントマウント ブラケットをシャーシ側に合わせて取り付ける

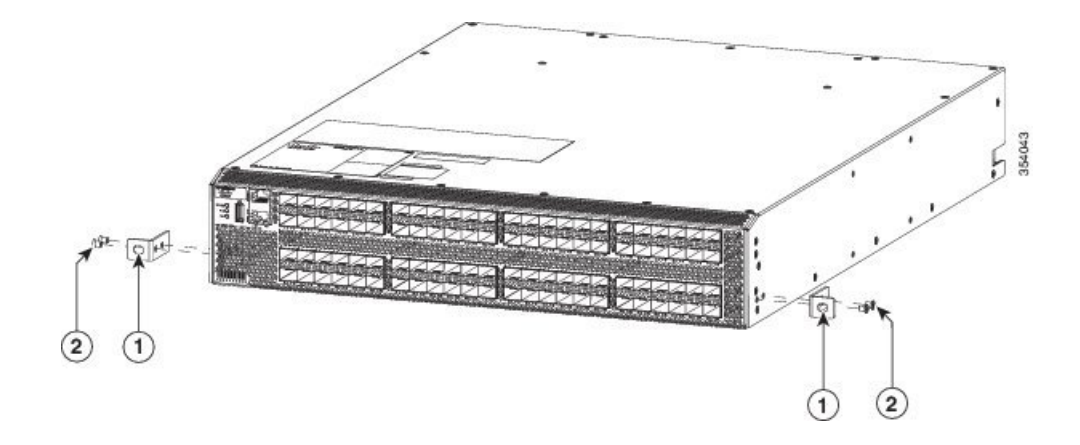

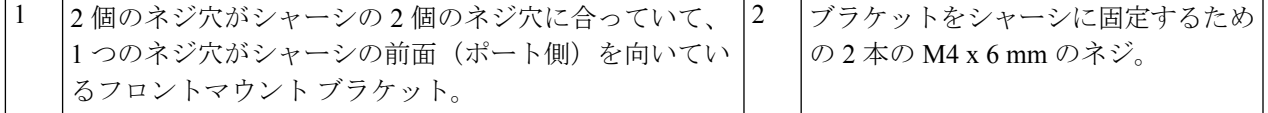

- ステップ **2** 2 本の M4 X 6 mm のネジを使用してブラケットをシャーシに取り付けます。各ネジを 1.2 ~ 1.7 N·m(11 ~ 15 インチポンド)で締めます。
- ステップ **3** ステップ 1 および 2 を繰り返し、2 つ目の前面マウント ブラケットをシャーシの反対側に取り付けます。

#### 次のタスク

4 支柱ラックにシャーシを取り付けることができます。

### スイッチの設置

#### 始める前に

- ファントレイと電源の端がレールの端にあるシャーシ止め具にロックされ、シャーシのフ ロントマウントブラケットがラックのフロントマウントレールに接触するように、シャー シを下部支持レールにスライドさせる必要があります。
- 4 支柱ラックが適切に設置され、コンクリート床に固定されていることを確認します。
- 電源モジュールおよびファントレイが適切なアイルに配置されるように、下部支持レール が設置されていることを確認します。
- ファン トレイのストライプの色と電源モジュールのラッチの色によって、次のようにス イッチのどちらの端をコールドアイルに配置する必要があるかが決まります。
	- モジュールのカラーリングが赤紫色の場合は、シャーシのポート側をコールドアイル に配置します。
	- モジュールのカラーリングが青色の場合は、ファントレイとシャーシの電源モジュー ル側をコールド アイルに配置します。
- 2つのフロントマウントブラケットが、ポート端でシャーシの側面にしっかり固定されて いることを確認します。
- 別途用意したラックマウント ネジが 2 つあることを確認します(M6 X 10 mm のネジまた はラックの垂直取り付けレールに適切なネジ)。

ステップ **1** シャーシの電源モジュール側の端とファントレイの端を、ラックに設置されている下部支持レールにスラ イドさせます。ファントレイと電源モジュールの端のシャーシの側面が下部サポートレール上のシャーシ ストップにクリップされ、フロントマウントブラケットがラックに接触していることを確認します(次の 図を参照)。

下部支持レールが長く延長されている場合、シャーシの設置時にレールが少し外側に曲げられていて、レー ルの遠端のシャーシ止め具がシャーシの端に収まらない可能性があります。この場合は、サイドレールを シャーシの側面に向けて押し、シャーシ止め具がシャーシ内に入りシャーシをラックの適切な位置で支え られるようにします。

図 **9 :** 下部支持レールへのシャーシのスライド

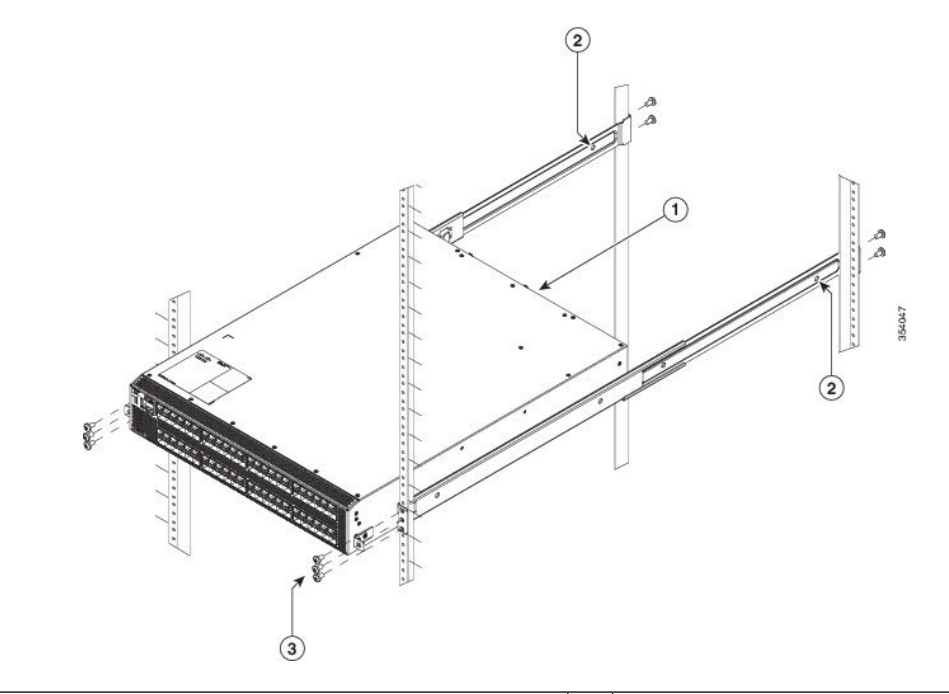

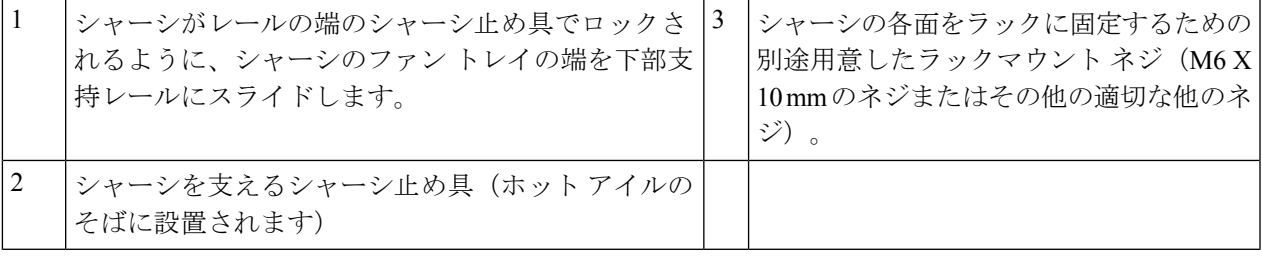

ステップ **2** 別途用意したラックマウント ネジ(M6 X 10 mm のネジまたはラックに適切な他のネジ)を使用して、 シャーシの 2 個の取り付けブラケットをラックに取り付け、それぞれのネジをそのネジに適したトルクま で締め付けます(M6 X 10 mm ネジの場合は、4.5 N·m(40 インチポンド)のトルクを使用します)。

## スイッチのアース接続

次の方法で、シャーシと電源モジュールをアースに接続するとスイッチは接地されます。

• データセンターのアースまたは完全に接合して接地したラックのどちらかにシャーシを接 続します(アース パッド位置で)。

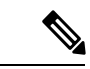

シャーシのアース接続は、AC 電源ケーブルがシステムに接続さ れていなくても有効です。 (注)

• AC 電源に電源を接続すると AC 電源が自動的にアースに接続されます。

#### 始める前に

- シャーシをアースする前に、データセンター ビルディングのアースに接続できるように なっている必要があります。データセンターのアースに接続している接合ラック(詳細に ついてはラック メーカーのマニュアルを参照)にスイッチ シャーシを設置した場合は、 アースパッドをラックに接続してシャーシをアースできます。接合ラックを使用していな い場合は、シャーシのアースパッドをデータセンターのアースに直接接続する必要があり ます。
- データセンターのアースにスイッチ シャーシを接続するには、次の工具と部品が必要で す。
	- アース ラグ:最大 6 AWG 線をサポートする、2 穴の標準的バレル ラグ。このラグは アクセサリ キットに付属しています。
	- アース用ネジ:M4 x 8 mm のなべネジ X 2。これらのネジはアクセサリ キットに付属 しています。
	- アース線:アクセサリキットに付属していません。アース線のサイズは、地域および 国内の設置要件を満たす必要があります。米国で設置する場合は、電源とシステムに 応じて、6 ~ 12 AWG の銅の導体が必要です一般に入手可能な 6 AWG 線の使用を推 奨します。アース線の長さは、スイッチとアース設備の間の距離によって決まりま す。
	- No.1 プラス トルク ドライバ。
	- アース線をアース ラグに取り付ける圧着工具。
	- アース線の絶縁体をはがすワイヤ ストリッパ。
- ステップ1 ワイヤストリッパを使用して、アース線の端から19mm (0.75 インチ) ほど、被膜をはがします。
- ステップ **2** アース線の被膜を取り除いた端をアースラグの開放端に挿入し、圧着工具を使用してラグをアース線に圧 着します。アース線をアースラグから引っ張り、アース線がアースラグにしっかりと接続されていること を確認します。

図 **10 : Cisco MDS 9396S** スイッチの接地

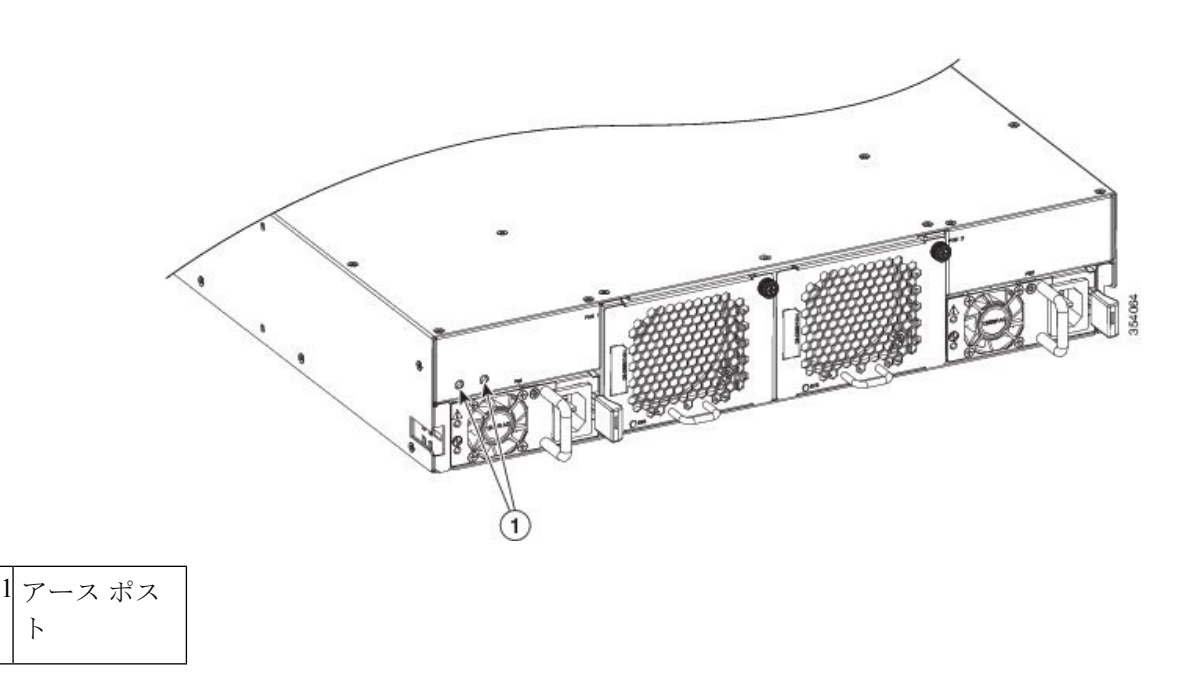

- ステップ **3** 2 本の M4 ネジを使用してアース線のラグをアース パッドに取り付け、1.3 ~ 1.7 Nm(11.5 ~ 15 インチポ ンド)のトルクでネジを締めます。
- ステップ **4** アース線の反対側の端を処理し、設置場所の適切なアースに接続して、スイッチに十分なアースが確保さ れるようにします。ラックが完全に接合されてアースされている場合は、ラックのベンダーが提供するマ ニュアルで説明されているようにアース線を接続します。

# スイッチの電源投入

スイッチに電源投入するには、AC 電源に 1 つまたは 2 つの電源モジュールを接続する必要が あります。使用する電源モジュールと電源の数は、次の条件によって異なります。

- 混合電源を使用している(電源の冗長性を使用しない)場合は、AC 電源 1 個に電源モ ジュール 1 つを接続します。
- •電源モジュール (n+1) の冗長性を使用している場合は、AC電源1個に電源モジュールを 2 つを接続します。
- •グリッド (n+n) の冗長性を使用している場合は、2個の電源モジュールと2個のAC電源 を使用する必要があります。電源モジュールをそれぞれ別の電源に接続します。

始める前に

スイッチに電源投入する前に、以下をそろえる必要があります。

- ラックに取り付けられ、アースに接続されているスイッチ
- ご使用の国または地域に推奨される電源ケーブル
- 使用する電源ケーブルの範囲内にある必要なアンペア数の AC 電源
- ステップ **1** 次のように、電源モジュールを AC 電源モジュールに接続します。
	- **1.** ご使用の国または地域に推奨される電源ケーブルを使用して(「サポートされる電源コードとプラグ」 セクションを参照)、電源ケーブルの C19 プラグを電源モジュールの電源コンセントに接続します。
	- **2.** 電源ケーブルのもう一方の端を AC 電源に接続します。
	- **3.** LED が緑に点灯していることを確認します。LED が消灯している場合は、AC 電源の回路ブレーカー がオンになっているかを確認します。
- ステップ2 電源モジュール (n+1) の冗長性を使用している場合は、次のように2番目の電源モジュールを接続する必 要があります。
	- **1.** ご使用の国または地域に推奨される電源ケーブルを使用して(「サポートされる電源コードとプラグ」 セクションを参照)、電源ケーブルの C19 プラグを2 番目の電源モジュールの電源コンセントに接続 します。
	- **2.** 電源ケーブルのもう一方の端をもう一方の電源モジュールで使用されている AC 電源に接続します。
	- **3.** LED が緑に点灯していることを確認します。LED が消灯している場合は、AC 電源の回路ブレーカー がオンになっているかを確認します。
- ステップ **3** グリッド(n+n)の冗長性を使用している場合は、次のように2番目の電源モジュールを接続する必要があ ります。
	- **1.** ご使用の国または地域に推奨される電源ケーブルを使用して(「サポートされる電源コードとプラグ」 セクションを参照)、電源ケーブルの C19 プラグを2 番目の電源モジュールの電源コンセントに接続 します。
	- **2.** 電源ケーブルのもう一方の端を 2 つ目の AC 電源に接続します(これは最初の電源モジュールで使用 されているものとは異なる電源モジュールです)。
	- **3.** LED が緑に点灯していることを確認します。LED が消灯している場合は、AC 電源の回路ブレーカー がオンになっているかを確認します。
# コンポーネントの取り外しおよび取り付け

Cisco MDS 9396S スイッチには、2 つの現場交換可能な電源装置が付属しています。各電源に は固定ファンが含まれています。Cisco MDS 9396S スイッチには、現場交換可能なファン モ ジュールが 2 つあります。

- システムの稼働中は、バックプレーンに高電圧が流れています。保守を行う場合は注意してく ださい。ステートメント 1034 警告
- $\sqrt{N}$

▲

作業中は、スイッチの静電破壊を防ぐため、必ず静電気防止用リストストラップを着用してく ださい。 注意

Cisco MDS9396S スイッチは、両方の電源モジュールと両方のファン モジュールが取り付けら れ、すべてのファンが動作している状態での連続動作のみがサポートされます。 (注)

2 台の電源装置が取り付けられている場合、1 台の電源装置に障害が発生しても、システムは 正常な1台の電源装置で正常に機能し続けることができます。ただし、冗長性を確保するため に、障害が発生した電源装置はできるだけ早く交換する必要があります。ファン モジュール は、スイッチを適切に冷却するために必要です。

#### 図 **<sup>11</sup> : Cisco MDS 9396S** スイッチの背面図

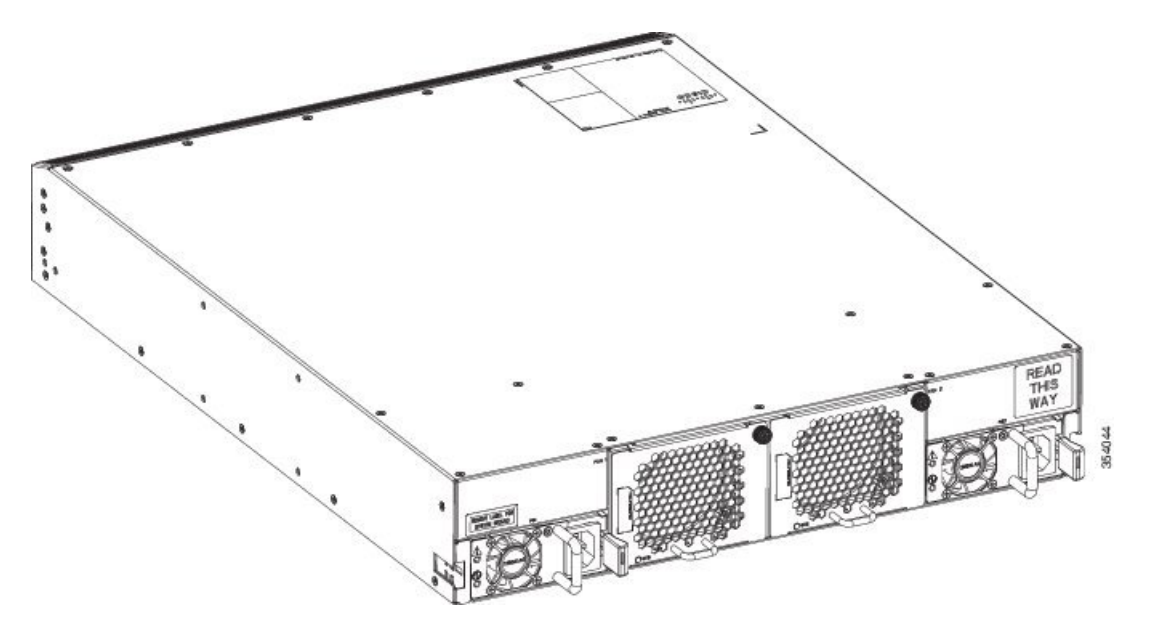

### **AC** 電源装置の取り外しと取り付け

このセクションでは、Cisco MDS 9396S スイッチの AC 電源装置の取り外しと取り付けの手順 について説明します。

電源装置の取り外し

AC 電源モジュールの取り外し手順は、次のとおりです。

- ステップ **1** 取り外す電源モジュールの電源スイッチをオフ(0)に切り替えます。
- ステップ **2** 電源コードを電源から外します。
- ステップ **3** 非脱落型ネジを緩めます。
- ステップ **4** 電源のハンドルをつかみ、スイッチから電源をスライドさせます。

#### 電源装置の取り付け

AC 電源モジュールを取り付ける手順は、次のとおりです。

- ステップ **1** システム アースが接続されていることを確認します。
- ステップ **2** 電源モジュールを取り付ける前に、電源コードが外されていることを確認してください。
- ステップ **3** 取り付ける電源モジュールの電源スイッチがオフ(0)の位置にあることを確認します。
- ステップ **4** 滑らせるようにして電源装置を電源装置ベイに入れます。電源装置がベイに完全に装着されていることを 確認します
- ステップ5 電源モジュールの非脱落型ネジを締めます。
- ステップ **6** 電源モジュールに電源コードを差し込みます。
- ステップ7 電源コードのもう一方の端を AC 入力電源に接続します。
	- 配電ユニットのコンセントの種類によっては、Cisco MDS 9396S スイッチをコンセントに接続 するために、オプションのジャンパ電源コードが必要となる場合もあります。「ジャンパ電源 コード」のセクションを参照してください。 (注)
- ステップ **8** 電源モジュールの電源スイッチをオン(I)の位置にします。
- ステップ **9** 前面パネルの電源モジュール(P/S)の LED がグリーンになっているかどうかを調べ、電源モジュールの 動作を確認します。LED がグリーンではない場合、『Cisco MDS 9000 ファミリ [トラブルシューティング](http://www.cisco.com/c/en/us/support/storage-networking/mds-9000-nx-os-san-os-software/products-troubleshooting-guides-list.html) [ガイド](http://www.cisco.com/c/en/us/support/storage-networking/mds-9000-nx-os-san-os-software/products-troubleshooting-guides-list.html)』を参照してください。

### ファン モジュールの取り外しおよび取り付け

このセクションでは、Cisco MDS9396S スイッチのファン モジュールの取り外しと取り付けの 手順について説明します。

#### ファン モジュールの取り外し

ファンモジュールは、システムの動作中に取り外しや交換を行っても、電気事故が発生したり システムが損傷したりすることがないように設計されています。

注意 Cisco MDS 9000 ファミリには、シャーシ内の別の地点で温度が特定の安全しきい値を超えた場 合に、システムをシャットダウンできる内部温度センサーが搭載されています。システム温度 を正確に監視するため、温度センサーは、十分なエアフローがシャーシを通過することを必要 とします。ファンモジュールがシャーシから取り外され、エアフローが減少した場合、システ ムは温度センサー情報を無視します。そして検出されないまま過熱することを防ぐために、5 分後にシャットダウンします。ただし、高レベルの温度しきい値を超えると、スイッチはすぐ にシャット ダウンします。

ファン モジュールを取り外すときに、回転しているファンの羽根に手を近づけないでくださ い。ファン ブレードが完全に停止してからファン モジュールを取り外してください。ステー トメント 258 (注)

既存のファン モジュールを取り外す手順は、次のとおりです。

- **ステップ1** スイッチの背面にあるファン モジュールの位置を確認します。
- ステップ **2** ファン モジュールの非脱落型ネジを緩めます。
- ステップ **3** 固定タブをファン モジュールの中央に向けてスライドさせます。
- ステップ **4** ファン モジュールのハンドルを持ち、外に引き出します。
- ステップ **5** ファン ブレードの回転が停止したら、ファン モジュールをファン ベイから完全に取り外します。

### ファン モジュールの取り付け

新しいファン モジュールを取り付けるには、次の手順に従います。

ステップ1 ファン モジュール ベイにファン モジュールを挿入し、手応えがあるまでスライドさせます。 ステップ **2** ファン モジュールの非脱落型ネジを締めます。

#### ファン モジュールの確認

新しいファンモジュールが適切に取り付けられていることを確認するには、以下の手順に従い ます。

- ステップ **1** ファンの音を聞きます。すぐに作動音が聞こえるはずです。動作音が聞こえない場合には、ファンモジュー ルがスイッチ内に完全に挿入され、前面プレートがスイッチの背面パネルと一直線になっているかどうか を確認してください。
- ステップ **2** ファン モジュールの LED がグリーンに点灯していることを確認します。LED がオレンジ色の場合、この ファン モジュールの 1 つのファンが故障しています。 LED が赤色の場合、このファン モジュールの両方 のファンに障害が発生しています。
- ステップ **3** 数回試行してもファンが動作しない場合や、設置に問題が発生した場合は、カスタマーサービス担当者に 問い合わせてください。
	- 製品をシスコのリセラーから購入された場合、テクニカルサポートについては、直接リセラー にお問い合わせください。この製品をシスコから直接購入された場合は、次の URL でシスコ テクニカル サポートまでご連絡ください。 <http://www.cisco.com/c/en/us/support/web/tsd-cisco-worldwide-contacts.html> (注)

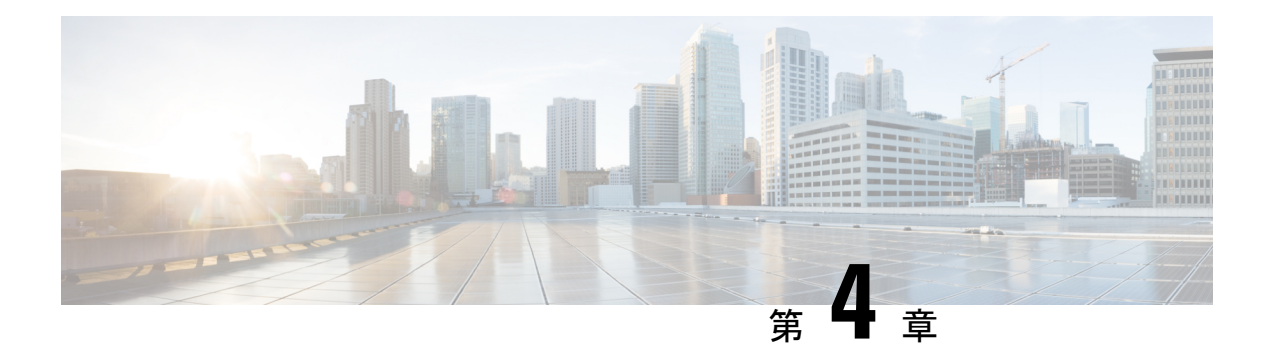

# **Cisco MDS 9396S** スイッチへの接続

Cisco MDS 9396S スイッチには、次のタイプのポートがあります。

- コンソール ポート:ローカル管理用の接続に使用する RS-232 ポートです。
- 管理ポート:CLI や Fabric Manager などを介して、IP アドレスでスイッチにアクセスして 管理するために使用できる 10/100/1000 Mbps イーサネット ポート。
- ファイバ チャネル ポート :SAN への接続またはインバンド管理で使用できるファイバ チャネル ポート。
- USB ポート:構成ファイルのバックアップ、ログ ダンプ、レポートのキャプチャに使用 可能な USB ポート。

この章では、Cisco MDS 9396S スイッチのさまざまなコンポーネントを接続する方法について 説明します。

- ネットワーク接続の準備 (35 ページ)
- コンソール ポートの接続 (36 ページ)
- 管理ポートの接続 (39 ページ)
- ファイバ チャネル ポートへの接続 (39 ページ)

# ネットワーク接続の準備

設置場所で Cisco MDS9396S スイッチへのネットワーク接続を準備する際には、インターフェ イスのタイプごとに以下を考慮してください。

- 各インターフェイス タイプに必要なケーブル
- 各信号タイプの距離制限
- 必要な他のインターフェイス機器

コンポーネントを設置する前に、その他すべての外部機器およびケーブルを使用可能にしてお いてください。

# コンソール ポートの接続

このセクションでは、RS-232 コンソール ポートを PC に接続する方法について説明します。 コンソール ポートを使用すると、次の機能を実行できます。

- CLI(コマンドライン インターフェイス)を使用してスイッチを設定する。
- ネットワークの統計データおよびエラーを監視する。
- SNMP エージェント パラメータを設定する。
- ソフトウェアのアップデートをスイッチにダウンロードするか、フラッシュメモリに収め られたソフトウェア イメージをアタッチされたデバイスに配布します。

コンソール ポートは前面パネルにあります。

図 **12 :** コンソール ケーブルの接続

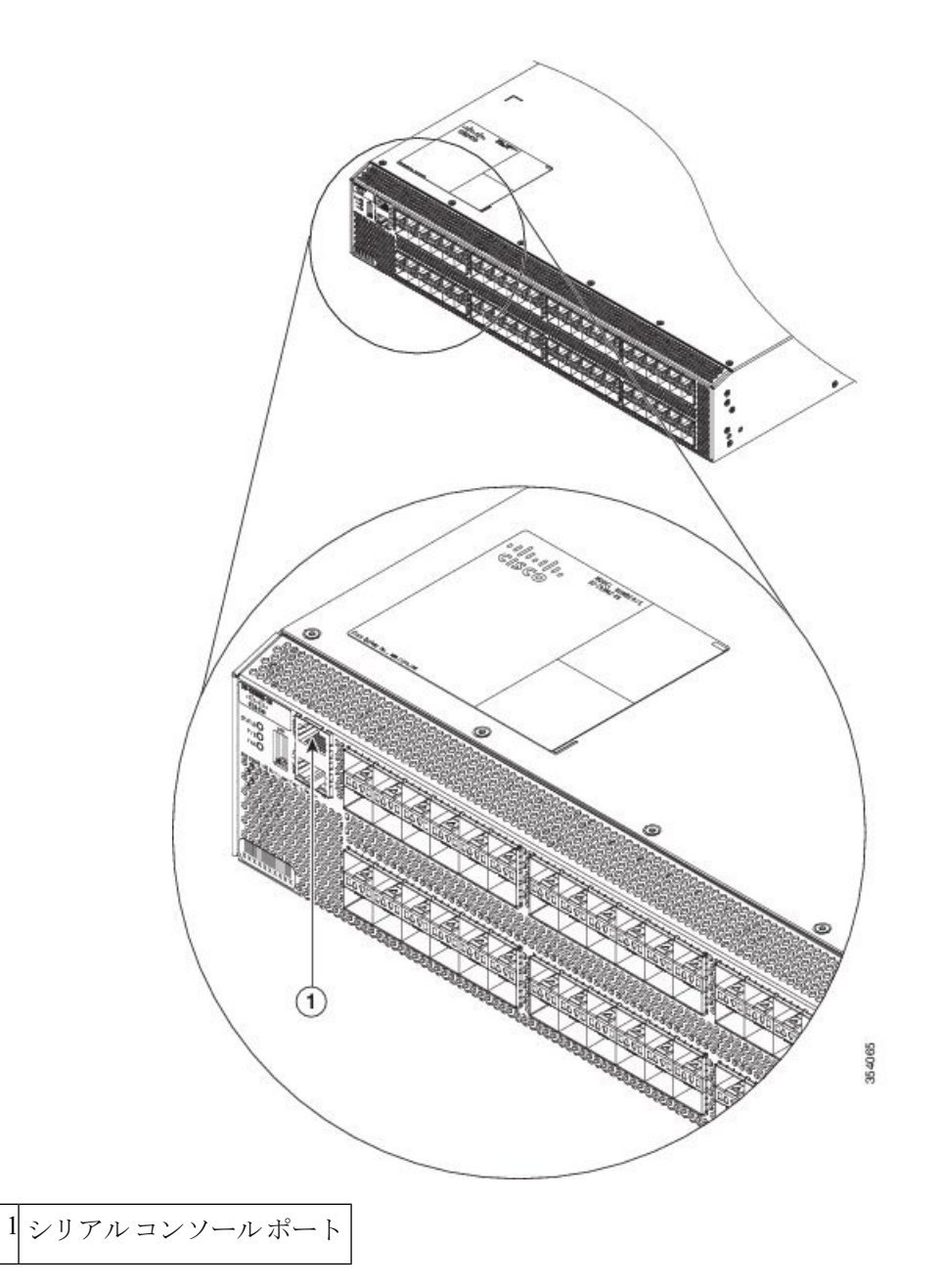

# コンソール ポートから **PC** への接続

Cisco MDS 9396S スイッチへのローカル管理アクセスのために、コンソール ポートを PC のシ リアル ポートに接続できます。

PC は、VT100 ターミナル エミュレーションをサポートしている必要があります。セットアッ プおよび構成時に Cisco MDS 9396S スイッチと PC を通信させるには、ターミナル エミュレー ション ソフトウェア(一般的に HyperTerminal などの PC アプリケーション)を使用します。 (注)

コンソール ポートに PC を接続するには、次の手順に従います。

ステップ **1** 管理ポートのデフォルト特性に合わせて、PCまたは端末のボーレートおよび文字フォーマットを次のよう に設定します。

• 9600 ボー

• 8 データ ビット

• 1 ストップ ビット

• パリティなし

- ステップ **2** 付属の RJ-45/DB-9 メス アダプタまたは RJ-45/DB-25 メス アダプタ(PC の接続に応じて)を PC のシリア ル ポートに接続します。
- ステップ **3** 付属のコンソール ケーブル(RJ-45/RJ-45 ロールオーバー ケーブル)の一端をコンソール ポートに接続し ます。もう一方の端をPCのシリアルポートでRJ-45/DB-9(またはRJ-45/DB-25)アダプタに接続します。

## モデムからコンソール ポートへの接続

スイッチの起動中は、コンソール ポートをモデムに接続しないでください。コンソール ポー トには、スイッチに電源を投入する前か、スイッチのブートプロセスが完了したあとで接続し てください。 注意

スイッチの電源投入前にコンソール ポートをモデムに接続するには、次の手順に従います。

- ステップ **1** 付属のコンソールケーブル(RJ-45~RJ-45ロールオーバーケーブル)をコンソールポートに接続します。
- ステップ **2** コンソール ケーブルのもう一方の端を、付属の RJ-45 ~ DB-25 アダプタに接続します。
- ステップ **3** RJ-45/DB-25 アダプタをモデムの DB-25 ポートに接続します。
- ステップ **4** スイッチの電源を投入します。スイッチは自動的に起動し、モデム接続には次のデフォルトのコンソール ポート特性が適用されます。

• 9600 ボー

• 8 データ ビット

• 1 ストップ ビット

- パリティなし
- デフォルトの初期化文字列(ATE0Q1&D2&C1S0=1\015)、以前に構成されている場合
- これらの設定を変更する方法については、「Cisco Fabric Manager [基本構成ガイド」](http://www.cisco.com/c/en/us/td/docs/switches/datacenter/mds9000/sw/5_0/configuration/guides/fund/fm/fmfund_5_0_1.html)を参照して ください。 (注)

スイッチの電源投入後にコンソール ポートをモデムに接続するには、次の手順に従います。

- ステップ **1** システムの起動が完了し、システム イメージが実行されていることを確認します。
- ステップ **2** 付属のコンソールケーブル(RJ-45~RJ-45ロールオーバーケーブル)をコンソールポートに接続します。
- ステップ **3** コンソール ケーブルのもう一方の端を、付属の RJ-45 ~ DB-25 アダプタに接続します。
- ステップ **4** RJ-45/DB-25 アダプタをモデムの DB-25 ポートに接続します。
- ステップ **5** Cisco Fabric Manager Fundamentals [Configuration](http://www.cisco.com/c/en/us/td/docs/switches/datacenter/mds9000/sw/5_0/configuration/guides/fund/fm/fmfund_5_0_1.html) Guide およびCisco NX-OS [基本設定ガイド](http://www.cisco.com/c/en/us/td/docs/switches/datacenter/mds9000/sw/6_2/configuration/guides/fundamentals/b_Cisco_MDS_9000_Series_NX-OS_Fundamentals_Configuration_Guide.html)の指定に従って、 モデムを初期化して構成します。

# 管理ポートの接続

自動検知 10/100/1000 Mbps イーサネット管理ポートは、コンソール ポートの右側、前面パネ ルの左側にあります(10/100/1000 MGMT とラベル付け)このポートは、Cisco MDS 9396S ス イッチのアウトオブバンド管理に使用されます。

10/100/1000 Mbps イーサネット管理ポートをハブまたはスイッチに接続するには、モジュラ型 の RJ-45、ストレート UTP ケーブルを使用します。ルータに接続する場合、クロス ケーブル を使用します。

# ファイバ チャネル ポートへの接続

ファイバ チャネル ポートは、LC タイプの光ファイバ SFP+ トランシーバおよびケーブルと互 換性があります(SFP トランシーバのケーブルの取り外しおよび取り付けのセクションを参 照)。これらのポートは、SANへの接続またはインバンド管理に使用できます。インバンド管 理用にスイッチを構成する方法については、『Cisco Fabric Manager [基本構成ガイド』](http://www.cisco.com/c/en/us/td/docs/switches/datacenter/mds9000/sw/5_0/configuration/guides/fund/fm/fmfund_5_0_1.html)または 『Cisco NX-OS [基本構成ガイド』](http://www.cisco.com/c/en/us/td/docs/switches/datacenter/mds9000/sw/6_2/configuration/guides/fundamentals/b_Cisco_MDS_9000_Series_NX-OS_Fundamentals_Configuration_Guide.html)を参照してください。

Cisco MDS9396S スイッチは、SFP トランシーバのファイバ チャネル プロトコルとギガビット イーサネットプロトコルの両方をサポートします。各トランシーバは、ケーブルの接続先のト ランシーバと適合している必要があります。また、信頼性の高い通信を実現するためには、 ケーブル長の制限値を超えないようにする必要があります。SFP+ トランシーバは、個別に、 または Cisco MDS 9396S スイッチと一緒に注文できます。

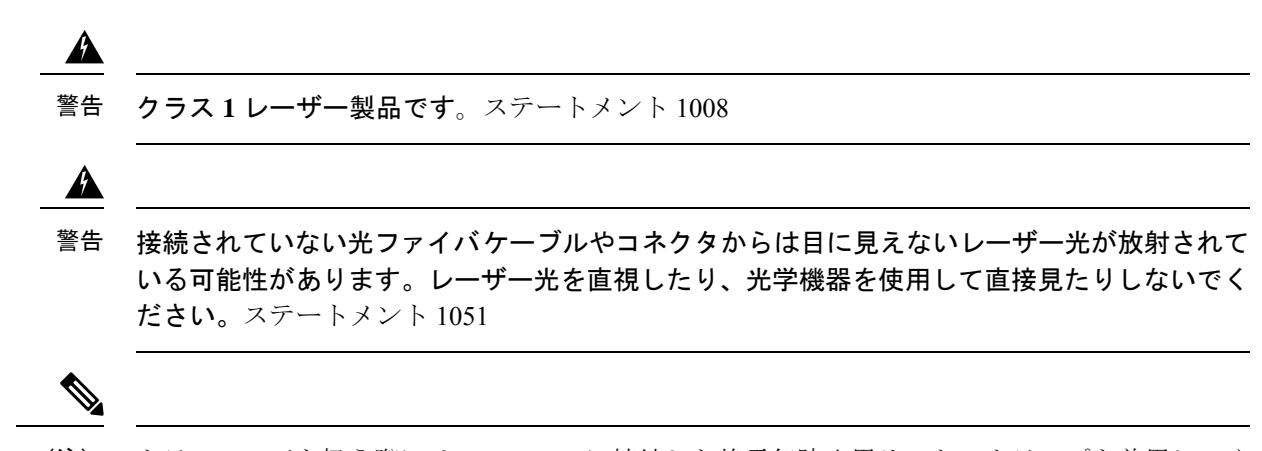

トランシーバを扱う際には、シャーシに接続した静電気防止用リストストラップを着用してく ださい。使用していない光コネクタにはカバーを付け、コネクタ端に触れないようにします。 光ファイバケーブルのコネクタに、埃、油、その他の汚れが付いていないことを確認してくだ さい。 (注)

## **SFP** トランシーバの取り外しおよび取り付け

### </del>

SFP トランシーバの取り外しおよび取り付けを行うと、耐用年数が短くなる可能性がありま す。絶対に必要な場合以外はSFPトランシーバの取り外しおよび取り付けを行わないでくださ い。SFP+ トランシーバの取り付けまたは取り外しを行う際は、ケーブルやトランシーバの破 損を防止するため、ケーブルを抜いた状態で行うことを推奨します。 警告

Cisco MDS 9396S スイッチでは Cisco SFPトランシーバのみを使用してください。各 Cisco SFP トランシーバには、そのSFPトランシーバがスイッチの要件を満たしているかどうかをスイッ チで確認できるように、モデル情報がコード化されています。 (注)

Cisco MDS9396S スイッチは、次の 2 タイプのラッチ デバイスを備えた SFP トランシーバをサ ポートしています。

- マイラー タブ ラッチ
- 留め具式ラッチ

図 **13 :** マイラー タブ ラッチ付きの **SFP** トランシーバ

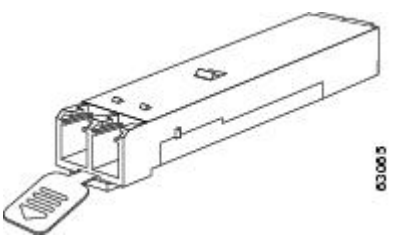

図 **<sup>14</sup> :** 留め具式ラッチ付きの **SFP** トランシーバ

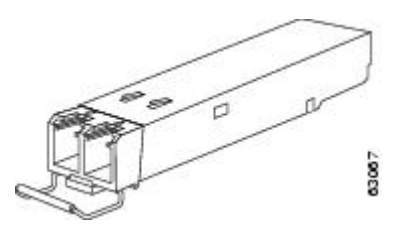

#### **SFP** トランシーバの取り付け

SFP トランシーバを取り付ける手順は、次のとおりです。

- ステップ **1** 静電気防止用リスト ストラップを着用して、使用法に従います。
	- トランシーバが取り付けにくい場合は、トランシーバの向きと、タブやクラスプの位置が正し いかどうかを確認してからやり直してください。 注意
- ステップ2 ポート ケージのダスト カバーを外します。
- ステップ **3** トランシーバのポート側のダスト カバーを外します。
- ステップ **4** 次のようにトランシーバをポートに差し込みます。
	- マイラータブラッチ付きのトランシーバの場合、タブが下にくるように回転させ、ポートにしっかり はまるまでトランシーバをゆっくり差し込みます。
	- ベールクラスプラッチ付きのトランシーバの場合、ベールクラスプが下になるように回転させ、ベー ル クラスプを持ち上げてトランシーバの上部で閉じてから、ポートにしっかりはまるまでトランシー バをゆっくり差し込みます。
- ステップ **5** ケーブルをトランシーバに接続しない場合は、トランシーバのケーブル側にダスト プラグを取り付けま す。付いていればそのままにします。

#### **SFP** トランシーバの取り外し

SFP トランシーバを取り外す手順は、次のとおりです。

ステップ **1** 静電気防止用リスト ストラップを着用して、使用法に従います。

- ステップ **2** トランシーバにケーブルが接続されている場合は、次の手順を実行します。
	- **1.** あとで参照するために、ケーブルとポートの接続を記録しておきます。
	- **2.** ケーブルのリリース ラッチを押し、コネクタの接続部付近をつかんで、コネクタをトランシーバから ゆっくり引き抜きます。
	- **3.** ケーブルのコネクタにダスト プラグを差し込みます。
	- **4.** ダスト プラグを、トランシーバのケーブル側に差し込みます。
	- 次の手順でトランシーバが容易に外せない場合、トランシーバを完全に押し込んで、ラッチが 正しい位置にあるかどうか確認してください。 ヒント

ステップ **3** ポートからトランシーバを取り外します。

- マイラー タブ ラッチ付きのトランシーバの場合、タブをまっすぐに (ひねらずに) ゆっくり引っ張 り、ポートからトランシーバを抜き取ります。
- ベールクラスプ ラッチ付きのトランシーバの場合、下方向にクラスプを押し開き、ポートからトラン シーバを抜き取ります。
- ステップ **4** トランシーバを工場に返送する場合、トランシーバのポート側にダストカバーを挿入し、トランシーバを 静電気防止用マットの上に置くか、または静電気防止袋に入れます。
- ステップ **5** 別のトランシーバが取り付けられていない場合、きれいなカバーを挿入してオプティカルケージを保護し ます。

### **SFP** トランシーバのケーブルの取り外しおよび取り付け

注意 光ファイバケーブルの損傷を防ぐために、ケーブルに公称制限値を超える張力をかけないでく ださい。また、ケーブルに張力がかかっていない場合でも、ケーブルを半径1インチ未満にな るまで強く曲げないでください。ケーブルに張力がかかっている場合は、半径2インチ未満に 曲げないでください。

#### **SFP** トランシーバへのケーブルの取り付け

ケーブルやトランシーバの破損を防止するため、トランシーバへのケーブルの取り付けは、ト 注意 ランシーバをポートに設置してから行ってください。

トランシーバにケーブルを取り付ける手順は、次のとおりです。

- ステップ **1** 静電気防止用リスト ストラップを着用して、使用法に従います。
- ステップ **2** ケーブルのコネクタのダスト カバーを外します。
- ステップ **3** トランシーバのケーブル側のダスト カバーを外します。
- ステップ **4** ケーブル コネクタをトランシーバに合わせ、しっかりはまるまでコネクタをトランシーバに差し込みま す。

図 **15 :** ファイバ チャネル ポートへの **LC** タイプ ケーブルの接続

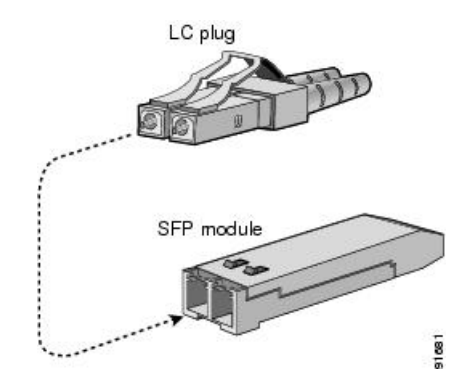

注意 ケーブルが取り付けにくい場合、ケーブルの向きを確認してください。

接続を確認する手順については、Cisco Fabric Manager Fundamentals [Configuration](http://www.cisco.com/c/en/us/td/docs/switches/datacenter/mds9000/sw/5_0/configuration/guides/fund/fm/fmfund_5_0_1.html) Guide および Cisco [NX-OS](http://www.cisco.com/c/en/us/td/docs/switches/datacenter/mds9000/sw/6_2/configuration/guides/fundamentals/b_Cisco_MDS_9000_Series_NX-OS_Fundamentals_Configuration_Guide.html) [基本設定ガイド](http://www.cisco.com/c/en/us/td/docs/switches/datacenter/mds9000/sw/6_2/configuration/guides/fundamentals/b_Cisco_MDS_9000_Series_NX-OS_Fundamentals_Configuration_Guide.html)を参照してください。

### **SFP** トランシーバからのケーブルの取り外し

トランシーバからケーブルを引き抜くときは、ケーブルのコネクタ部分を持ってください。コ ネクタの光ファイバ ケーブル端子が損傷することがあるので、ジャケット スリーブを持って 引っ張らないでください。 注意 注意 ケーブルが抜けにくい場合は、ケーブルのラッチが外れているかどうか確認してください。

ケーブルを取り外す手順は、次のとおりです。

- ステップ **1** 静電気防止用リスト ストラップを着用して、使用法に従います。
- ステップ2 ケーブルのリリースラッチを押し、コネクタの接続部付近をつかんで、コネクタをトランシーバからゆっ くり引き抜きます。
- ステップ **3** ダスト プラグを、トランシーバのケーブル側に差し込みます。

ステップ **4** ダスト プラグを、ケーブル端に差し込みます。

# **SFP** トランシーバおよび光ファイバ ケーブルのメンテナンス

高精度の信号を維持し、コネクタの損傷を防ぐためには、SFPトランシーバおよび光ファイバ ケーブルを常に埃のない清潔な状態に保つ必要があります。減衰(光損失)は汚れによって増 加します。減衰量は 0.35 dB 未満に保つ必要があります。

メンテナンスの際には、次の注意事項に従ってください。

- SFPトランシーバは静電気に敏感です。静電破壊を防止するために、シャーシに接続して いる静電気防止用リスト ストラップを着用してください。
- トランシーバの取り外しおよび取り付けは、必要以上に行わないでください。取り付けお よび取り外しを頻繁に行うと、耐用年数が短くなります。
- 未使用の光接続端子には、必ずカバーを取り付けてください。埃が付着した場合には、埃 によって光ファイバ ケーブルの先端が傷つかないように、使用前に清掃してください。
- コネクタの端に触れないように注意してください。コネクタに指紋やその他の汚染が付着 するのを防ぐためです。
- 定期的に清掃してください。必要な清掃の頻度は、設置環境によって異なります。また、 埃が付着したり、誤って手を触れた場合には、コネクタを清掃してください。ウェットク リーニングやドライ クリーニングが効果的です。設置場所の光ファイバ接続清掃手順に 従ってください。
- 埃が付着していないこと、および損傷していないことを定期的に確認してください。損傷 している可能性がある場合には、清掃後に顕微鏡を使用してファイバの先端を調べ、損傷 しているかどうかを確認してください。

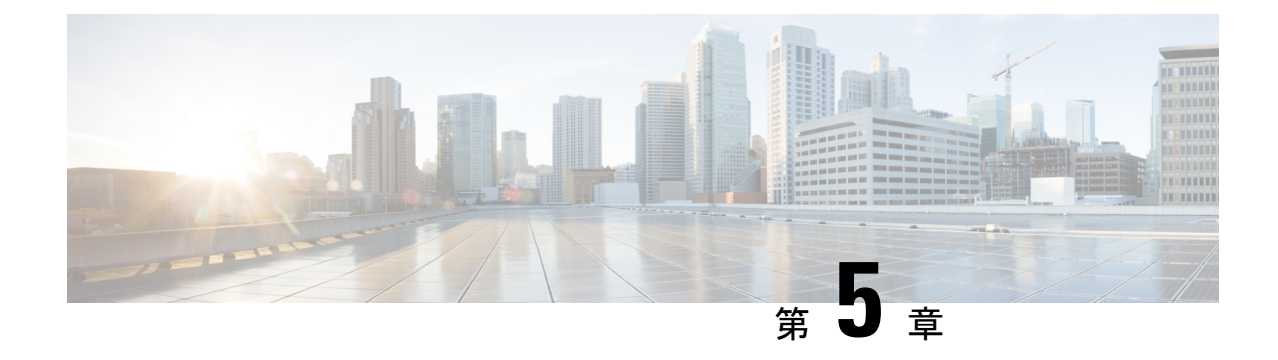

# キャビネットおよびラックへの設置

- キャビネットおよびラックの要件 (45 ページ)
- Cisco MDS 9000 ファミリ Telco および EIA シェルフ ブラケット (48 ページ)

# キャビネットおよびラックの要件

ここでは、周囲温度が0~40℃であると想定し、次の種類のキャビネットおよびラックに設 置する場合の Cisco MDS 9396S ファミリ要件を示します。

- 標準穴あき型キャビネット
- ルーフ ファン トレイ(下から上への冷却用)付きの1枚壁型キャビネット
- 標準オープンラック
- Telco ラック

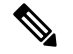

閉鎖型キャビネットに設置する場合には、上記に記載されている標準穴あき型またはファント レイ付き 1 枚壁型の温度調節タイプを使用することを推奨します。 (注)

# キャビネットおよびラックの一般的な要件

キャビネットまたはラックは、次のいずれかのラック タイプである必要があります。

- •標準 19 インチ (ANSI/EIA-310-D-1992 のセクション 1 に基づく英国ユニバーサル ピッチ の規格に準拠しているマウントレール付き4支柱EIAキャビネットまたはラック)。「穴 あき型キャビネットの要件」および「1 枚壁型キャビネットの要件」セクションを参照し てください。
- 標準の、取り付けレールが ANSI/EIA-310-D-1992 セクション 1 に基づく英国ユニバーサル ピッチの規格に準拠している 2 支柱 Telco ラック。「Telco ラックの要件」セクションを 参照してください。
- また、キャビネットまたはラックは、次の要件を満たしている必要があります。
	- シャーシあたりの縦方向の最小ラック スペースは 1 RU(ラック ユニット)、つまり 4.4 cm(1.75 インチ)であること。
	- 取り付けレール間の幅が少なくとも 45.1 cm (17.75 インチ) であること。4 支柱 EIA ラッ クの場合、前方の 2 本のレールの距離が 17.75 インチ(45.1 cm)であること。
	- •4 支柱 EIA キャビネット(穴あき型または1枚壁型)の場合:
		- 光ファイバケーブルの最小曲げ半径を確保するために、キャビネットの前方取り付け レールから前面扉までに7.6cm(3インチ)以上のスペースが必要です。また、シャー シ前面にケーブル管理ブラケットが取り付けられている場合は、12.7 cm (5インチ) 以上のスペースが必要です。
		- 背面ブラケットを取り付けられるように、前方取り付けレールの外面と後方取り付け レールの外面の距離が 59.7 ~ 86.4 cm (23.5 ~ 34.0 インチ)となっている必要があり ます。
		- •シャーシ側面とキャビネット側面の間には、6.4cm(2.5インチ)以上の間隔が必要で す。シャーシの吸気口または排気口の通気を妨げるようなものは除去してください。

キャビネットでオプションのジャンパ電源コードが使用できます。「ジャンパ電源コード」の セクションを参照してください。 (注)

### 穴あき型キャビネットの要件

「キャビネットおよびラックの一般的な要件」の項に示す要件に加えて、穴あき型キャビネッ トは次の要件を満たす必要があります。

- 前面扉および背面扉の全体に穴があり、面積の 60% 以上の穴が開いていること。扉の高 さの 1 RU あたり 15 平方インチ以上開いていること。
- 屋根には少なくとも面積の 20% の開口部を備えた穴あき板を使用することをお勧めしま す。ただし、キャビネットに Cisco MDS9396S スイッチのみが含まれている場合を除きま す。この場合、屋根に穴は必要ありません。
- 冷却を強化するために、キャビネットの床は開いたままにするか、穴あき板を取り付ける ことをお勧めしますが、必須ではありません。

#### リファレンス穴あき型キャビネット

これらの要件に適合する穴あき型キャビネットは、Rittal Corporation から入手できます。

Rittal Corporation One Rittal Place Springfield, OH 45504 電話: (800) 477-4000 キャビネット P/N:Rittal 9969427 キャビネットの説明:PS-DK/OEM キャビネット アセンブ リ、1998 x 600 x 1000(H x W x D)(42U)

# **1** 枚壁型キャビネットの要件

「キャビネットおよびラックの一般的な要件」の項に示す要件に加えて、1 枚壁型キャビネッ トは次の要件を満たす必要があります。

- ルーフマウント ファン トレイおよび冷却機構が利用可能なこと。このファン トレイは、 キャビネットの最下部で空気を引き込んで最上部から排出するもので、ファントレイを通 る、キャビネット上部でエアーフロー排出量は 500 cfm です。
- 下から上に適切に通気されるように、前面扉、背面扉、および両側面が存在し、すべて閉 鎖型(穴なし)であること。
- 扉を閉じて十分なエアーフローを確保するため、キャビネットの奥行きが91.4~106.7 cm (36 ~ 42 インチ)である必要があります。
- •キャビネットの床面吸気口として、968 平方センチメートル (150 平方インチ) 以上が開 いていること。
- •吸気を妨げないように、最下部の機器を床面開口部から最低 4.4 cm (1.75インチ)上に設 置できること。

### 標準オープンラックの要件

「キャビネットおよびラックの一般的な要件」のセクションの要件に加えて、シャーシをオー プンラック(側面パネルまたは扉が付いていないもの)に取り付ける場合、ラックが次の要件 を満たしていることを確認します。

- 2 本の前面取り付けレール間の幅: 45.1 cm (17.75 インチ)以上
- シャーシあたりの縦方向の最小ラック スペース: 4.4 cm (1.75 インチ) と同じ
- 背面ブラケットを取り付けられるように、前方取り付けレールの外面と後方取り付けレー ルの外面の距離が 23.5 ~ 34.0 インチ (59.7 ~ 86.4 cm) となっている必要があります。
- シャーシ通気口と壁の間隔が 6.4 cm (2.5 インチ)であること。

### **Telco** ラックの要件

「キャビネットおよびラックの一般的な要件」の項に示す要件に加えて、telcoラックは次の要 件を満たす必要があります。

- •2本の取り付けレール間のラック幅が少なくとも45.1 cm (17.75 インチ) であること。
- •シャーシ通気口と壁の間隔が 6.4 cm (2.5 インチ)であること。

# **Cisco MDS 9000** ファミリ **Telco** および **EIA** シェルフ ブラ ケット

オプションの Telco および EIA シェルフ ブラケット キット (部品番号 DS-SHELF=) は、設置 中に Cisco MDS9396S スイッチを一時的または永続的に支えることができます。前面ラックマ ウント ブラケットをラックマウント レールにしっかりと取り付けたら、シェルフ ブラケット は取り外すことができます。

このキットは、次の構成をサポートします。

- 2 支柱 Telco ラック内の Cisco MDS 9396S スイッチ
- 4 支柱 EIA ラック内の Cisco MDS 9396S スイッチ

(注)

このオプションキットはスイッチに付属していません。キットを注文するには、スイッチのサ プライヤにお問い合わせください。

このセクションでは、オプションのTelcoおよびEIAシェルフブラケットキットを使用して、 ラックまたはキャビネットに Cisco MDS 9396S スイッチを取り付ける手順について説明しま す。

### ラックに設置する場合の注意事項

 $\sqrt{1}$ 

ラックにキャスタが付いている場合、ブレーキがかかっているか、または別の方法でラックが 固定されていることを確認してください。 注意

 $\bigwedge$ 

このキットを EIA ラックに取り付ける場合は、4 つのラック取り付けレールすべてにスイッチ を取り付けます。 2 本のレールのみを使用した場合、EIA 支柱の厚みが十分でないため、シェ ルフ ブラケットの曲がりを防止できない可能性があります。 注意

シャーシにラックを取り付ける前に、キャビネットまたはラックが以下の要件を満たしている ことを確認します。

- 「キャビネットおよびラックの要件」の項に記載されている仕様。
- 前面取り付けレールと背面取り付けレールの間のラックの奥行は、45.7 cm (18 インチ) 以上、76.2 cm (30インチ)以下であること。これは、4支柱 EIA キャビネットまたはラッ クに固有です。
- 技術仕様に説明されているとおり、エアーフローと冷却は十分で、スイッチの通気口の周 囲に十分なスペースがあります。これは、密閉型キャビネットにスイッチを設置する場合 に特に重要です。
- ラックには、シャーシ用に十分な垂直方向のスペースと、シェルフブラケット用の2つの ラックユニット、および設置プロセスに必要なスペースが必要です。
- ラックは、次の表に示すラック ユニット(RU)あたりの最小ラック ロード評価を満たし ています。

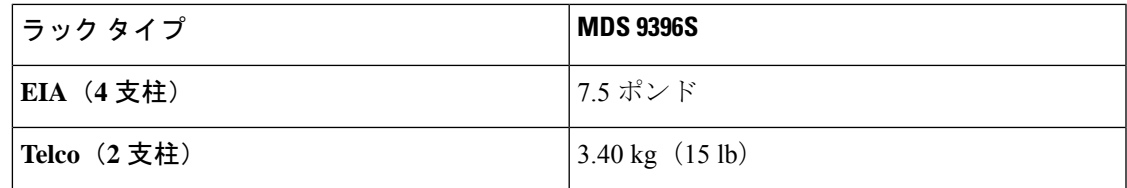

### シェルフ ブラケットの取り付けの前に

シェルフ ブラケットを取り付ける前に、キットの内容を確認します。次の表に、シェルフ ブ ラケット キットの内容を示します。

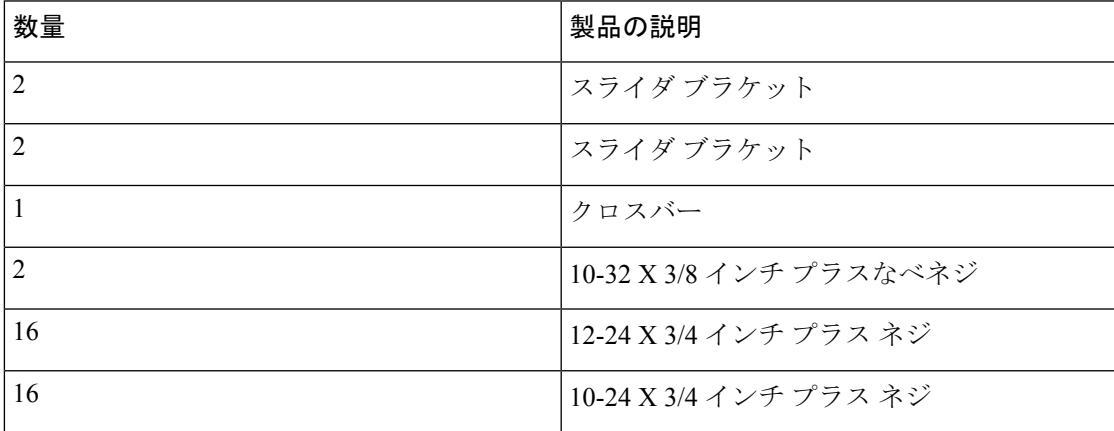

#### 必要な工具

設置には次の機器が必要です。

- No.2 プラス ドライバ
- 巻き尺と水準器(シェルフ ブラケットを水平にするため)

#### **2** 支柱 **Telco** ラックへのシェルフ ブラケット キットの取り付け

次の図は、2 支柱 Telco ラックへのシェルフ ブラケット キットの取り付け方法を示していま す。

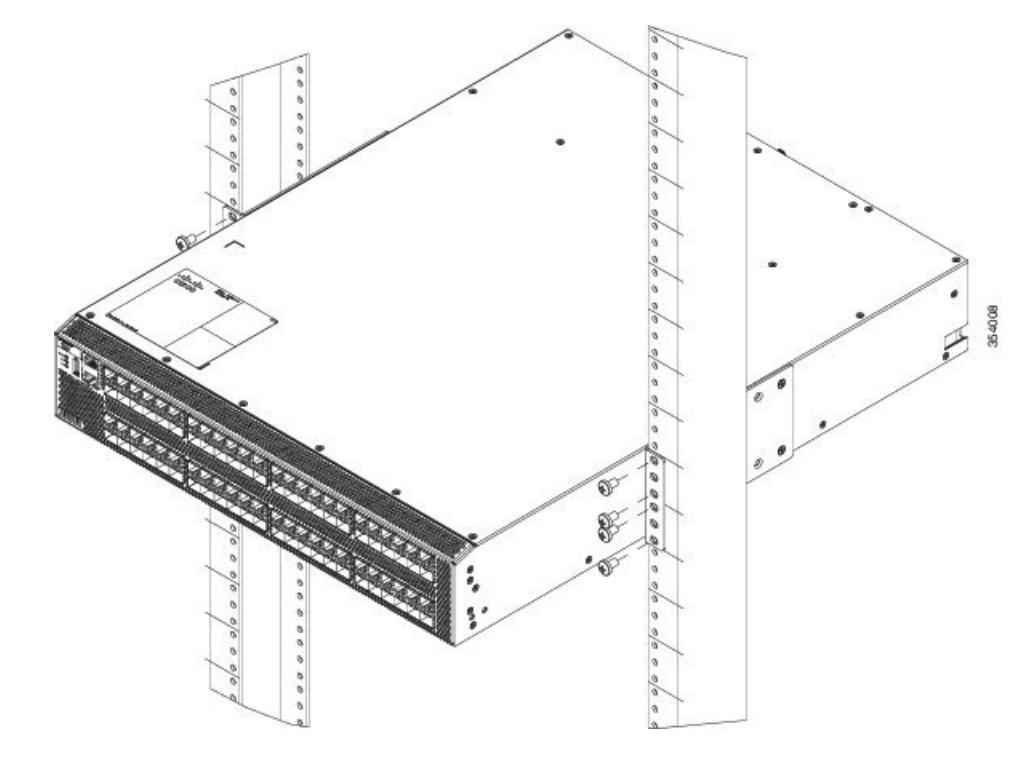

図 **16 : Telco** ラックにシェルフ ブラケット キットを取り付ける

Telco ラックにシェルフ ブラケットを取り付けには、次の手順に従います。

- ステップ **1** 上の図に示すように、シェルフブラケットをラック取り付けレールの内側に配置し、シェルフブラケット の前面にあるネジ穴をラック取り付けレールの穴に合わせます。4 本以上の 12-24 または 10-24 のネジを使 用して、ラック取り付けレールにシェルフ ブラケットを取り付けます。
	- シェルフブラケットの一番下の穴は、ラック取り付け支柱にあるラックユニットの一番下の穴 と位置が合っている必要があります (1/2 インチのスペースのすぐ上にある穴)。 (注)
- ステップ **2** 他のシェルフ ブラケットでも同じ手順を繰り返します。
- ステップ **3** シェルフブラケットの高さが揃っていることを確認します(必要に応じて水準器または巻き尺を使用)。
- ステップ **4** 上図に示すように、10-32 ネジを使用して、シェルフ ブラケットの背面にクロスバーを取り付けます。

#### **4** 支柱 **EIA** ラックへのシェルフ ブラケット キットの取り付け

次の図は、4支柱EIAラックへのシェルフブラケットキットの取り付け方法を示しています。

図 **<sup>17</sup> : EIA** ラックへのシェルフ ブラケット キットの取り付け

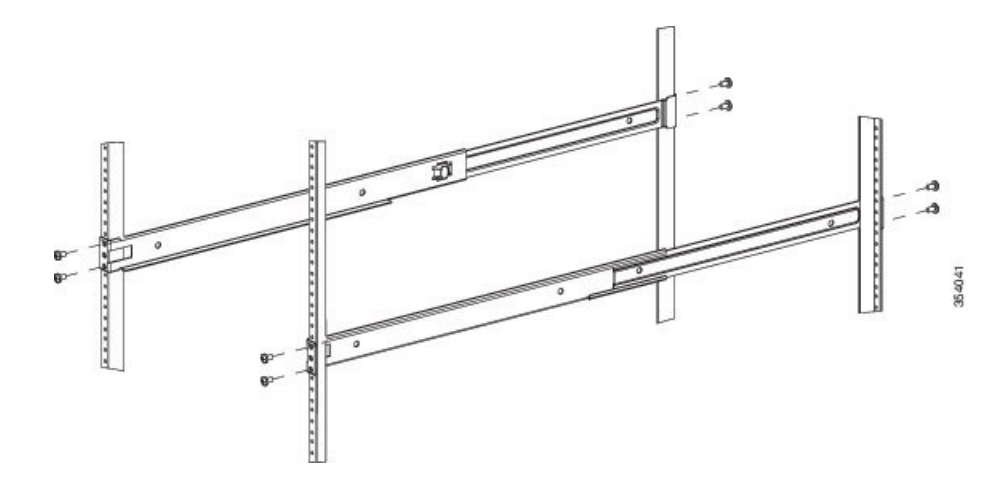

EIA ラックにシェルフ ブラケットを取り付けには、次の手順に従います。

- ステップ **1** 上図に示すように、ラック取り付けレールの内側にシェルフブラケットを配置します。シェルフブラケッ トの前面にあるネジ穴と、前面ラック取り付けレールにある穴の位置を合わせます。4本以上の12-24また は 10-24 のネジを使用して、前面ラック取り付けレールにシェルフ ブラケットを取り付けます。
	- シェルフブラケットの一番下の穴は、ラック取り付け支柱にあるラックユニットの一番下の穴 と位置が合っている必要があります (1/2 インチのスペースのすぐ上にある穴)。 (注)
- ステップ **2** 他のシェルフ ブラケットでも同じ手順を繰り返します。
- ステップ **3** シェルフブラケットの高さが揃っていることを確認します(必要に応じて水準器または巻き尺を使用)。
- ステップ **4** 上図に示すように、10-32 ネジを使用して、シェルフ ブラケットにクロスバーを取り付けます。
- ステップ **5** 上図に示すように、スライダ レールをシェルフ ブラケットに通します。それらを 4 本以上の 12-24 または 10-24 のネジを使用して、背面ラック取り付けレールに取り付けます。

#### シェルフ ブラケットへのスイッチの取り付け

このセクションでは、シェルフ ブラケットの上にスイッチを取り付ける手順の概要を示しま す。

#### $\mathbf{\Lambda}$

この装置は、立ち入りが制限された場所への設置を前提としています。立ち入り制限区域と は、特別な器具、鍵、錠、またはその他の保全手段を使用しないと入ることができないスペー スを意味します。ステートメント 1017 警告

#### $\mathbf{A}$

この機器の設置、交換、または保守は、訓練を受けた相応の資格のある人が行ってください。 ステートメント 1030 警告

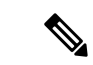

システムの設置、操作、または保守を行う前に、「*Cisco MDS 9000*ファミリの法順守と安全性 情報」を参照し、安全に関する重要な情報を確認してください。 (注)

シェルフ ブラケットの上部にスイッチを取り付けるには、次の手順に従います。

- ステップ **1** シェルフブラケットが水平で、ラックマウントレールにしっかりと取り付けられていること、クロスバー がシェルフブラケットにしっかりと取り付けられていること、およびラックが安定していることを確認し ます。
- ステップ **2** シェルフ ブラケットにスイッチを挿入し、位置が正しいことを確認します。
- ステップ **3** ラック取り付けレールにスイッチを取り付けます。
	- ラックがすでにアースされている場合でも、シャーシをアースすることを推奨します。シャー シには、アース ラグを接続するための、M4 ネジ穴が 2 つあるアース パッドが付いています。 注意
	- アース ラグは、NRTL にリストされているか、銅製の導体と互換性のあるものを使用する必要 があります。銅製の導体(ワイヤ)を使用し、銅製の導体は National Electrical Code (NEC) に準 拠する必要があります。 (注)

#### シェルフ ブラケット キットの取り外し(オプション)

シェルフ ブラケット キットは、 Cisco MDS 9396S スイッチを 4 支柱 EIA ラックに設置し、両 方の前面ラックマウント ブラケットと両方の C ブラケットをラックマウント レールにしっか りと取り付けた後に取り外すことができます。

シェルフ ブラケット キットを取り外す手順は、次のとおりです。

- ステップ **1** スライダブラケットを背面ラックマウントレールに固定しているネジを外し、スライダブラケットをシェ ルフ ブラケットから引き出します。
- ステップ **2** シェルフ ブラケットにクロスバーを取り付けているネジを取り外し、クロスバーを取り外します。
- ステップ **3** シェルフ ブラケットを前面ラックマウント レールに固定しているネジを外し、ラックからシェルフ ブラ ケットを取り外します。

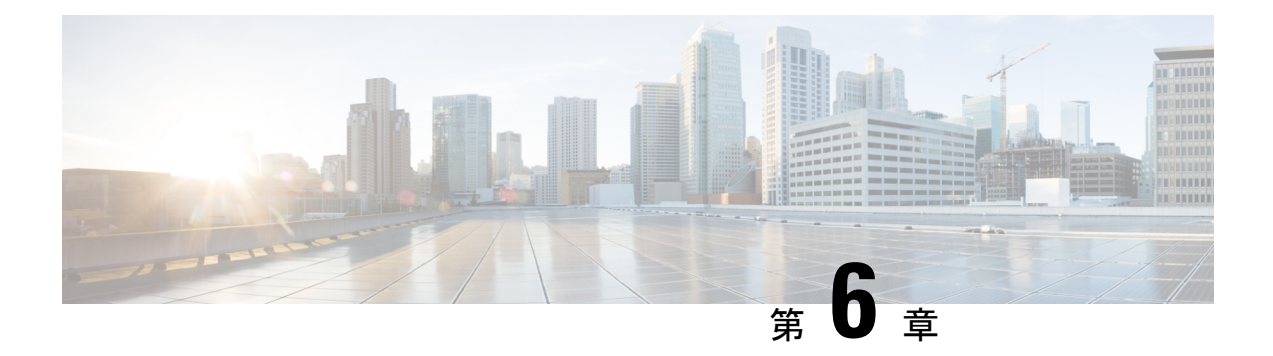

# 技術仕様

- スイッチの仕様 (53 ページ)
- 電力仕様 (54 ページ)
- SFP トランシーバ仕様 (56 ページ)

# スイッチの仕様

次の表に、Cisco MDS 9396S スイッチの環境仕様を示します。

#### 表 **<sup>1</sup> : Cisco MDS 9396S** スイッチの環境仕様

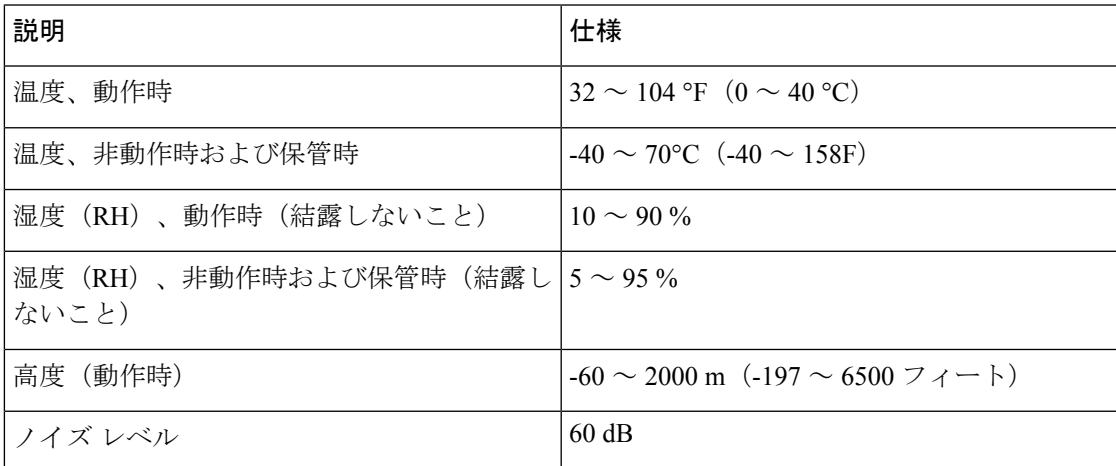

次の表に、Cisco MDS 9396S スイッチの物理的仕様を示します。

#### 表 **2 : Cisco MDS 9396S** スイッチの仕様

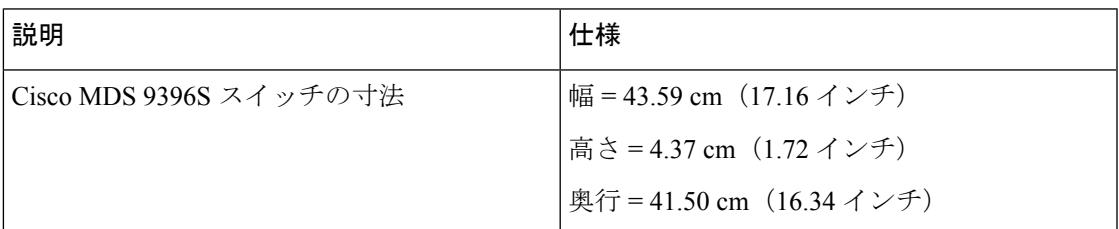

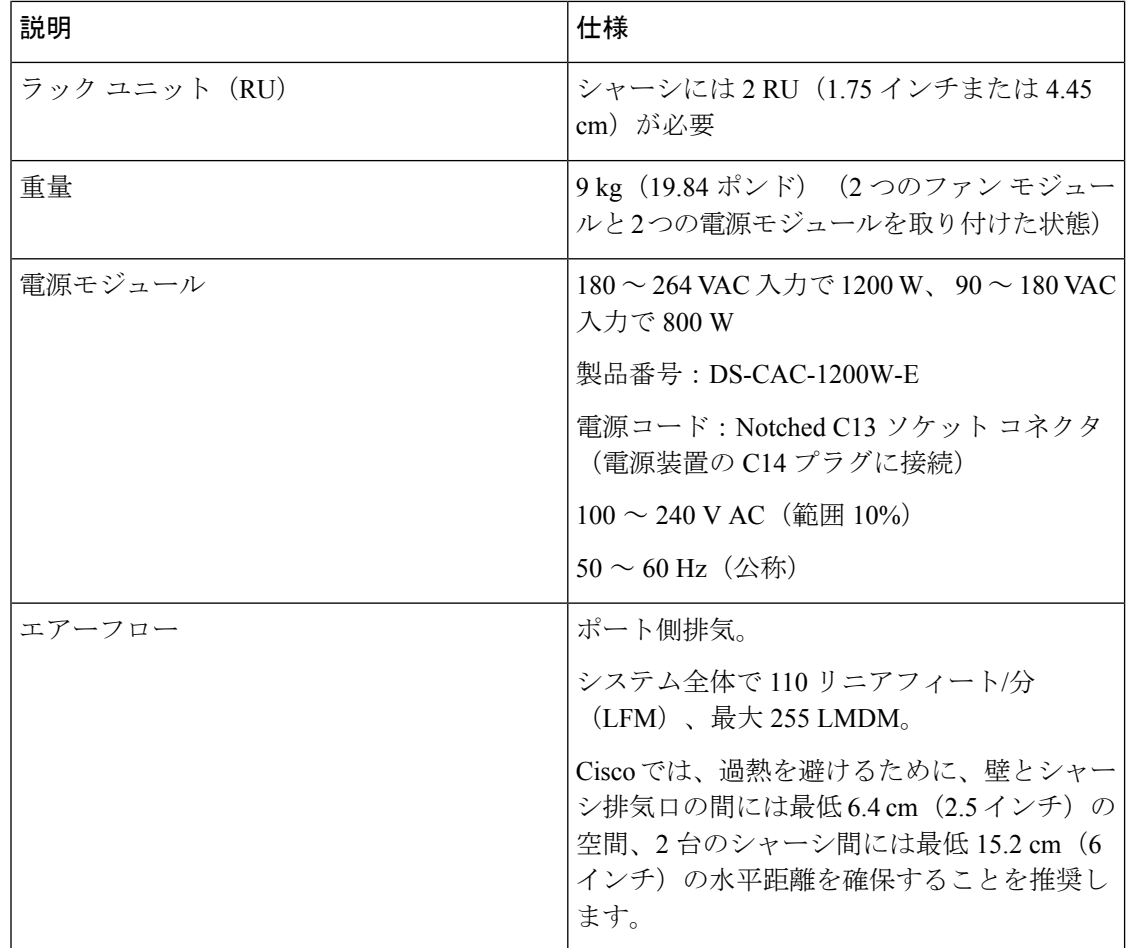

# 電力仕様

# 一般的な電源仕様

次の表に、Cisco MDS 9396S スイッチの AC 入力電源の仕様の一覧を示しています。

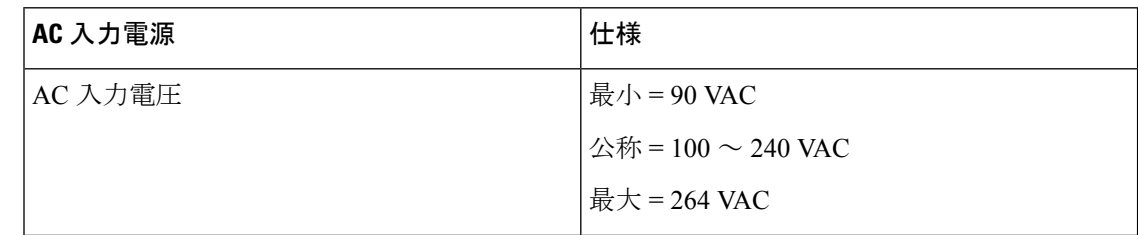

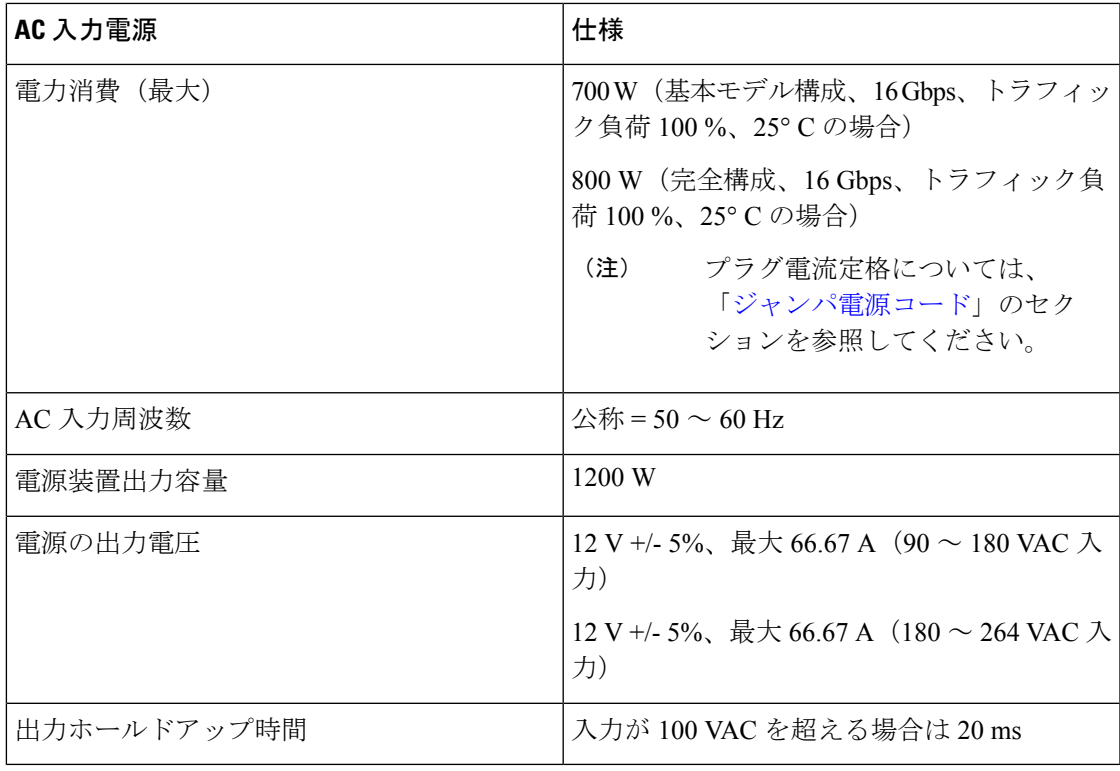

# 電源要件仕様

次の表に、 Cisco MDS 9396S スイッチの AC 入力電源の電力計算例を示します。

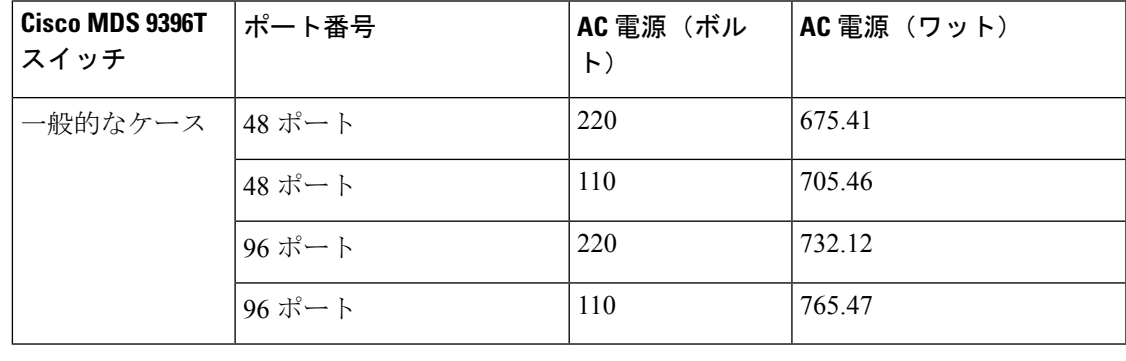

表 **3 : AC** 入力電源の消費電力

入力パワー損失を防止するために、電源モジュールに供給する各回路の合計最大負荷が配線お よびブレーカーの電流定格の範囲内に収まるようにする必要があります。 (注)

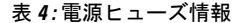

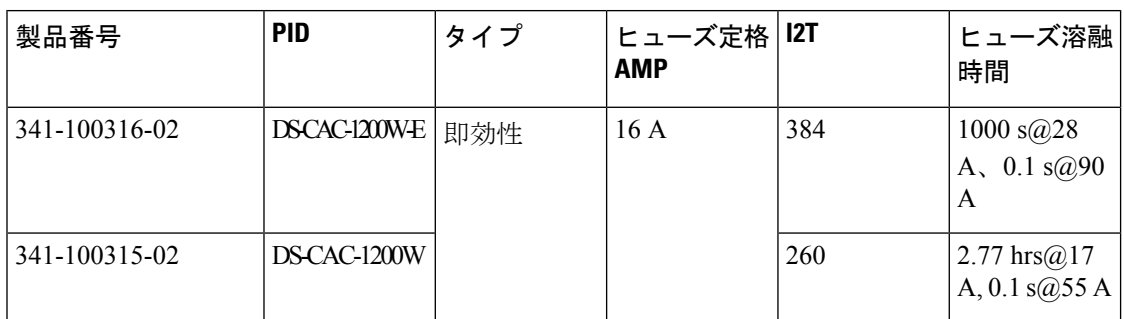

### **AC** 電源システムの接続に関する注意事項

Cisco MDS 9396S スイッチ AC 電源を設置場所の電源に接続するには、以下の基本的な注意事 項に従ってください。

- 各電源装置には、それぞれ専用の分岐回路を持たせるようにしてください。
- 国外で使用する際には、各国および地域の規定に準拠した回路を使用してください。
- シャーシとプラグ接続する AC 電源レセプタクルには、アース付きのタイプを使用してく ださい。レセプタクルに接続するアース用導体は、設置場所の施設の保護アースに接続す る必要があります。

# **SFP** トランシーバ仕様

Cisco MDS 9396S スイッチは LC コネクタを備えた SFP トランシーバおよびケーブルと互換性 があります。各トランシーバは、波長の観点からケーブルの接続先のトランシーバと適合して いる必要があります。また、信頼性の高い通信を実現するためには、ケーブル長の制限値を超 えないようにする必要があります。

Cisco SFP トランシーバは、アップリンク インターフェイス、レーザー送信(TX)、および レーザー受信 (RX) を提供し、トランシーバに応じて 850 ~ 1610 nm の公称波長をサポート します。

Cisco MDS 9396S スイッチでは Cisco SFPトランシーバのみを使用してください。各 Cisco SFP トランシーバには、そのSFPトランシーバがスイッチの要件を満たしているかどうかをスイッ チで確認できるように、モデル情報がコード化されています。サポート対象のSFPトランシー バのリストについては、リリース ノートを参照してください。

CiscoMDSシリーズスイッチでは、純正のCiscoSFP+トランシーバのみを使用してください。 各CiscoSFP+トランシーバは、シリアル番号、ベンダー名、およびトランシーバがスイッチの 要件を満たしていることをCiscoNX-OSが確認できるその他のパラメータでエンコードされま す。不一致が見つかった場合、SFP+ は可能な場合は機能しますが、警告 syslog メッセージが 生成されます。Cisco TAC は、シスコ以外の SFP+ トランシーバが装着されたスイッチ ポート をサポートしていません。

SFP トランシーバの詳細については、「Cisco MDS 9000 ファミリ プラガブル [トランシーバ](http://www.cisco.com/c/en/us/products/collateral/storage-networking/mds-9000-series-multilayer-switches/product_data_sheet09186a00801bc698.html) データ [シート」](http://www.cisco.com/c/en/us/products/collateral/storage-networking/mds-9000-series-multilayer-switches/product_data_sheet09186a00801bc698.html)を参照してください。

安全性、規制、および標準への準拠については、Regulatory [Compliance](http://www.cisco.com/en/US/docs/storage/san_switches/mds9000/hw/regulatory/compliance/RCSI.html) and Safety Information for the Cisco MDS 9000 [Family](http://www.cisco.com/en/US/docs/storage/san_switches/mds9000/hw/regulatory/compliance/RCSI.html) を参照してください。

# シスコ ファイバ チャネル **SFP+** トランシーバ

次の表に、Cisco MDS 9396S スイッチ用にシスコ システムから入手できるファイバ チャネル SFP+ トランシーバを示します。

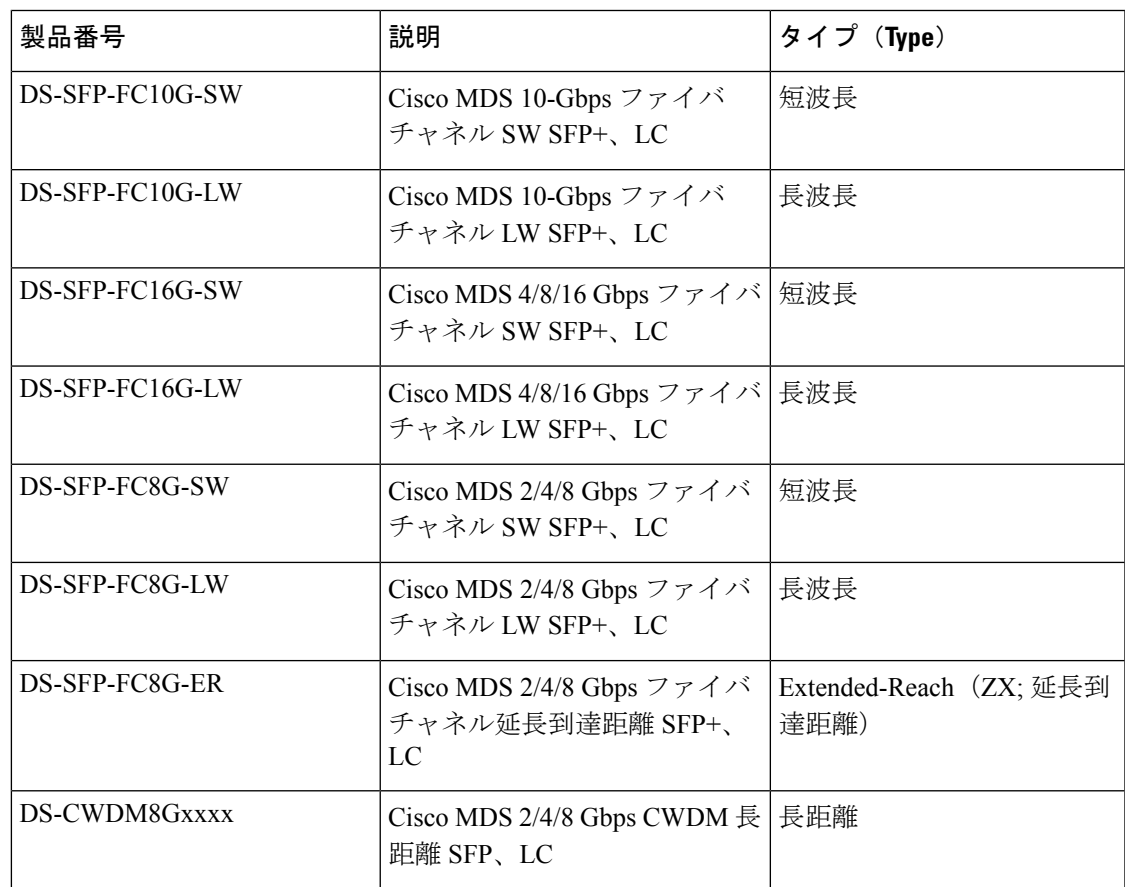

表 **5 : Cisco MDS 9396S** スイッチで使用できるシスコ ファイバ チャネル **SFP+** トランシーバ

#### シスコ ファイバ チャネル **16 Gbps SFP+** トランシーバの基本仕様

次の表は、16 Gbps のケーブル仕様をまとめたものです。

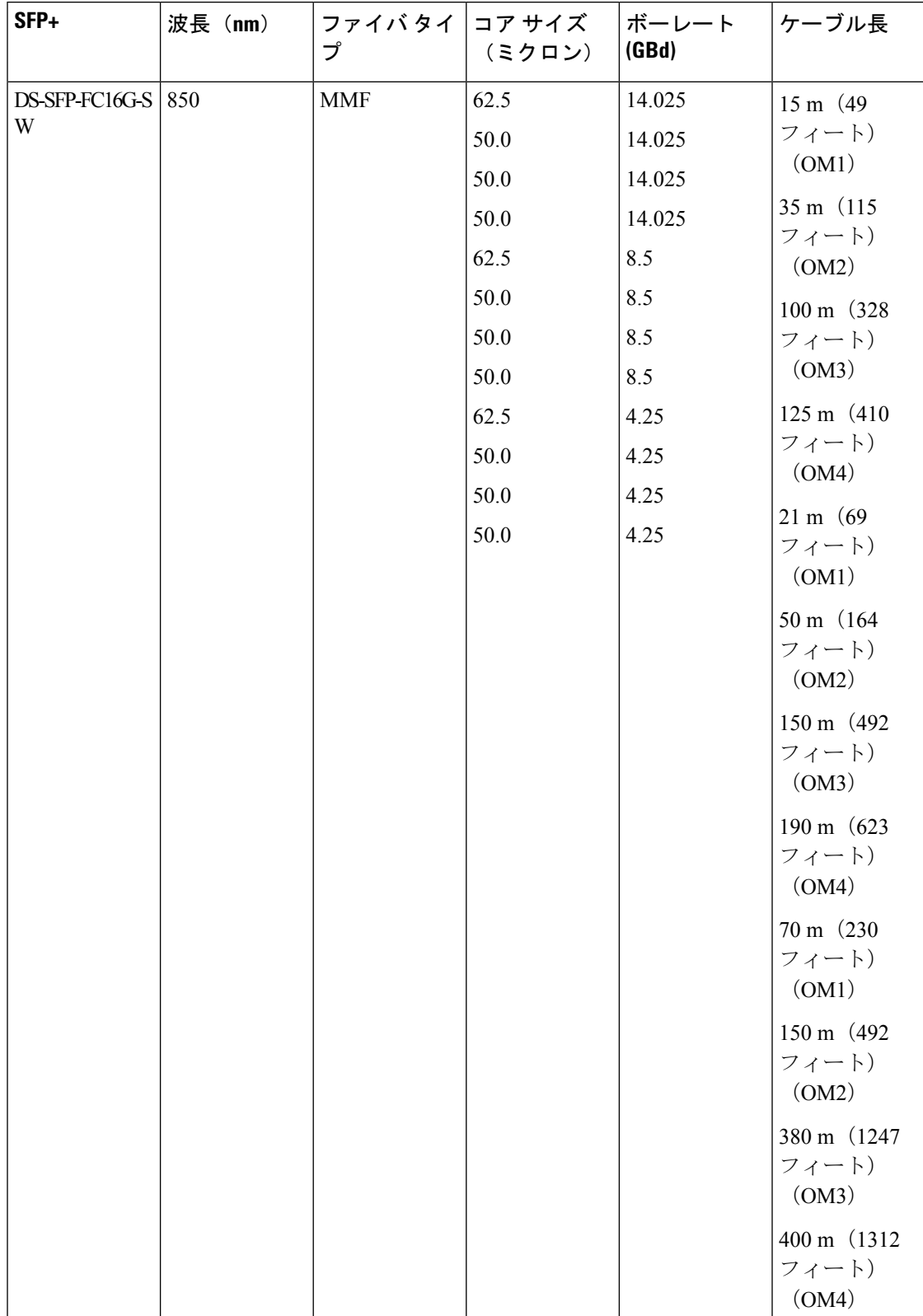

#### 表 **<sup>6</sup> : Cisco 16-Gbps** ファイバ チャネル **SFP+** トランシーバの基本仕様

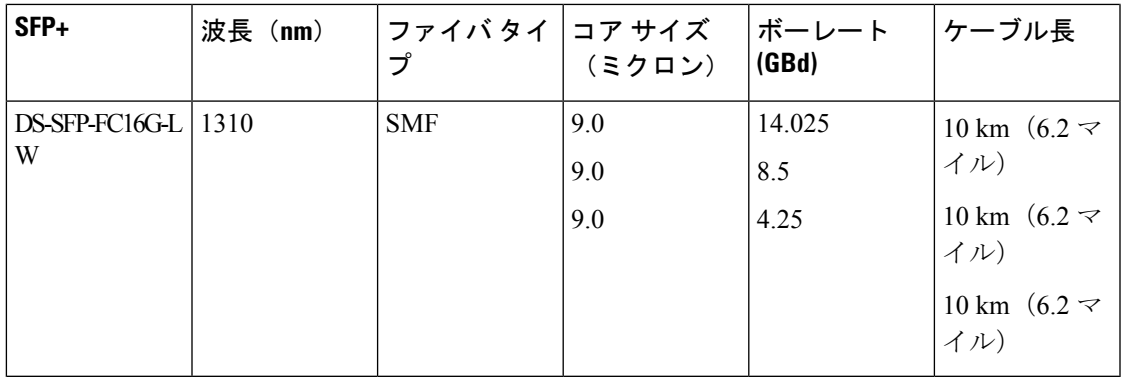

## **16 Gbps** の環境条件と所要電力

次の表に、16 Gbps の光学パラメータを示します。

表 **<sup>7</sup> : <sup>16</sup> Gbps** の光学パラメータ

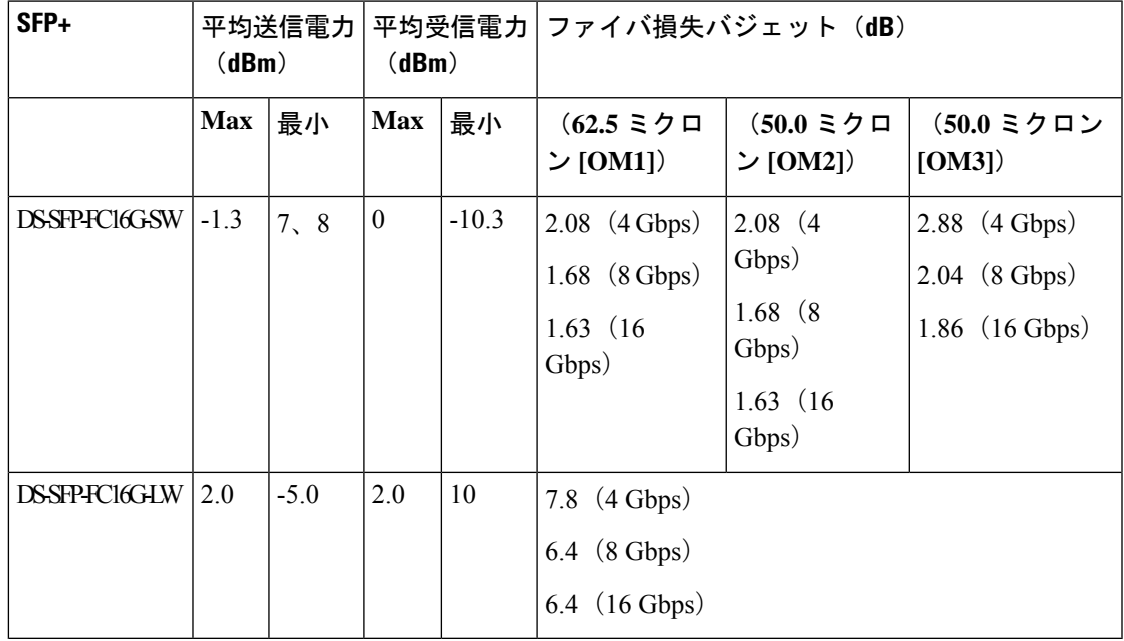

次の表に、動作温度および保管温度範囲に関する情報を示します。

#### 表 **<sup>8</sup> : <sup>16</sup> Gbps** の動作および保管温度範囲

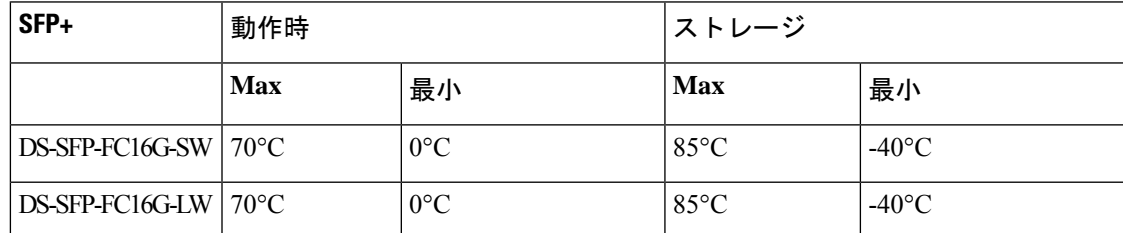

### シスコ ファイバ チャネル **10 Gbps SFP+** トランシーバの基本仕様

次の表は、10 Gbps のケーブル仕様をまとめたものです。

表 **<sup>9</sup> :** シスコ **10-Gbps SFP+** ファイバ チャネル トランシーバの基本仕様

| SFP+            | 波長 (nm) | ファイバ タイ  コア サイズ<br>プ | (ミクロン)                                        | ボーレート<br>(GBd)             | ケーブル長                                                                                  |
|-----------------|---------|----------------------|-----------------------------------------------|----------------------------|----------------------------------------------------------------------------------------|
| DS-SFP-FC10G-SW | 850     | <b>MMF</b>           | 62.5 $(OM1)$<br>50.0 (OM3)<br>$50.0 \, (OM3)$ | 10.518<br>10.518<br>10.518 | $33 \text{ m}$ (104)<br>フィート)<br>$82 \text{ m}$ (269)<br>フィート)<br>300 m (984)<br>フィート) |
| DS-SFP-FC10G-LW | 1310    | <b>SMF</b>           | 9.0                                           | 10.518                     | 10 km $(6.2 \approx$<br>イル)                                                            |

### **10 Gbps** の環境条件と所要電力

次の表に、16 Gbps の光学パラメータを示します。

表 **<sup>10</sup> : <sup>16</sup> Gbps** の光学パラメータ

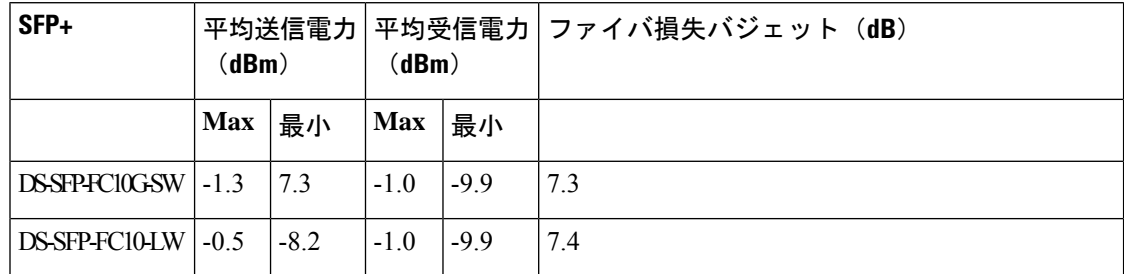

次の表に、動作温度および保管温度範囲に関する情報を示します。

#### 表 **<sup>11</sup> : <sup>10</sup> Gbps** の動作および保管温度範囲

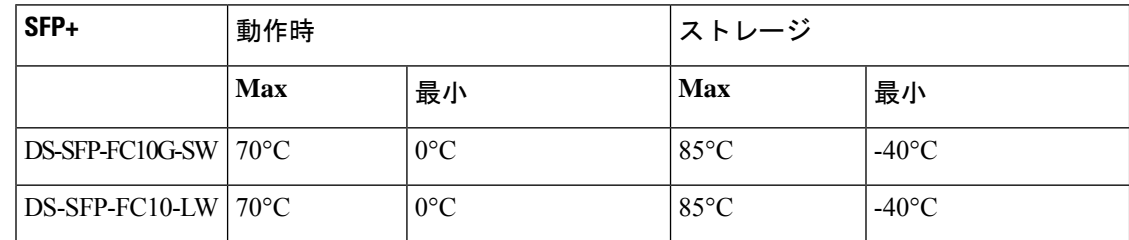

### シスコ ファイバ チャネル **8-Gbps SFP+** トランシーバの基本仕様

次の表は、8 Gbps のケーブル仕様をまとめたものです。

 $\overline{\phantom{a}}$ 

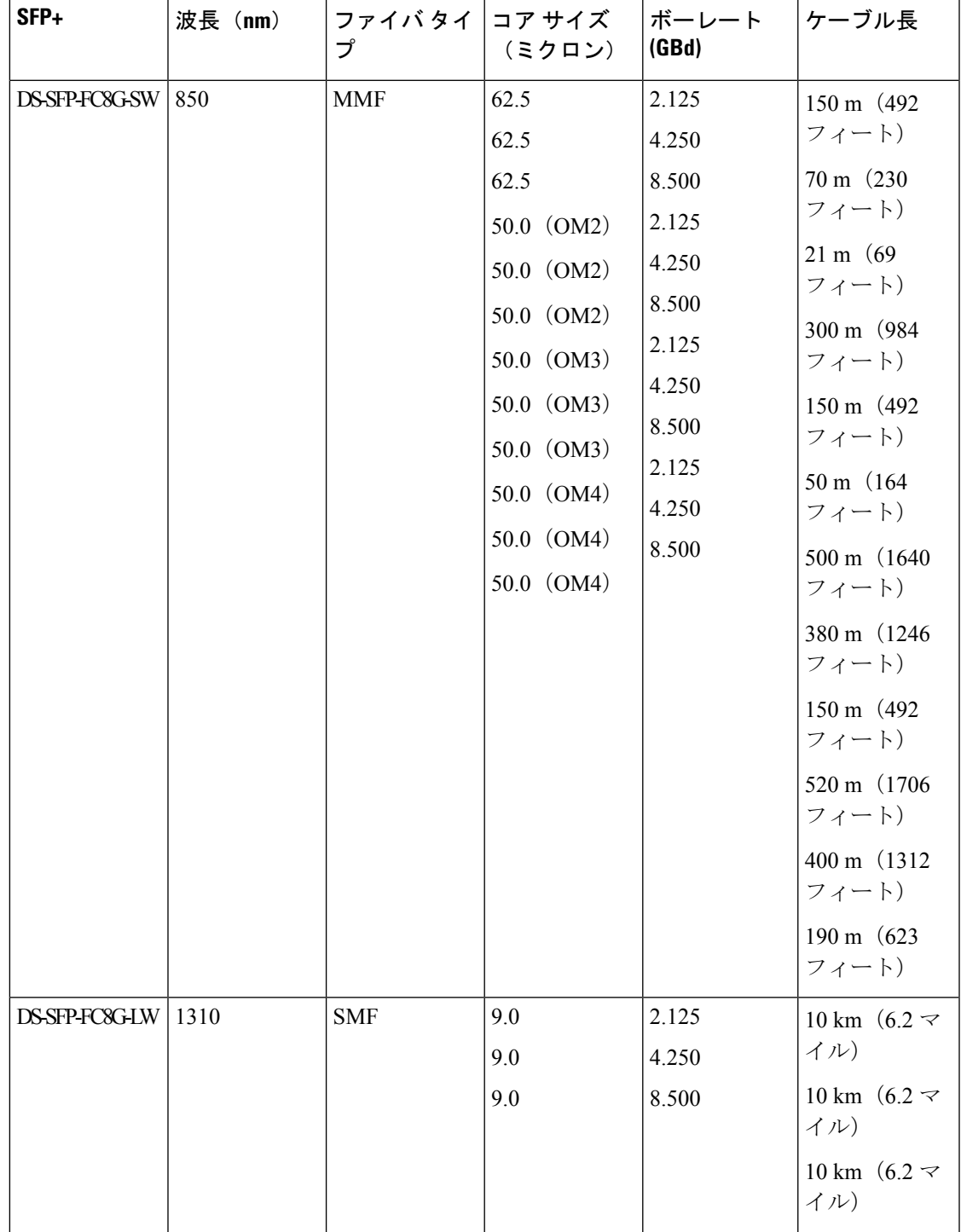

#### 表 **<sup>12</sup> :** シスコ **8-Gbps SFP+** ファイバ チャネル トランシーバの基本仕様

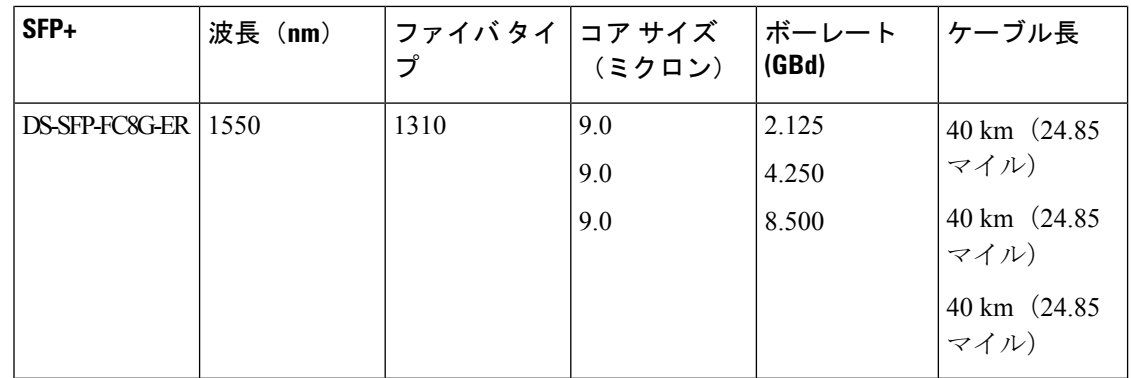

## **8 Gbps** の環境条件と所要電力

次の表に、8 Gbps の光学パラメータを示します。

#### 表 **<sup>13</sup> : <sup>8</sup> Gbps** の光学パラメータ

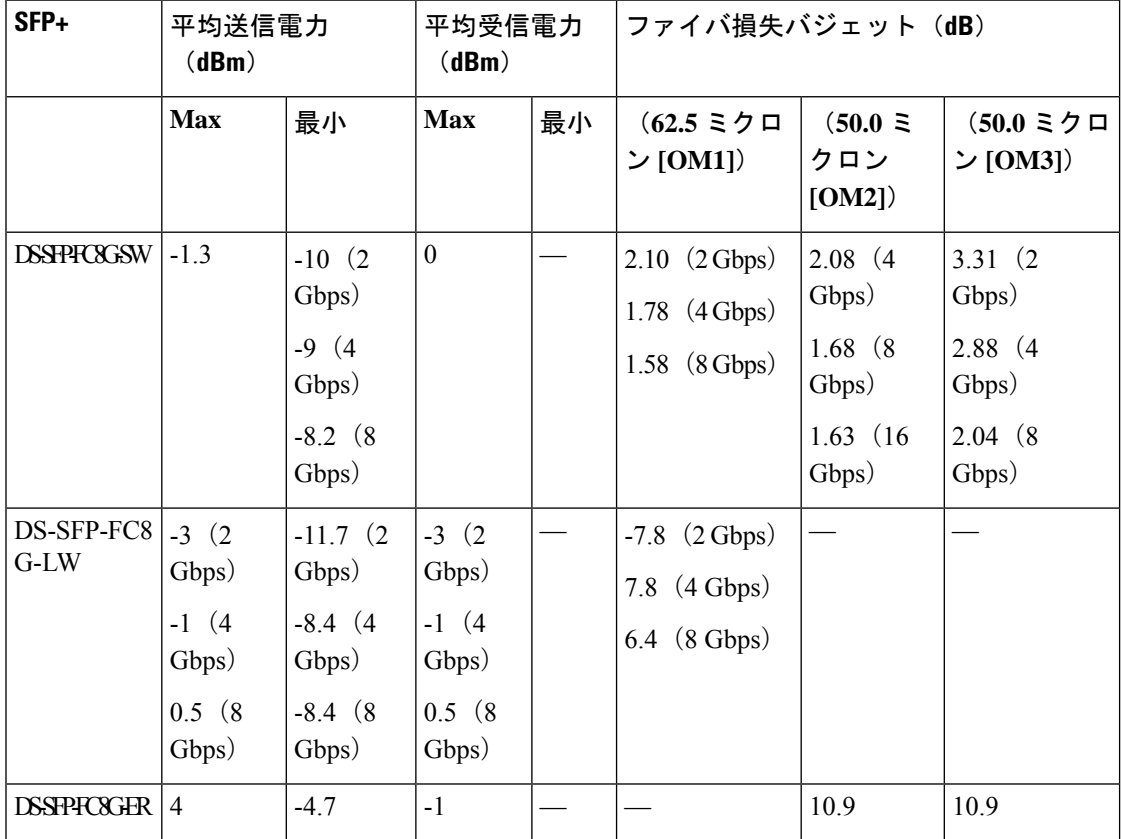

次の表に、動作温度および保管温度範囲に関する情報を示します。

#### 表 **<sup>14</sup> : <sup>8</sup> Gbps** の動作および保管温度範囲

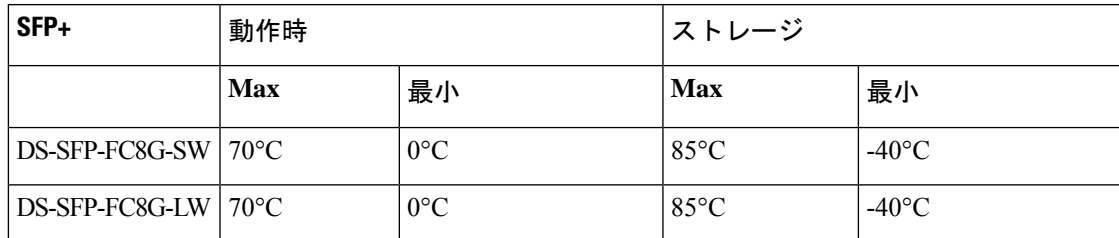

### シスコ **CWDM SFP** トランシーバの光仕様

次のテーブルでは、CWDM SFP トランシーバの光学仕様を示しています。CWDM SFP トラン シーバの光リンク バジェットは 28 デシベル(db)です。

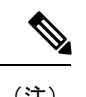

(注) 各パラメータは、特に明記されていない限り、温度超過および耐用年数末期での仕様です。

(注)

 $\frac{\partial}{\partial \rho}$ 

短距離のシングル モード ファイバを使用する場合、レシーバに負荷がかかり過ぎないように するため、リンクにインライン光減衰器を挿入しなければならないことがあります。短距離の シングルモードファイバを使用する場合、レシーバに負荷がかかり過ぎないようにするため、 リンクにインライン光減衰器を挿入しなければならないことがあります。

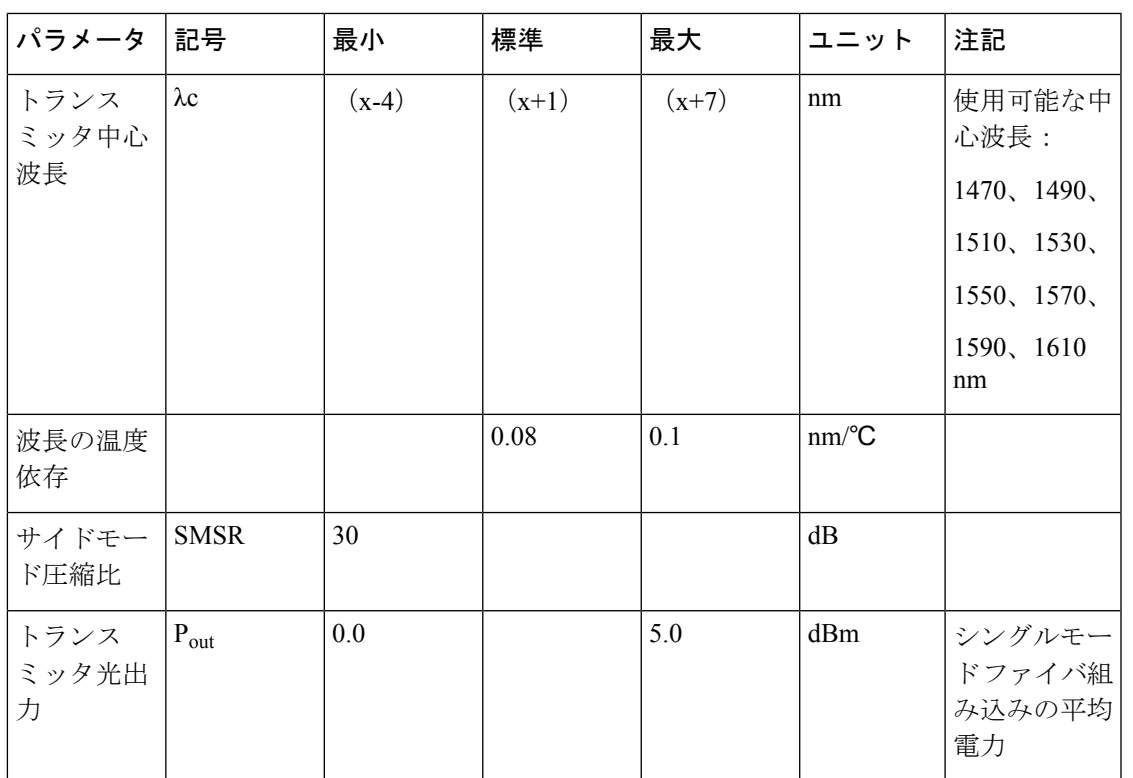

I

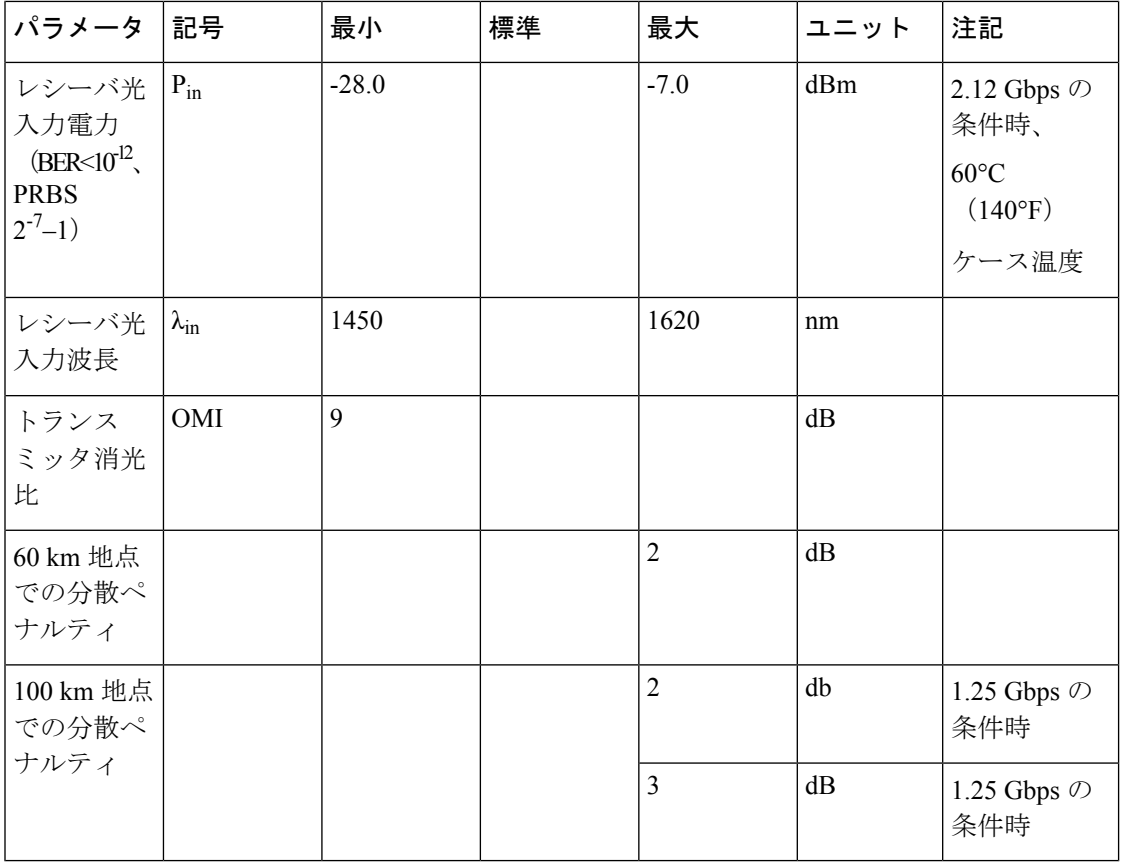

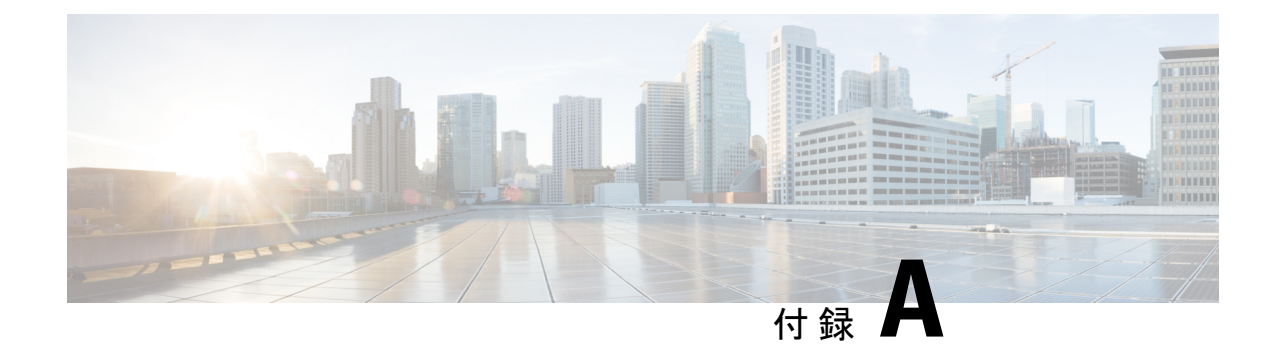

# ケーブルおよびポートの仕様

この付録には、Cisco MDS9396Sマルチレイヤファブリックスイッチで使用されるケーブルと コネクタが含まれています。

### $\bigwedge$

- 電源コード配線や他の潜在的なノイズ発生源は、シスコ機器で終端するネットワークケーブル 注意 配線からできるだけ離して設置することを強く推奨します。並行して走る長いケーブルが存在 していて、それらを1m (3.3 フィート)以上離して設置できない場合には、潜在的なノイズ 発生源をシールドすることを推奨します。干渉を防ぐには、ケーブルをアース付きの金属性コ ンジットに通してシールドする必要があります。
	- ケーブルおよびアダプタ (65 ページ)
	- コンソール ポート (66 ページ)
	- MGMT 10/100/1000 イーサネット ポート (68 ページ)
	- サポートされる電源コードとプラグ (70 ページ)

# ケーブルおよびアダプタ

Cisco MDS 9396S スイッチのアクセサリ キットには、次のものが含まれています。

- RJ-45/RJ-45 ロールオーバー ケーブル
- RJ-45/DB-9 メス型 DTE アダプタ (「Terminal」とラベル)
- RJ-45/DB-25 メス型 DTE アダプタ (Terminal」とラベル)
- RJ-45/DB-25 オス型 DCE アダプタ(「Modem」 とラベル)

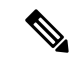

(注) 追加のケーブルとアダプタはカスタマー サービス担当者に発注できます。

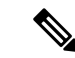

製品をシスコのリセラーから購入された場合、テクニカルサポートについては、直接リセラー にお問い合わせください。この製品をシスコから直接購入された場合は、次の URL でシスコ テクニカル サポートまでご連絡ください。<http://www.cisco.com/c/en/us/support/index.html> (注)

# コンソール ポート

コンソールポートは、RJ-45コネクタを備えた非同期のRS-232シリアルポートです。コンソー ル ポートを端末エミュレーション ソフトウェアを実行しているコンピュータに接続する場合 には、RJ-45/RJ-45 ロールオーバー ケーブルと RJ-45/DB-9 メス型アダプタ、または RJ-45/DB-25 メス型DTEアダプタを使用できます(コンピュータのシリアルポートに合わせてください)。

# コンソールポートのピン割り当て

次の表に、Cisco MDS 9396S スイッチのコンソール ポートのピン割り当てを示します。

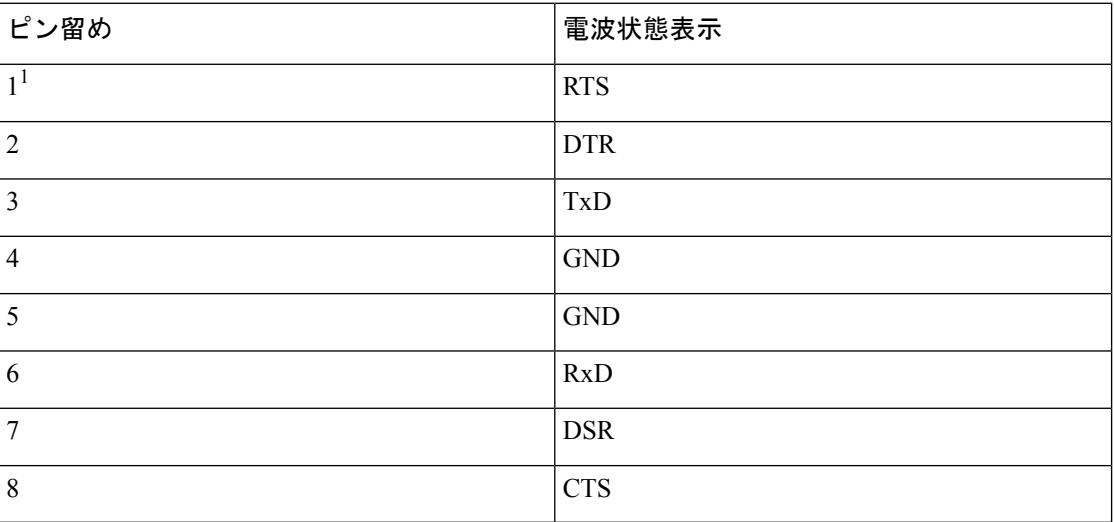

表 **15 :** コンソールポートのピン割り当て

1. ピン 1 は内部でピン 8 に接続されています。

# **DB-25** アダプタを使用してコンソール ポートをコンピュータに接続す る

コンソール ポートを端末エミュレーション ソフトウェアが稼働しているコンピュータに接続 するには、RJ-45 ~ RJ-45 ロールオーバー ケーブルおよび RJ-45 ~ DB-25 メス型 DTE アダプ タ(Terminal とラベル)を使用します。次の表に、コンソール ポート、RJ-45 ~ RJ-45 ロール オーバー ケーブル、RJ-45 ~ DB-25 メス型 DTE アダプタのピン割り当てを示します。
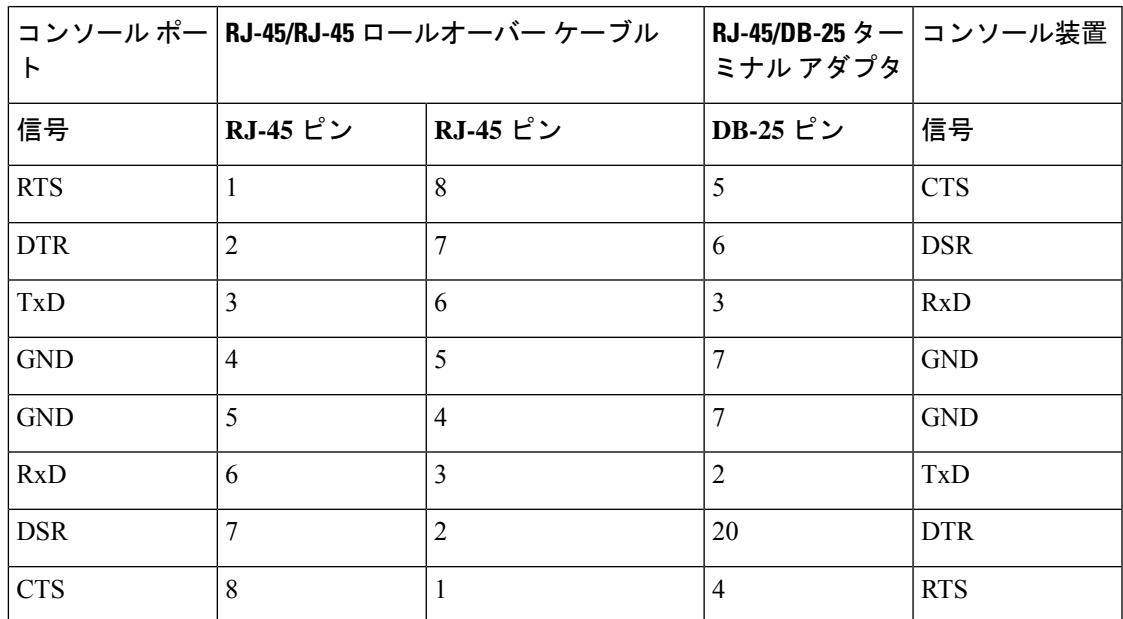

表 **16 : DB-25** アダプタのポート モード信号とピン割り当て

### **DB-9** アダプタを使用してコンソール ポートをコンピュータに接続す る

コンソール ポートを端末エミュレーション ソフトウェアが稼働しているコンピュータに接続 するには、RJ-45 ~ RJ-45 ロールオーバー ケーブルおよび RJ-45 ~ DB-9 メス型 DTE アダプタ (Terminal とラベル)を使用します。次の表に、コンソール ポート、RJ-45 ~ RJ-455 ロール オーバー ケーブル、RJ-45 ~ DB-9 メス型 DTE アダプタのピン割り当てを示します。

表 **<sup>17</sup> : DB-9** アダプタのポート モード信号とピン割り当て

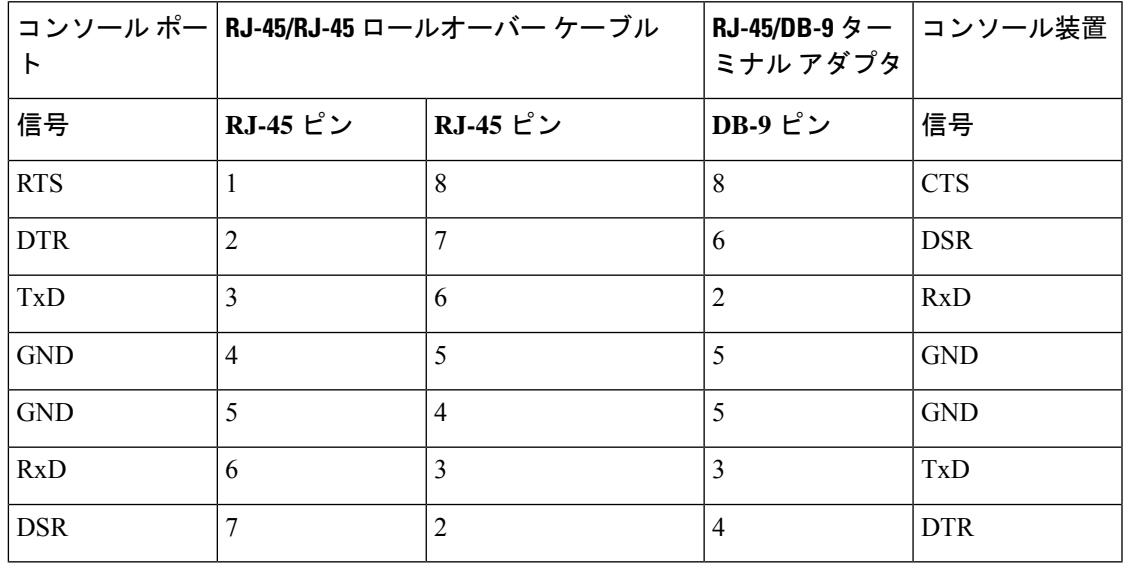

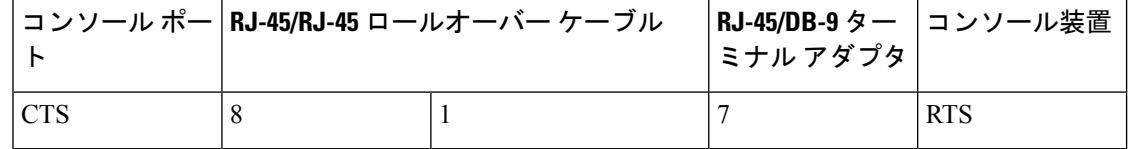

# **MGMT 10/100/1000** イーサネット ポート

10/100/1000 管理イーサネット ポートをハブまたはスイッチに接続するには、モジュラ型の RJ-45、ストレートUTPケーブルを使用します。ルータに接続する場合、クロスケーブルを使 用します。

図 **18 : RJ-45** インターフェイス ケーブル コネクタ

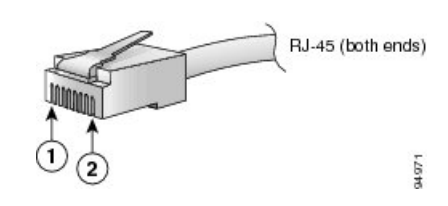

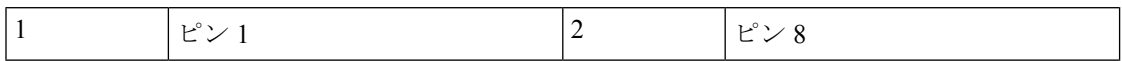

次の表に、10/100/1000BASE-T管理ポート (MDI) ケーブルコネクタのピン割り当てと信号名 を示します。

表 **18 : 10/100/1000BASE-T** 管理ポート ケーブルのピン割り当て

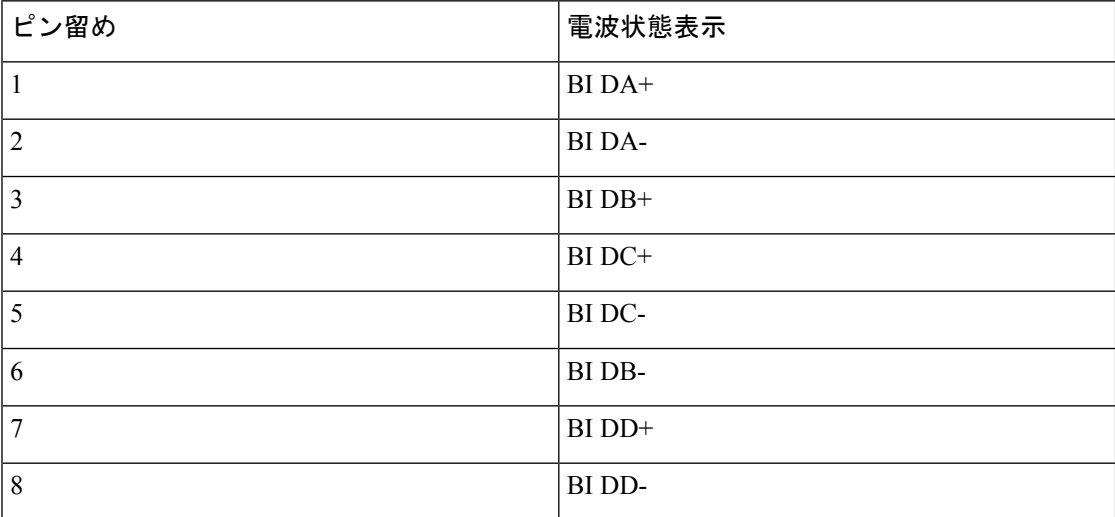

次の図は、10/100/1000BASE-T ケーブルの概略図を示しています。

図 **19 :** ツイストペア **10/100/1000BASE-T** ケーブルの配線

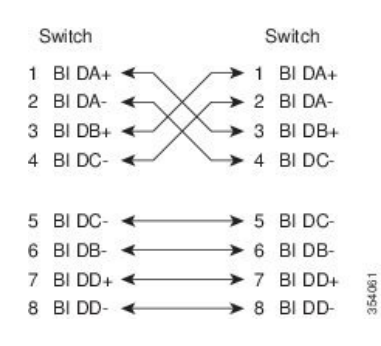

次の表に、10/100BASE-T 管理ポート (MDI) ケーブル コネクタのピン割り当てと信号名を示 します。

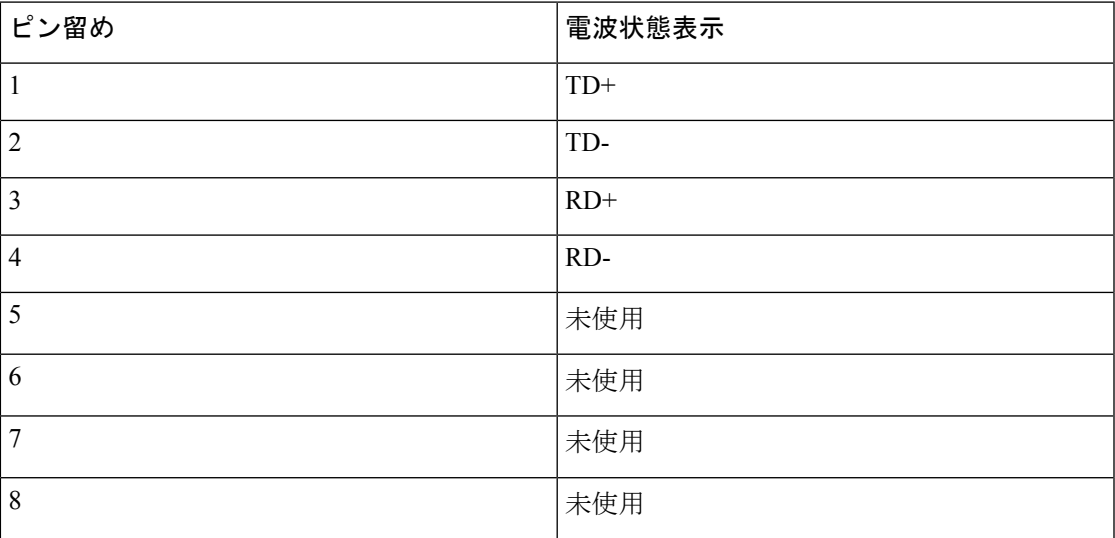

表 **19 : 10/100BASE-T** 管理ポート ケーブルのピン割り当て

次の図は、10/100BASE-T ケーブルの概略図を示しています。

#### 図 **20 :** ツイストペア **10/100 BASE-T** ケーブルの配線

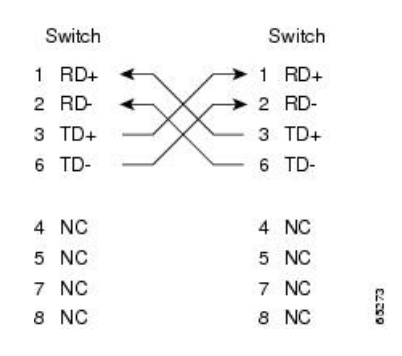

### サポートされる電源コードとプラグ

電源装置ごとに個別の電源コードが付属しています。IEC 60320 C13 コンセントの付いた配電 ユニットへの接続には、標準の電源コードまたはジャンパコードが使用できます。キャビネッ ト用のジャンパ電源コードは、標準の電源コードの代わりにオプションとして使用できます。

### 電源コード

標準の電源コードには、スイッチとの接続側にIECC15コネクタが付いています。オプション のジャンパ電源コードには、スイッチとの接続側に IEC C15 コネクタ、IEC C13 コンセントと の接続側に IEC C14 コネクタが付いています。

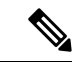

(注)

- 使用できるのは、スイッチに付属の標準の電源コードまたはジャンパ電源コードだけで す。
	- システムのオプションの電源コードを注文しない場合は、ユーザーの責任で製品に適した 電源コードを選択します。この製品と互換性がない電源コードを使用すると、電気の安全 性に関する危険が生じる可能性があります。アルゼンチン、ブラジル、および日本向けの 注文では、システムとともに注文される適切な電源コードが必要です。

次の図に、3.5-kW HVDC/HVAC 電源装置で使用する電源コードを示します。

### 図 **21 : 3.5-kW HVDC/HVAC** 電源装置の **CAB-HVAC-C14-2M** 電源コードおよびプラグ

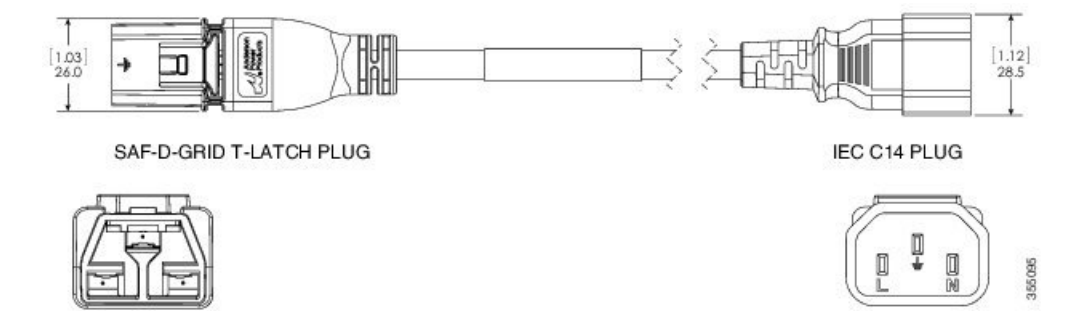

次の表に、Cisco MDS 9396S スイッチでサポートされる電源コードと電源プラグを示します。

I

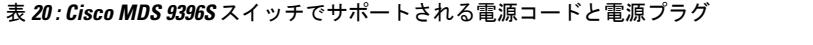

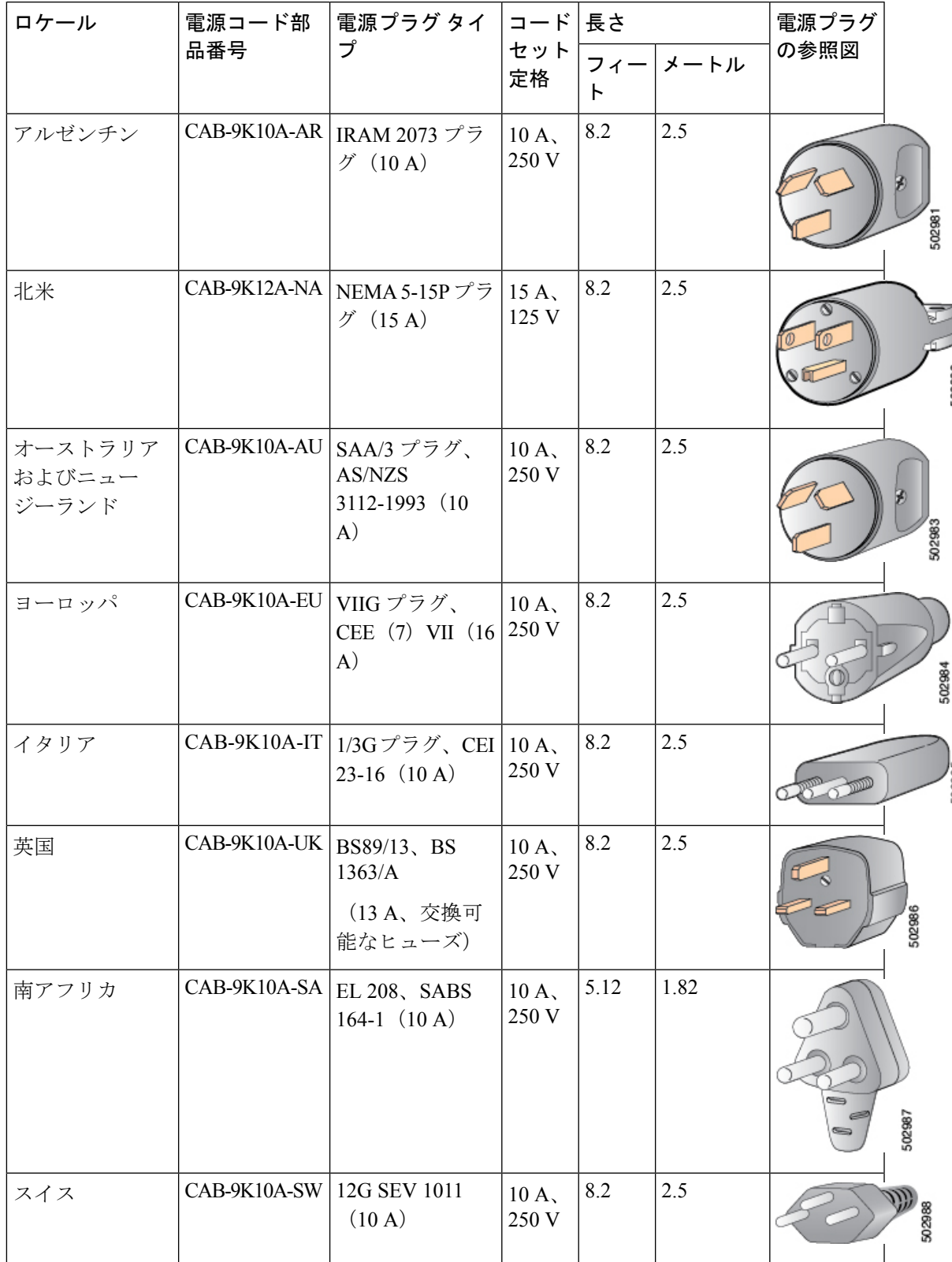

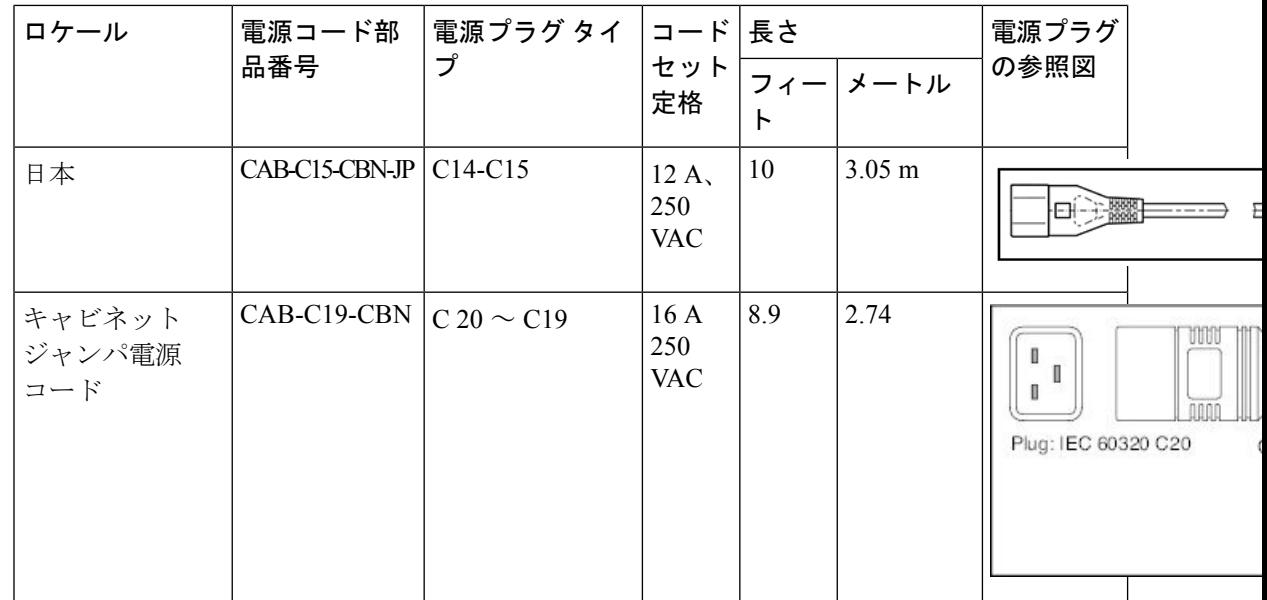

# ジャンパ電源コード

次の図に、Cisco MDS9396S スイッチのオプションのジャンパ電源コードの C14 および C15 コ ネクタを示します。C15 コネクタは Cisco MDS 9396S スイッチの電源モジュールの C14 イン レットに接続し、C14コネクタはキャビネットの配電ユニットのC13レセプタクルに接続しま す。

図 **22 : Cisco MDS 9396S** スイッチのジャンパ電源コードのコネクタ

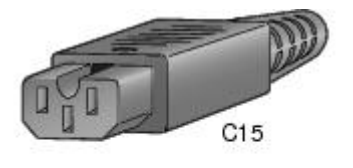

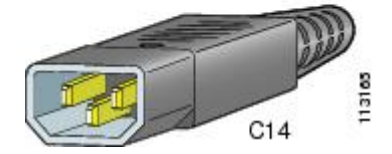

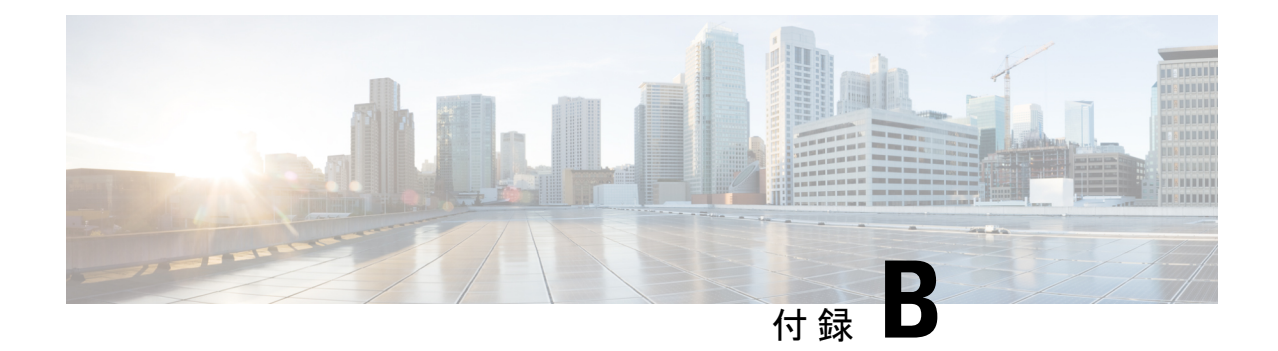

# 設置場所の準備およびメンテナンス記録

このセクションには、Cisco MDS9396Sマルチレイヤファブリックスイッチの設置時に使用す るサイト計画チェックリストとメンテナンス レコードが含まれています。

- スイッチに構成情報を問い合わせる方法の詳細については、Cisco NX-OS [基本設定ガイドを](http://www.cisco.com/c/en/us/td/docs/switches/datacenter/mds9000/sw/6_2/configuration/guides/fundamentals/b_Cisco_MDS_9000_Series_NX-OS_Fundamentals_Configuration_Guide.html)参 照してください。 (注)
	- 設置環境チェックリスト (73 ページ)
	- 担当者および設置場所の情報 (75 ページ)
	- シャーシおよびネットワークの情報 (76 ページ)

# 設置環境チェックリスト

スイッチを正常に稼働させ、適切な通気を保持し、作業を容易にするには、装置ラックまたは ワイヤリングクローゼットの設置環境を整え、配置を決めることが重要です。次の表に、Cisco MDS 9396S スイッチの設置前に完了することが推奨される設置場所の準備作業を示します。

設置場所に必要な空調要件を決定するときには、熱放散を考慮してください。

#### 表 **21 :** 設置環境のチェックリスト

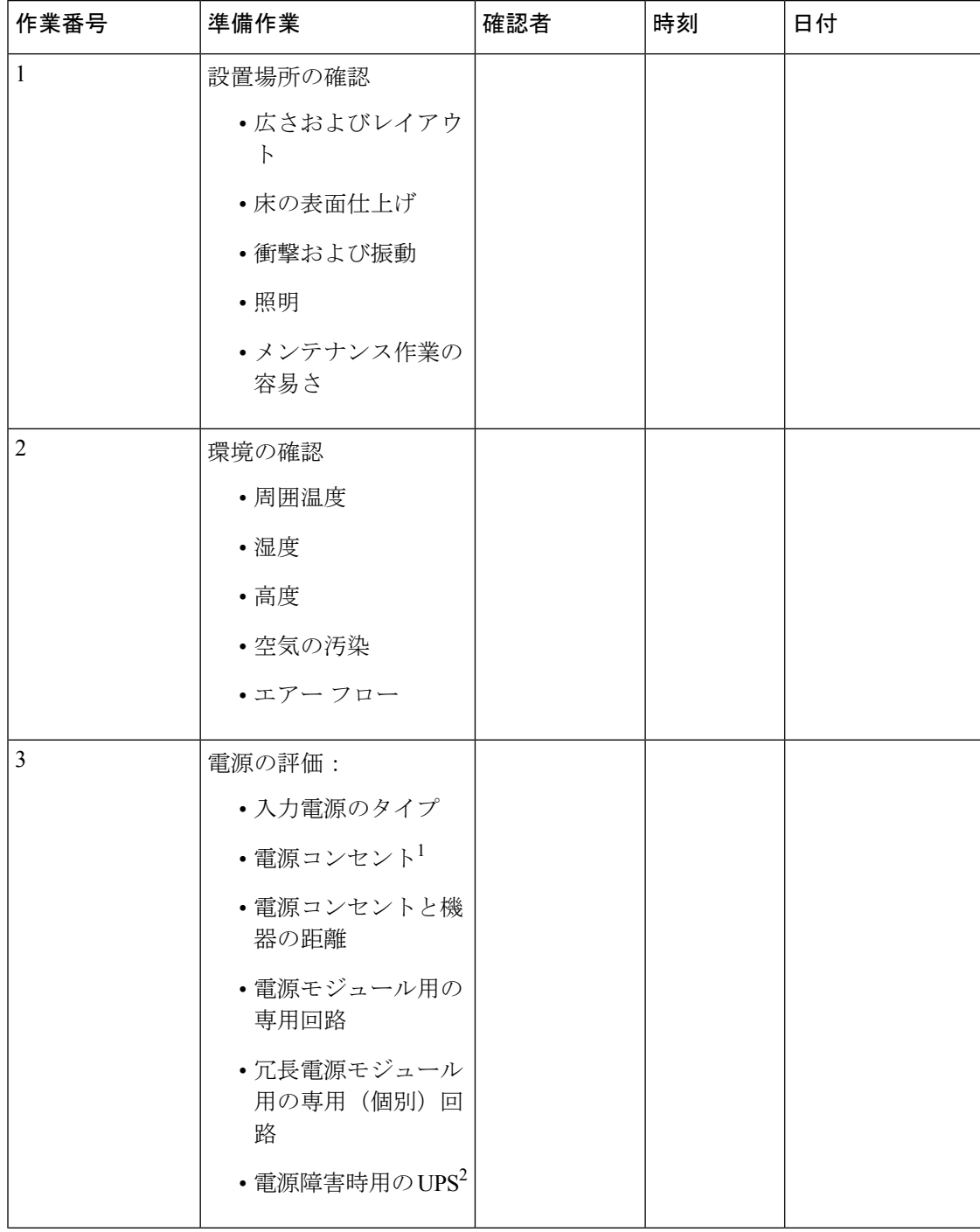

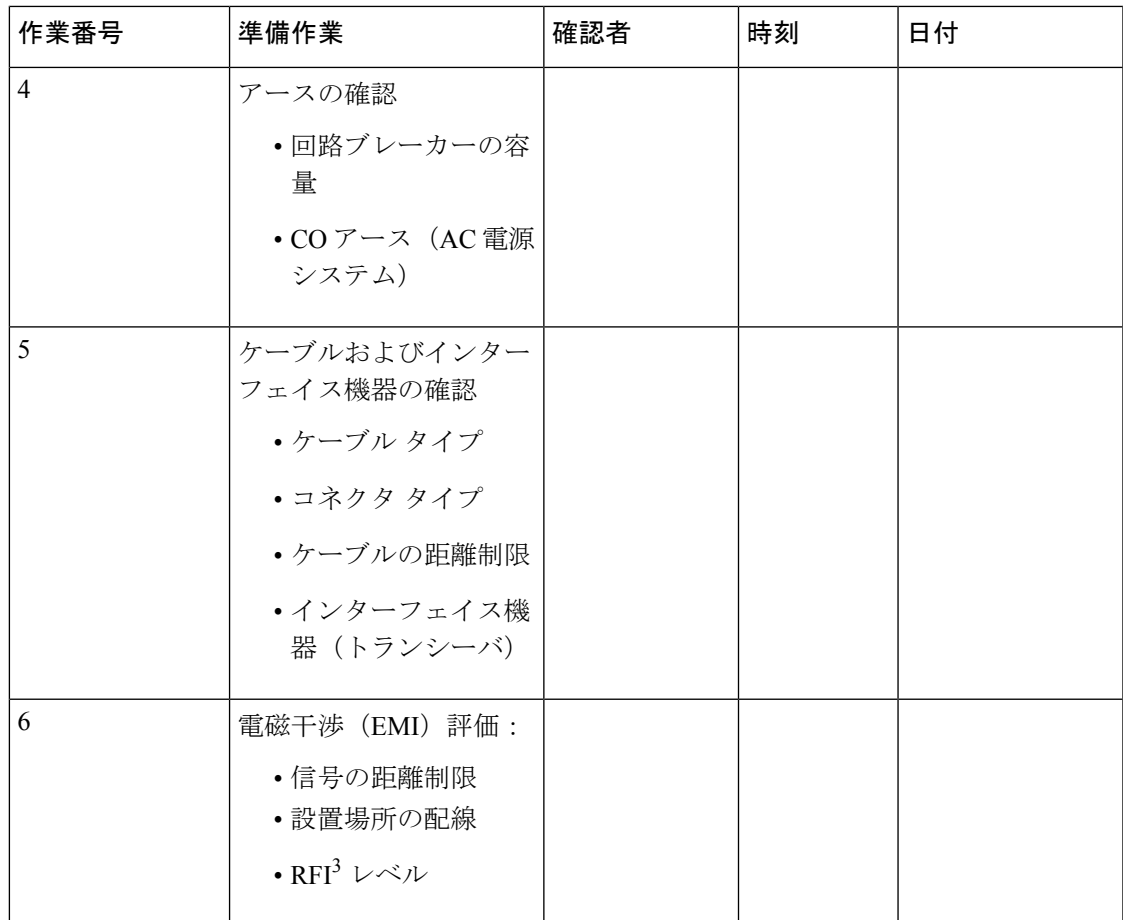

1. シャーシに搭載した電源モジュールに、専用の AC 電源回路が用意されていることを確認してください。

2. UPS = Uninterruptible Power Supply(無停電電源装置)。

3. RFI = Radio Frequency Interference(無線周波数干渉)。

# 担当者および設置場所の情報

次のワークシートに、担当者および設置場所の情報を記録してください。

#### 表 **22 :** 担当者および設置場所の情報

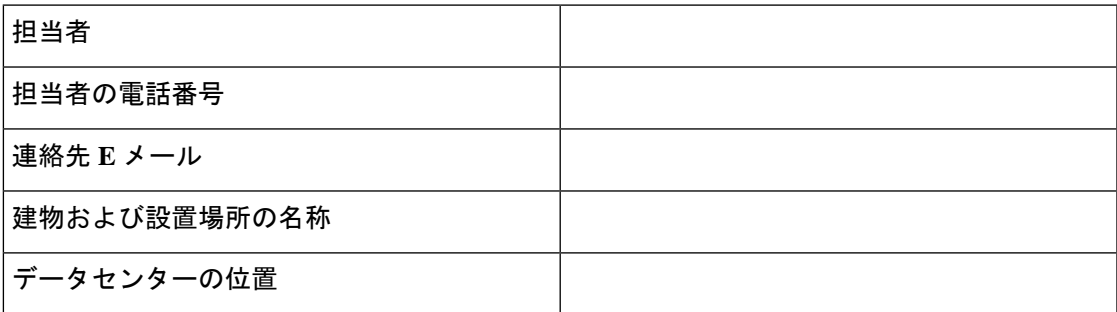

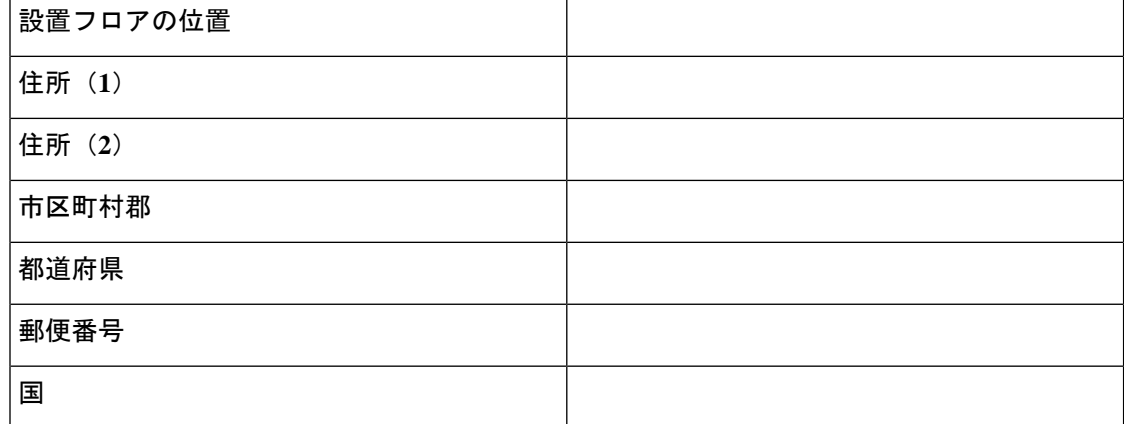

# シャーシおよびネットワークの情報

次のワークシートに、シャーシとネットワークに関する情報を記録してください。

### 契約番号**:**

シャーシのシリアル番号

製品番号:

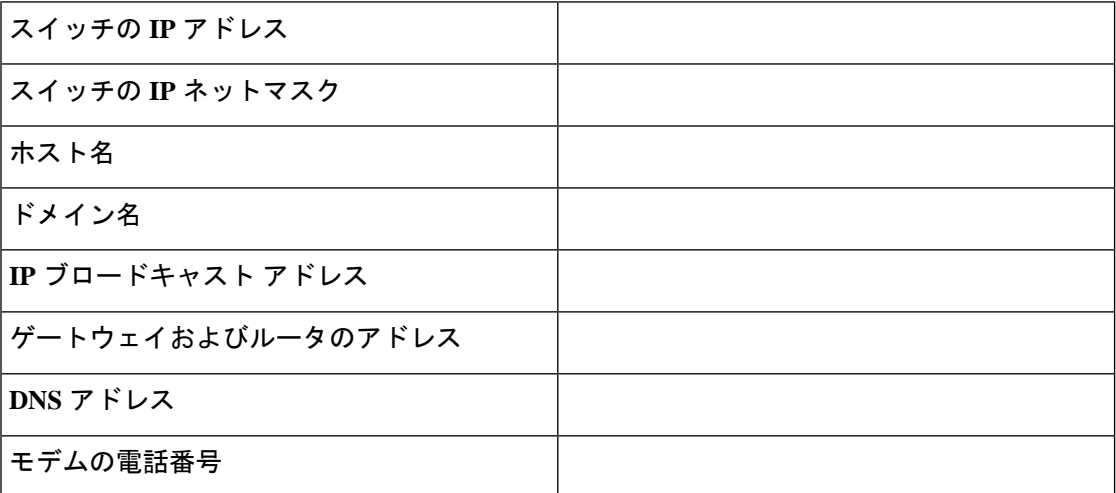

翻訳について

このドキュメントは、米国シスコ発行ドキュメントの参考和訳です。リンク情報につきましては 、日本語版掲載時点で、英語版にアップデートがあり、リンク先のページが移動/変更されている 場合がありますことをご了承ください。あくまでも参考和訳となりますので、正式な内容につい ては米国サイトのドキュメントを参照ください。